**Repositorio Digital USM https://repositorio.usm.cl**

Tesis USM TESIS de Técnico Universitario de acceso ABIERTO

2018

# ESTUDIO DE UNA RED WIFI PARA DEPARTAMENTO DE ELECTROTECNIA E INFORMÁTICA (ELINF)

# RÍOS SEPÚLVEDA, CATALINA ANDREA

https://hdl.handle.net/11673/45757 Repositorio Digital USM, UNIVERSIDAD TECNICA FEDERICO SANTA MARIA

# **UNIVERSIDAD TÉCNICA FEDERICO SANTA MARÍA SEDE VIÑA DEL MAR JOSÉ MIGUEL CARRERA**

# **ESTUDIO DE UNA RED WIFI PARA DEPARTAMENTO DE ELECTROTECNIA E INFORMÁTICA (ELINF)**

Trabajo de Titulación para optar al Título de Técnico Universitario en TELECOMUNICACIONES Y REDES

Alumno: Catalina Andrea Ríos Sepúlveda

Profesor Guía: Dr. Cristian Ahumada Vera

#### <span id="page-2-0"></span>**RESUMEN**

#### **KEYWORDS:** REDES INALÁMBRICAS – HEAT-MAP – POLÍTICAS DE TRÁFICO

El presente trabajo tiene como objetivo implementar de forma teórica una mejora en la red WiFi del Departamento de Electrotecnia e Informática de la UTFSM de la Sede de Viña del Mar, permitiendo que la cobertura y estabilidad de la señal de internet sean optimas, con el fin de que las personas que integran el Departamento puedan tener un mejor servicio que el que se les está entregando.

Capítulo 1: Se presenta el objetivo general, y los objetivos específicos del proyecto, con la problemática fundamental en cuanto a la señal que está entregando la red WiFi actual del Departamento, y los aspectos teóricos que conforman a una red inalámbrica de área local.

Capítulo 2: Se realiza el estudio WiFi en los edificios que integran el Departamento de Electrotecnia e Informática, generando los Heat-Map correspondientes e indicando las políticas de tráfico de red a implementar, para así indicar que se puede mejorar de las instalaciones ya hechas, o si se necesita instalar equipos nuevos en los respectivos edificios.

Capítulo 3: Se calculan los costos asociados a la implementación teórica en caso de que la solución planteada se realizara, tanto de los materiales, dispositivos como router o Access Point. Se establecen las horas de trabajo del personal, los gastos de la operación y planificación.

# **ÍNDICE**

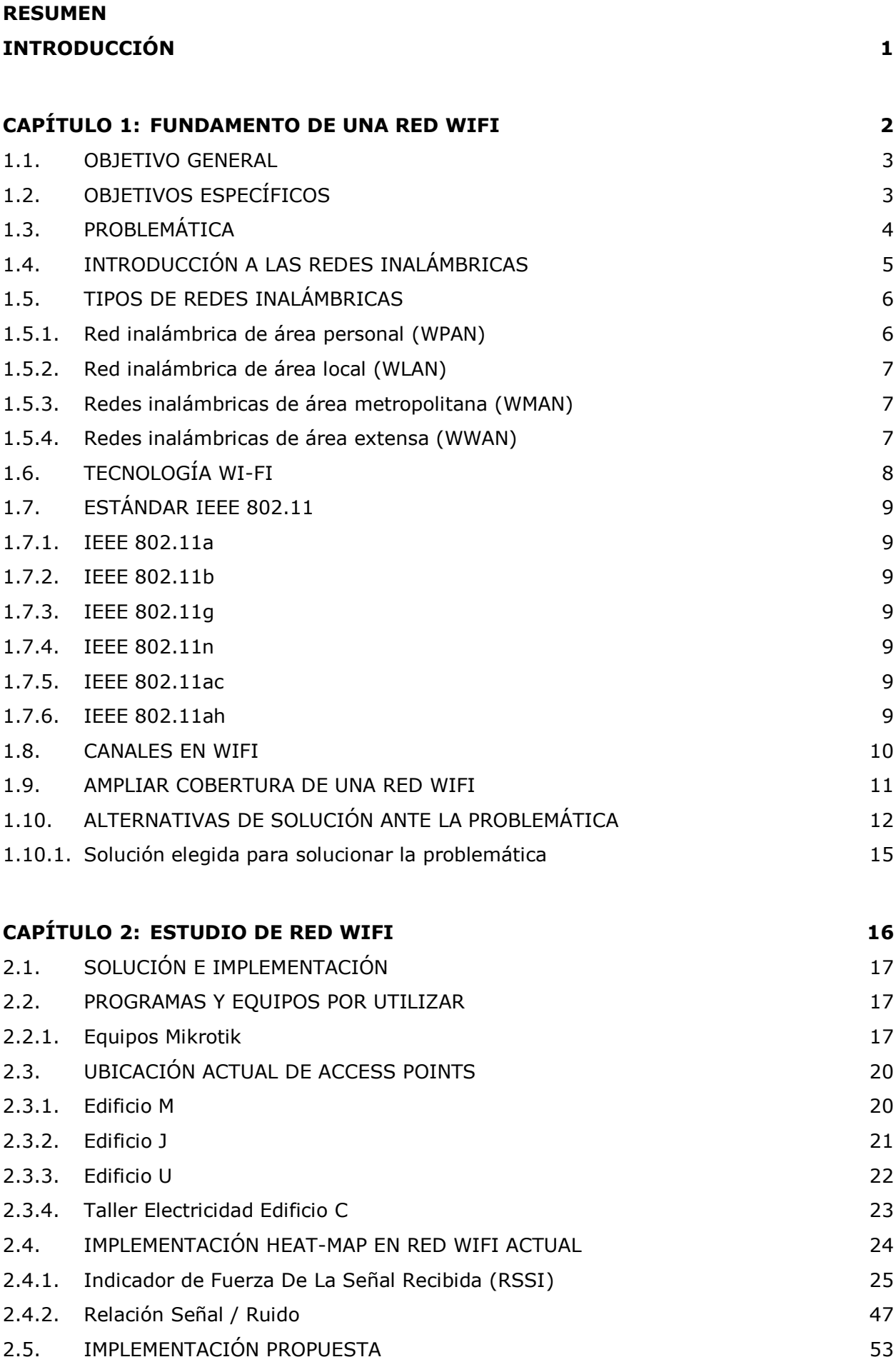

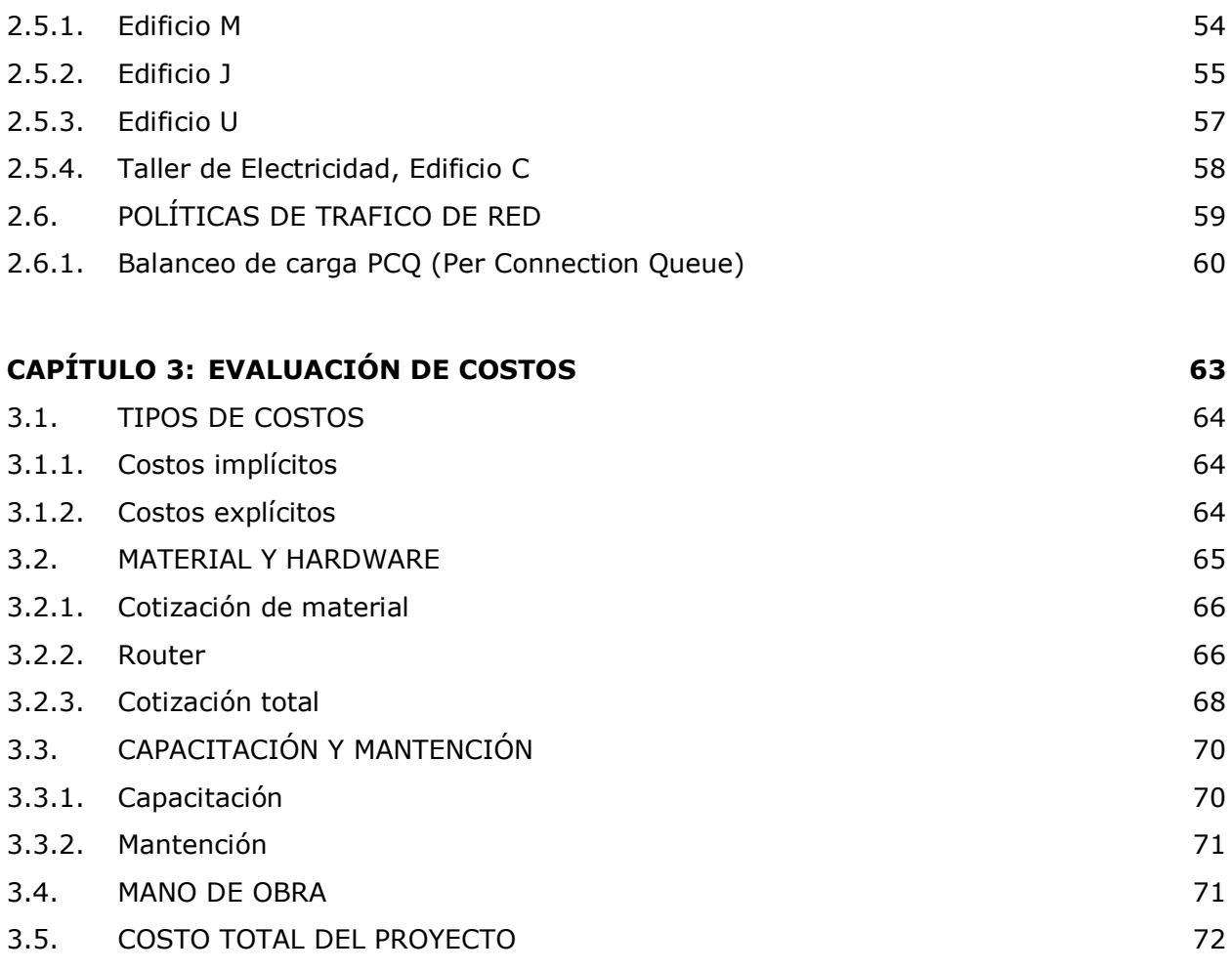

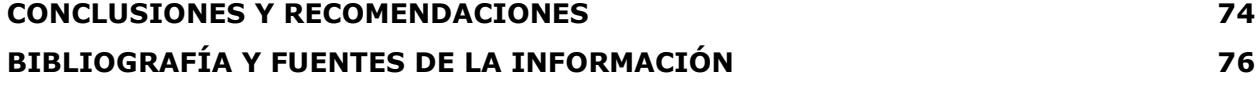

#### **INTRODUCCIÓN**

<span id="page-5-0"></span>Cuando se habla de internet hoy en día, automáticamente uno piensa en una red Wi-Fi, ya que esta es una de las tecnologías para poder comunicarse de forma inalámbrica más utilizadas en el mundo. Esto se debe a que uno puede tener acceso a internet en diferentes lugares sin tener conectado un cable de por medio a la red, a comparación de hace muchos años atrás que solo se podía tener acceso mediante un cable y un modem, cuando en esos tiempos aún no había surgido el concepto de red inalámbrica.

La tecnología al estar evolucionando constantemente obliga a los proveedores de estos servicios a adaptarse a lo que va saliendo en el mercado, como los teléfonos móviles, los computadores portátiles, entre otros, por lo que las personas necesitan poder conectarse a internet de alguna forma que no sea por medio de un cable, con ello moverse libremente en su espacio sin perder la conexión.

Por esto, llegan las redes inalámbricas y consigo el Wi-Fi, que es el medio por el cual uno accede a internet, este funciona mediante ondas de radio frecuencia que viajan por el aire, y se rige por el estándar IEEE 802.11. Este estándar da la conectividad a diferentes dispositivos que se ocupan día a día, y ofrecer distintas velocidades según el estándar a utilizar (IEEE 802.11a, IEEE 802.11b, IEEE 802.11g, IEEE 802.11ac, IEEE 802.11n). Esta tecnología es la que ofrece en la actualidad mayores beneficios, al ser más económica, funciona con la mayoría de los equipos actuales, y tiene muchas opciones de uso.

La forma en que se implementa este tipo de red afecta en gran parte la efectividad que vaya a tener el funcionamiento de la red, ya que se tienen que tener en cuenta distintos factores que la pueden afectar, como el tipo de establecimiento en el que se implementará la red (Universidad, Colegio, Casa, etc.), las distancias que tendrá un equipo con otro, el lugar en que se posicionarán, cuantos equipos se necesitarán, el cableado necesario, las condiciones ambientales, interferencias, obstáculos que puedan interferir con la señal, entre otros factores.

A esto estará mayormente dedicado este proyecto, a mejorar la estabilidad y señal de la red actual dentro del Departamento de Electrotecnia e Informática de la Sede Viña del Mar de la Universidad Técnico Federico Santa María, realizando un estudio de la red inalámbrica actual para buscar las virtudes y falencias que esta tiene, y así poder presentar una posible solución al problema de la latencia de la señal que está otorgando la red, con el fin de darle a la mayoría de los estudiantes una mayor satisfacción del servicio que se está entregando.

<span id="page-6-0"></span>**CAPÍTULO 1: FUNDAMENTO DE UNA RED WIFI**

#### **1. FUNDAMENTO DE UNA RED WIFI**

En este capítulo, se conocerán los objetivos de este proyecto, la problemática principal, y los conceptos más a fondo de lo que son las redes inalámbricas, sus distintos tipos y funciones, las cuales van a ayudar a comprender mejor como se implementa y se conforma una red WIFI, conociendo sus características y funcionamiento.

#### <span id="page-7-0"></span>**1.1. OBJETIVO GENERAL**

El objetivo general de este proyecto es realizar un estudio WiFi en el Departamento de Electrotecnia e Informática de la Sede Viña Del Mar de la Universidad Técnica Federico Santa María, con este estudio se podrá hacer una distribución de los Access Point (AP) de una manera más eficiente dentro del departamento anteriormente señalado.

#### <span id="page-7-1"></span>**1.2. OBJETIVOS ESPECÍFICOS**

- 1. Investigar los equipos tecnológicos que se utilizarán en la implementación teórica.
- 2. Elaborar una distribución teórica del equipamiento necesario sobre un plano del Departamento en general.
- 3. Crear un heat-map con la cobertura de la red inalámbrica.
- 4. Clasificar red por grupos (estudiantes, profesores, funcionarios, visitas, etc.).
- 5. Evaluar los costos de la solución.

#### <span id="page-8-0"></span>**1.3. PROBLEMÁTICA**

Si bien es cierto hoy en día se tiene una iluminación WIFI aceptable dentro del Departamento de Electrotecnia e Informática, los Access Point actualmente no se encuentran distribuidos según las indicaciones de algún estudio o análisis que pueda cubrir las necesidades del departamento, no se encuentran integradas las políticas de limitación de ancho de banda por usuario, esto provoca que ciertos lugares no cuenten con acceso a la Red WIFI de calidad, por lo que no asegura que cada estudiante, profesor o funcionario pueda hacer uso de esta como es debido, dejando así la señal de la red WIFI que llega con poca cobertura y estabilidad.

Actualmente en los edificios que integran el Departamento de Electrotecnia e Informática de la Universidad (Ver Figura 1-1), cada uno cuenta con un número de limitado de AP, estos fueron ubicados de manera aleatoria sin seguir un estudio previo.

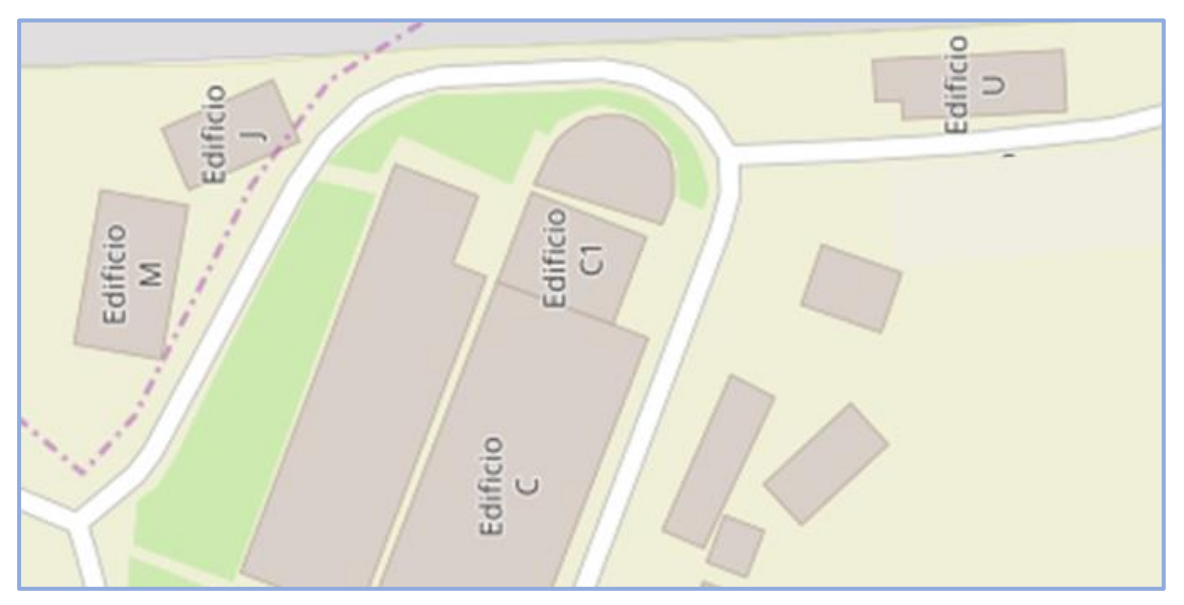

Fuente: Elaboración propia, en base a Open StreetMap

Figura 1-1. Vista vía satélite Departamento de Electrotecnia e Informática, UTFSM, Sede Viña del Mar.

- Edificio M (Telecomunicaciones y Redes, Electrónica):
- 1° piso: AP ubicado frente Lab. CC y CA Marca AP: Cisco
- 2° piso: AP ubicado en el techo entre escalera y baño de profesores Marca AP: Cisco
- AP ubicado frente edificio, dentro de una caja blanca Marca AP: LevelOne
- Edificio J (Oficinas Docentes):
- 1° piso: AP ubicado dentro de oficina Viviana Espíndola Marca AP: LevelOne
- 1° piso: AP ubicado en Sala de comunicaciones Marca AP: LevelOne
- 2° piso: AP ubicado en Oficina Guelis Montenegro Marca AP: LevelOne
- 2° piso: AP ubicado en Oficina Gonzalo Espíndola, dentro de gabinete mural Marca AP: LevelOne
- Edificio U (Informática):
- 1° piso: AP ubicado dentro Sala de computación Marca AP: Cisco
- 2° piso: AP ubicado dentro Sala Datacenter Marca AP: Cisco
- 2° piso: AP ubicado en pasillo afuera Marca AP: LevelOne
- $\triangleright$  Edificio C:
- 2° piso: AP ubicado en Lab. Electricidad dentro de gabinete mural Marca AP: LevelOne

## <span id="page-9-0"></span>**1.4. INTRODUCCIÓN A LAS REDES INALÁMBRICAS**

Las redes inalámbricas han ganado gran popularidad dentro de las personas por las facilidades que están ofrecen, se basan en la transmisión de datos por medio de ondas electromagnéticas en lugar de utilizar cableado físico, esto permite que la computadora no tenga que estar en un solo lugar para poder acceder a internet, sino que facilitan a que esta se pueda mover sin problema dentro de un área limitada, con el fin de poder conectarse y comunicarse con otros dispositivos.

El medio de comunicación de las redes inalámbricas siempre es compartido, por lo que es frecuente que existan interferencias, los dispositivos que integran la red son los encargados de coordinar el acceso al medio mediante sus protocolos de comunicación, es por esto por lo que se deben distribuir adecuadamente los espacios donde se ubica cada dispositivo para que las bandas de frecuencia no choquen.

Las redes inalámbricas se caracterizan por facilitar el acceso a los recursos en donde es difícil el uso de cables, es económico ya que se ahorra el material de construcción y no se tienen que hacer muros específicamente para las ranuras que se necesitan para poner el cableado de la red, ello permite por ejemplo estar conectado a internet en cualquier lugar

de la casa. Las desventajas de las redes inalámbricas, es la seguridad, al ser el medio de difusión el aire esto permite que cualquier persona que contenga en su equipo una red inalámbrica puede entrar a la red, y tomar información de esta, otra desventaja es la velocidad de transferencia, ya que las redes alámbricas transfieren a una velocidad de 100 Mbps, mientras que las inalámbricas solo lo hacen a 54 Mbps.

Cuando un dispositivo quiere transmitir en una red inalámbrica tiene que indicar la frecuencia en que se comunicará, así como la dirección de destino y los datos que desee enviar, de esta forma, aunque existan dos redes distintas en el mismo sitio podrán transmitir su información sin problema ya que cada una lleva datos que identifican a que red pertenece (Ver Figura 1-2).

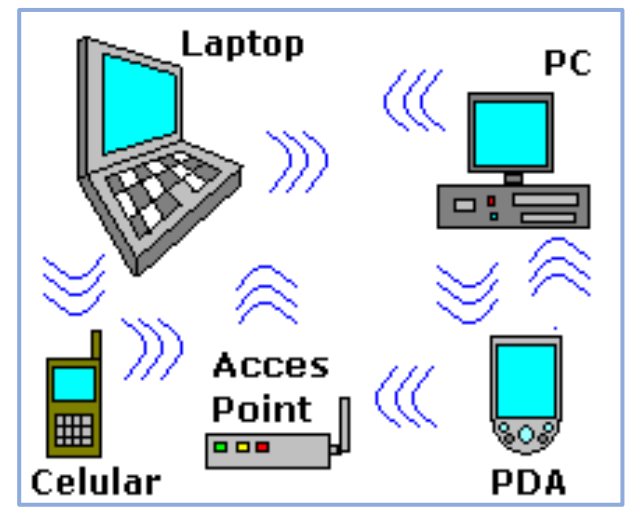

Fuente: [http://www.informaticamoderna.com/Redes\\_inalam.htm](http://www.informaticamoderna.com/Redes_inalam.htm)

Figura 1-2. Ejemplo de dispositivos interconectados sin necesidad de cables.

#### <span id="page-10-0"></span>**1.5. TIPOS DE REDES INALÁMBRICAS**

Hay distintos tipos de redes inalámbricas, dependiendo del tipo de onda electromagnética que usa y el alcance que esta tiene:

#### <span id="page-10-1"></span>1.5.1. Red inalámbrica de área personal (WPAN)

Es una red de poco alcance, ocupada principalmente para conectar dispositivos periféricos o independientes, como impresoras, teléfonos móviles, entre otros.

Varias tecnologías ocupan este tipo de red, como HomeRF, Zigbee y Bluetooth, siendo esta última la principal y más conocida, que tiene un alcance aproximado de 30 m y una velocidad máxima de 1 Mbps, que sigue la especificación IEEE 802.15.1.

#### <span id="page-11-0"></span>1.5.2. Red inalámbrica de área local (WLAN)

La red inalámbrica de área local es la más utilizada por las personas, esta se puede implementar en una casa, una empresa, un local comercial, entre muchos otros lugares, ya que esta cubre un área de aproximadamente 100 m, para transmitir y recibir datos ocupa señales de radio de alta frecuencia.

Es propensa a interferencias o variaciones en la velocidad de transmisión, por las largas distancias u obstáculos que pueda haber entre el router y los dispositivos conectados, esto depende del lugar en el que se ubique el equipo.

Existen varios tipos de tecnologías para las redes inalámbricas de área local, como el hiperLAN2, que es un estándar europeo que permite alcanzar una velocidad de transmisión de 54 Mbps dentro de 100 m aproximadamente, y una de las tecnologías más comunes, y utilizadas dentro de estas redes, es el WiFi o estándar IEEE 802.11, que tiene una velocidad máxima de 54 Mbps y cubre un área de 100 m aprox.

#### <span id="page-11-1"></span>1.5.3. Redes inalámbricas de área metropolitana (WMAN)

Este tipo de redes inalámbricas a diferencia de la WLAN tiene más cobertura y ancho de banda, están hechas para cubrir el área total de una ciudad, ya que cubren varios kilómetros, estas se rigen por el estándar IEEE 802.16, tienen un alcance de 4 a 10 kilómetros, con una velocidad de transmisión de 1 a 10 Mbps. La principal tecnología utilizada para este tipo de redes es WiMax.

#### <span id="page-11-2"></span>1.5.4. Redes inalámbricas de área extensa (WWAN)

Son el tipo de red con cobertura más extensa, cubriendo grandes zonas geográficas, un país o continente, por medio de satélites, fibra óptica, etc. Un ejemplo de esta red, son los teléfonos móviles, que se conectan a una red de área extensa (2G, 3G, 4G).

En la Tabla 1-1, se muestran las características de cada tipo de red inalámbrica antes mencionadas.

| <b>Características</b> | <b>WPAN</b>     | <b>WLAN</b>   | <b>WMAN</b>  | <b>WWAN</b>       |
|------------------------|-----------------|---------------|--------------|-------------------|
| Estándar               | IEEE 802.15     | <b>IFFF</b>   | <b>IEEE</b>  | GSM/GRPS/UMTS     |
|                        |                 | 802.11        | 802.16       |                   |
| Tecnologías            | Bluetooth,      | WiFi          | <b>WIMAX</b> | 2G/3G/4G          |
|                        | Zigbee          |               |              |                   |
| Velocidad              | 721 Kbps        | $1 - 11 - 54$ | 15-134       | 9,6/170/2000      |
|                        |                 | Mbps          | <b>Mbps</b>  | Kbps              |
| Frecuencia             | $2.4$ GHz       | $2.4$ GHz $y$ | 2-66 GHz     | $0.9/1.8/2.1$ GHz |
|                        |                 | 5 GHz         |              |                   |
| Rango                  | 10 <sub>m</sub> | $30 - 150$ m  | $1.6 - 50$   | 30 km             |
|                        |                 |               | Km           |                   |

Tabla 1-1. Comparación tipos de redes inalámbricas.

# <span id="page-12-0"></span>**1.6. TECNOLOGÍA WI-FI**

Sin duda la tecnología más usada por las redes inalámbricas de área local es el WiFi, por la facilidad que esta entrega para la creación de una red inalámbrica, más económica y sin cables de por medio, permitiendo así el acceso a internet mediante ondas de radio que viajan por el aire. El alcance que tiene esta tecnología es bastante limitado por lo que se implementa principalmente en casas, oficinas o establecimientos de no gran tamaño, abarcando un área de aproximadamente 100 m.

Fuente: Elaboración propia en base a IEEE 802.11

#### <span id="page-13-0"></span>**1.7. ESTÁNDAR IEEE 802.11**

La tecnología WiFi se rige por el estándar IEEE 802.11, el cual específica las normas de funcionamiento en una WLAN, este está conformado por diferentes estándares en la actualidad: IEEE 802.11a, IEEE 802.11b, IEEE 802.11g, IEEE 802.11n e IEEE 802.11ac.

#### <span id="page-13-1"></span>1.7.1. IEEE 802.11a

Se le conoce como WiFi5, opera en la banda de los 5 GHz, con una velocidad máxima de 54 Mbps, es el estándar menos usado en Wi-Fi, no tiene compatibilidad con el estándar IEEE 802.11b.

#### <span id="page-13-2"></span>1.7.2. IEEE 802.11b

Alcanza una velocidad de transmisión de hasta 11 Mbps, opera en la banda de frecuencia de los 2.4 GHz.

#### <span id="page-13-3"></span>1.7.3. IEEE 802.11g

Opera en la banda de los 2.4 GHz, su velocidad es hasta los 54 Mbps, es compatible con el estándar IEEE 802.11b.

#### <span id="page-13-4"></span>1.7.4. IEEE 802.11n

Opera en las bandas de frecuencia de 2.4 GHz y 5 GHz, con una velocidad de transmisión de hasta los 600 Mbps, es más rápida que los estándares anteriores, tiene mejor recepción de señal y mayor rango de recepción, es compatible con IEEE 802.11a cuando opera en la banda de 5 GHz, y cuando opera en los 2.4 GHz es compatible con IEEE 802.11b/g.

#### <span id="page-13-5"></span>1.7.5. IEEE 802.11ac

Con una velocidad de transmisión de hasta 1300 Mbps, opera en la banda de los 5 GHz, uno de los estándares más actuales y recientes, desarrollado entre el año 2011 y 2013.

#### <span id="page-13-6"></span>1.7.6. IEEE 802.11ah

Estándar más nuevo, revelado recientemente en el 2017, recibe el nombre de WiFi Halow, usa la banda de frecuencia de los 900 MHz, con una velocidad aproximadamente de 150 Kbps, al estar en una frecuencia más baja, su longitud será mayor por lo que otorgará una mayor cobertura.

Los estándares IEEE 802.11a, b, g, n, ac y ah son los específicos para ser utilizados en los equipos WiFi (Ver Tabla 1-2).

| <b>Características</b> | 802.11a     | 802.11b       | 802.11g         | 802.11n         | 802.11ac    | 802.11ah    |
|------------------------|-------------|---------------|-----------------|-----------------|-------------|-------------|
| Generación             | $2^{\circ}$ | $2^{\circ}$   | $3^{\circ}$     | $4^{\circ}$     | $5^{\circ}$ | $6^{\circ}$ |
|                        | generación  | generación    | generación      | generación      | generación  | generación  |
|                        | (1999-2002) | $(1999-2002)$ | $(2003 - 2008)$ | $(2009 - 2012)$ | (2013)      | (2016)      |
| Frecuencia             | 5 GHz       | 2.4 GHz       | 2.4 GHZ         | $2.4$ GHz $-5$  | 5 GHz       | 900 MHz     |
|                        |             |               |                 | GHz             |             |             |
| Velocidad              | 54 Mbps     | 11 Mbps       | 54 Mbps         | 600 Mbps        | 1300        | 150 Kbps    |
|                        |             |               |                 |                 | Mbps        |             |

Tabla 1-2. Normas IEEE 802.11.

Fuente: http://iris.hdplus.es/dictionary/ieee-802-11/

#### <span id="page-14-0"></span>**1.8. CANALES EN WIFI**

Los equipos de la tecnología WIFI para poder establecer comunicación deben usar el mismo canal de transmisión, el tipo de transmisión que ocupa es half-duplex por lo que se envía o se recibe información, no se pueden realizar las dos acciones al mismo tiempo, ya que si un usuario envía información a un AP, este no puede enviar datos al mismo usuario o a otro al mismo tiempo, un ejemplo es si se está descargando un archivo y enviando un correo al mismo tiempo, estos procesos ocurrirán por turnos, pero esto un usuario no puede notarlo, ya que el retraso de tiempo que tiene es muy pequeño. Cada canal ocupa un ancho de banda de 22 MHz (Ver Figura 1-3).

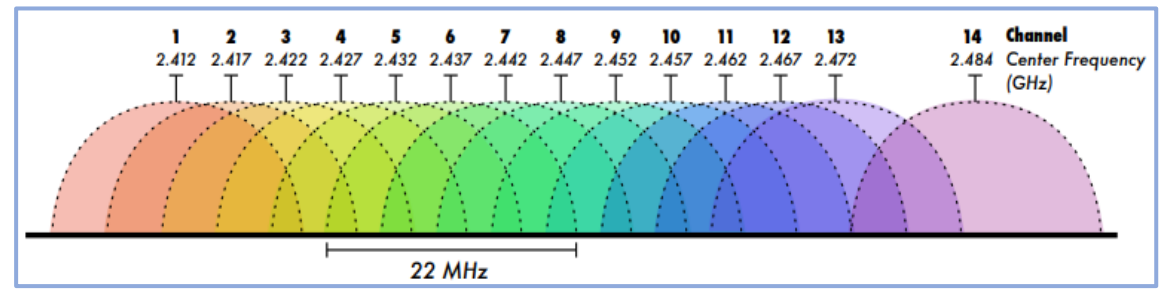

Fuente: http://www.eslared.org.ve/walc2012/material/track1/05 Introduccion\_a\_las\_redes\_WiFi-es-v2.3 notes.pdf

Figura 1-3. Canales en WiFi.

Comúnmente con las redes WiFi hay solapamiento de canales, que es cuando dos o más canales se superponen en la misma banda de frecuencia, esto es muy frecuente últimamente por la gran cantidad de dispositivos que operan en la banda de los 2.4 GHz, ya

que estos dispositivos si tienen integrado los estándar IEEE 802.11b/g, van a ocupar uno de los canales de esta frecuencia y con esto se puede producir un solapamiento, cada canal ocupa 22 MHz de ancho de banda, por lo que para evitar este tipo de interferencias entre canales, cada red debe estar separada por lo menos por 5 canales, por ejemplo canales 1, 6 y 11 (Ver figura 1-4).

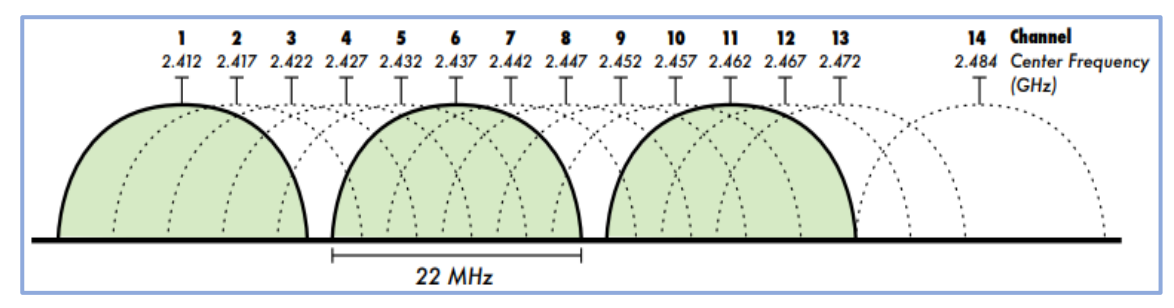

Fuente: http://www.eslared.org.ve/walc2012/material/track1/05-Introduccion\_a\_las\_redes\_WiFi-es-v2.3 notes.pdf

Figura 1-4. Canales sin solapamiento WiFi.

Esta distribución de canales generalmente se ocupa cuando se quiere ampliar una red WiFi, utilizando equipos como Access Points.

#### <span id="page-15-0"></span>**1.9. AMPLIAR COBERTURA DE UNA RED WIFI**

Una red inalámbrica de área local utilizando tecnología WiFi, tiene un alcance aproximadamente de 100 m, por lo que si se quiere implementar una red WiFi, en un establecimiento de gran tamaño (Universidad, Colegio, Centro comercial, etc.), se necesita llegar a lugares que están a larga distancia de donde se encuentra la red principal, para esto se utilizan los llamados Access Points (AP), que son dispositivos que tienen la capacidad de repetir una señal inalámbrica, cuentan con un área de alcance aproximado de 30m a 100m dependiendo del modelo de equipo que se utilice. Estos permiten la conectividad a la red, siguiendo el estándar IEEE 802.11, por lo que es compatible con la mayoría de los equipos utilizados actualmente, se conectan a router o switch para proyectar la señal WiFi de la red principal a un área determinada. Por ejemplo, si se quiere tener acceso a internet en un 5to piso de un edificio de empresa, y la red principal, el servidor, está en 1er piso, solo colocando un AP en el 5to piso, conectado a la red del 1er piso por medio de un cable, este tendría acceso a internet.

Al querer ubicar varios AP en un recinto, se debe tener en cuenta los canales a utilizar para evitar el solapamiento de canales, por lo general, al estar regido por el estándar IEEE 802.11, este ocupa 11 canales, esto quiere decir que al haber AP muy cerca uno de otro, pueden ocurrir interferencias, por lo que si se sigue el ejemplo anterior, se ocuparan 3 canales el 1, 6 y 11, y cada AP se debe ubicar de forma en que no se solapen (Ver Figura 1-5).

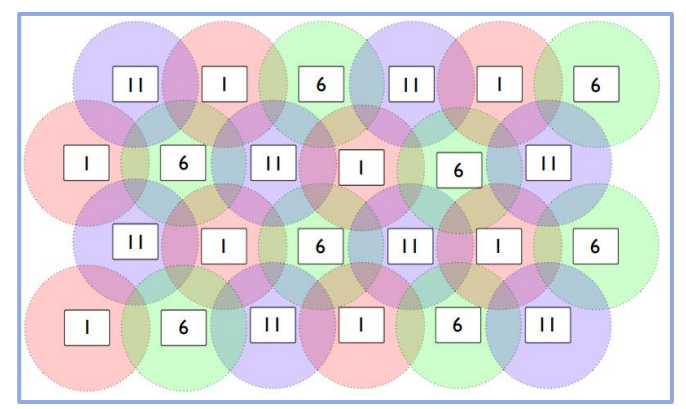

Fuente: http://www.e slared.org.ve/walc2012/material/track1/05-Introduccion\_a\_las\_redes\_WiFi-es-v2.3 notes.pdf

Figura 1-5. Diagrama teórico ubicación AP.

# <span id="page-16-0"></span>**1.10. ALTERNATIVAS DE SOLUCIÓN ANTE LA PROBLEMÁTICA**

Para este proyecto se plantearon diferentes soluciones a implementar:

- Pago por uso de hotspot o asignación de una limitada cantidad de ancho de banda.
- Uso de cable Ethernet en reemplazo de WiFi.
- Estudio de red WiFi.
- Aplicación de políticas de tráfico de red.
- Actualización de equipos (tecnología).

Para poder determinar cuál es la mejor solución para la problemática planteada, a cada alternativa de solución se le otorgará una calificación, siendo la que tenga un mayor puntaje la elegida a realizar, en la Tabla 1-3, se podrán ver los puntajes que tendrá cada calificación.

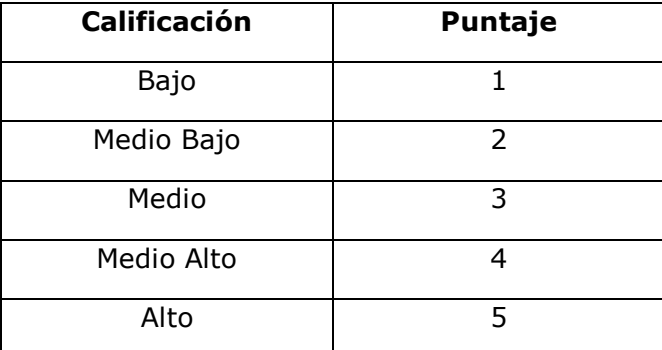

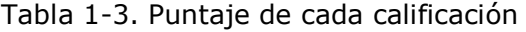

Fuente: Elaboración propia en base a puntajes otorgados.

En la Tabla 1-4, se podrá ver las distintas alternativas de soluciones planteadas con su nivel de factibilidad, costos y beneficios.

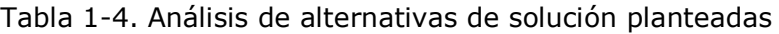

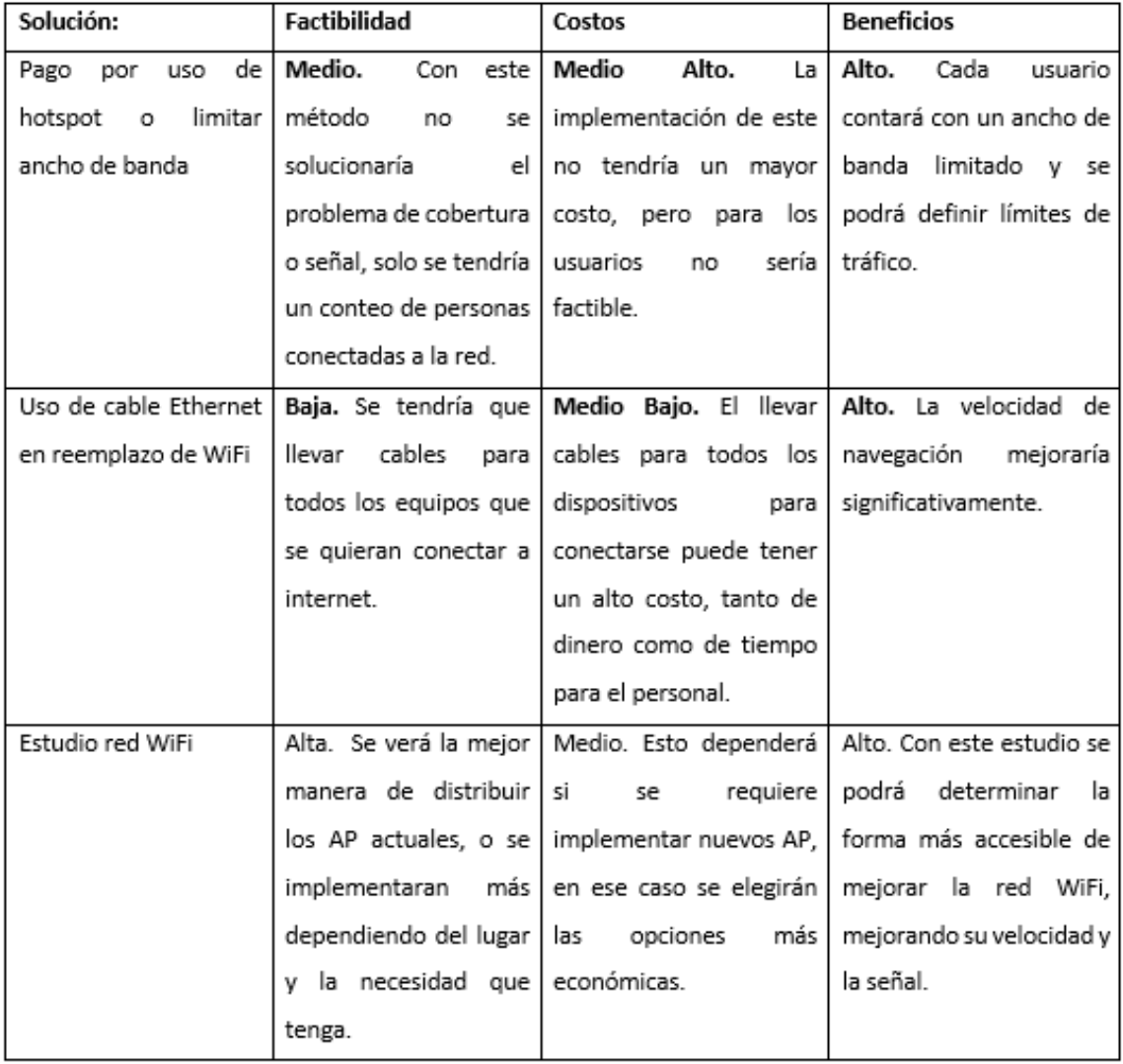

Fuente: Elaboración propia en base a alternativas de solución planteadas.

| Aplicación de buenas     | Medio. El crear este       | Medio. El mayor costo                  | Medio Alta. Se crea una   |
|--------------------------|----------------------------|----------------------------------------|---------------------------|
| políticas de tráfico red | tipo de políticas puede    | que se tendría seria en el             | metodología<br>para       |
|                          | ser un buen recurso,       | tiempo<br>que<br>se l                  | controlar el consumo de   |
|                          | pero este no va a          | demoraría<br>en l                      | ancho de banda y el       |
|                          | mejorar la cobertura       | implementar<br>estal                   | acceso a algunos sitios   |
|                          | de la red WiFi.            | solución.                              | web, para crear un uso    |
|                          |                            |                                        | eficaz de los recursos.   |
| Actualización<br>de      | Medio.<br>puede  <br>Se    | Bajo. Se tendrían que                  | Medio.<br>Mejoraría la    |
| equipos (tecnología)     | cambiar los equipos        | todos<br>cambiar<br>los l              | cobertura y guizás la     |
|                          | actuales<br>por<br>unos l  | equipos, o quizás los que   velocidad, | pero<br>todo              |
|                          | nuevos que tengan una      | requieran cubrir una                   | dependerá<br>del<br>lugar |
|                          | cobertura y<br>mejor       | mayor área, implicaría                 | estratégico en que se     |
|                          | alcance.<br>esto l<br>pero | un alto costo monetario.               | ubiquen.                  |
|                          | implicaría<br>alto<br>un   |                                        |                           |
|                          | costo.                     |                                        |                           |

Tabla 1-4. Análisis de alternativas de solución planteadas. (Continuación)

Fuente: Elaboración propia en base a alternativas de solución planteadas.

En la Tabla 1-5, se sumaron los puntajes que obtuvieron cada solución, según su factibilidad, costo y beneficio, haciendo un total de cada una de ellas, dando el siguiente resultado.

| Solución:           | <b>Factibilidad</b> | Costos       | <b>Beneficios</b> | <b>TOTAL</b> |
|---------------------|---------------------|--------------|-------------------|--------------|
| Pago por uso de     | Medio.              | Medio Alto.  | Alto.             | 12           |
| hotspot o limitar   | 3                   | 4            | 5                 |              |
| ancho de banda      |                     |              |                   |              |
| Uso de cable        | Baja.               | Medio Bajo.  | Alto.             | 8            |
| Ethernet en         | ${\bf 1}$           | 2            | 5                 |              |
| reemplazo de WiFi   |                     |              |                   |              |
| Estudio red WiFi    | Alta.               | Medio.       | Alto.             | 13           |
|                     | 5                   | 3            | 5                 |              |
|                     |                     |              |                   |              |
| Aplicación de       | Medio.              | Medio.       | Medio Alta.       | 10           |
| buenas políticas de | 3                   | 3            | 4                 |              |
| tráfico red         |                     |              |                   |              |
| Actualización de    | Medio.              | Bajo.        | Medio.            | 7            |
| equipos             | 3                   | $\mathbf{1}$ | 3                 |              |
| (tecnología)        |                     |              |                   |              |

Tabla 1-5. Puntaje de cada alternativa de solución

Fuente: Elaboración propia en base a puntaje de cada alternativa de solución.

<span id="page-19-0"></span>1.10.1. Solución elegida para solucionar la problemática

Según el análisis hecho anteriormente, y el puntaje calculado viendo la factibilidad, beneficios y costos, la solución elegida para ser implementada teóricamente en el Estudio de red WiFi.

Se eligió esta solución por las siguientes razones: Es la forma más práctica de determinar las mejores ubicaciones de cada AP debido a que el modelo actual implementado contempla la mejor ubicación en base a el criterio y experiencia de los profesionales de la Universidad, responsables del mantenimiento de la red institucional (UTI). Para esto se creará un heat-map con el cual se encontrará la mejor ubicación de los Access Point (AP) y recomendar políticas de tráfico de red que aseguren la navegación de todos los miembros de la Universidad.

<span id="page-20-0"></span>**CAPÍTULO 2: ESTUDIO DE RED WIFI**

**2. ESTUDIO DE RED WIFI**

En este capítulo, se desarrollará la solución propuesta de realizar un estudio de la red WiFi del Departamento de Electrotecnia e Informática, que permitirá determinar la mejor forma de mejorar la cobertura y la señal de la red del Departamento anteriormente señalado, así también se profundizara de los distintos programas y equipos que se implementaran.

#### <span id="page-21-0"></span>**2.1. SOLUCIÓN E IMPLEMENTACIÓN**

Internet hoy en día es una parte esencial dentro de la vida de las personas, ya que se ha transformado en una necesidad el poder estar conectado con el mundo a cada segundo, para eso se necesita una red WiFi de buena calidad, por lo que se debe hacer un estudio del lugar donde se implementara esta red, para poder cubrir toda el área que se necesita, y tener una buena señal, velocidad y cobertura, y así esta funcione correctamente.

Por esta razón la solución elegida para ser implementada será el realizar un estudio WiFi, esta constará con la elección de equipos de gama baja que cumplan la misma función que uno de gama alta, estos se implementarán según lo indique el estudio previamente hecho, este nos dirá si se necesita implementar más equipos o reubicar los ya instalados en la posición que sea más conveniente. Se implementarán políticas de tráfico de red, que nos permitirán proteger la red y permitir un uso eficaz de los recursos otorgados.

#### <span id="page-21-1"></span>**2.2. PROGRAMAS Y EQUIPOS POR UTILIZAR**

Se indican los programas a utilizar:

- Programa Acrylic Wifi Heat-Map, utilizado con licencia estudiantil otorgada por Acrylic Wifi, para acceder a todas las aplicaciones necesarias.
- Mikrotik Access Point cAP ac
- Mikrotik RouterBoard RB1100Dx4

#### <span id="page-21-2"></span>2.2.1. Equipos Mikrotik

Para la implementación de nuevos equipos según lo indique el estudio WiFi que se realizará posteriormente, los equipos a utilizar por su calidad y por ser económicos serán los de marca Mikrotik.

Mikrotik es una compañía proveedora de software y hardware en relación con redes de datos, caracterizada por ofrecer hardware a bajo costo como router, switch y equipos

para comunicación inalámbrica WiFi, los equipos comercializados se caracterizan por contener software propietario y con actualizaciones de por vida.

RouterOS es un potente sistema operativo basado en Linux con variadas funcionalidades para el manejo de redes de datos y cuenta con un gran sistema de soporte.

Una gran ventaja de mikrotik sobre otras marcas líder en equipos de telecomunicaciones es la relación costo/beneficio ya que todos los equipos de la gama mikrotik que cuentan con RouterOS pueden trabajar con BGP, VPN, MPLS, Firewall, Routing, Hotspot, Web Proxy entre otros.

Los equipos que se sugieren para una implementación futura en caso de que se tengan que cambiar algunos equipos o instalar nuevos, son Access Point cAP ac y Router Controlador WiFi CAPsMAN de la marca Mikrotik, se eligió ocupar estos equipos por ser económicos y cumplen con la misma función de un equipo de gama alta.

A continuación, en la Tabla 2-1, se verán las características que tiene el Access Point Mikrotik a utilizar, junto con el modelo físico del Access Point. (Ver Figura 2-1)

| <b>Características</b>  |                  | <b>Access Point Mikrotik</b> |  |  |
|-------------------------|------------------|------------------------------|--|--|
| Producto                |                  | cAP ac (RBcAPGi-5acD2nD)     |  |  |
| CPU                     |                  | 4x716 MHz                    |  |  |
| Sistema Operativo       |                  | RouterOS LV4                 |  |  |
| RAM                     | 128 MB           |                              |  |  |
| Consumo                 | 13W              |                              |  |  |
| PoE in                  | 802.3af/at       |                              |  |  |
| PoE out                 | Pasivo hasta 57V |                              |  |  |
| <b>Puertos Ethernet</b> | 2 10/100/1000    |                              |  |  |
| Potencia                |                  | 400 mW / 26 dBm              |  |  |
| Frecuencia              | 2.4 GHZ          | 5 GHz                        |  |  |
| Antena                  | 2<br>2           |                              |  |  |
| Estándar                | 802.11b/g/n      | 802.11a/n/ac                 |  |  |
| Ganancia de antena      | 2 dBi            | $2.5$ dBi                    |  |  |

Tabla 2-1. Características Access Point Mikrotik

Fuente: https://www.mikrotik-store.eu/en/cap-ac-rbcapgi-5acd2nd

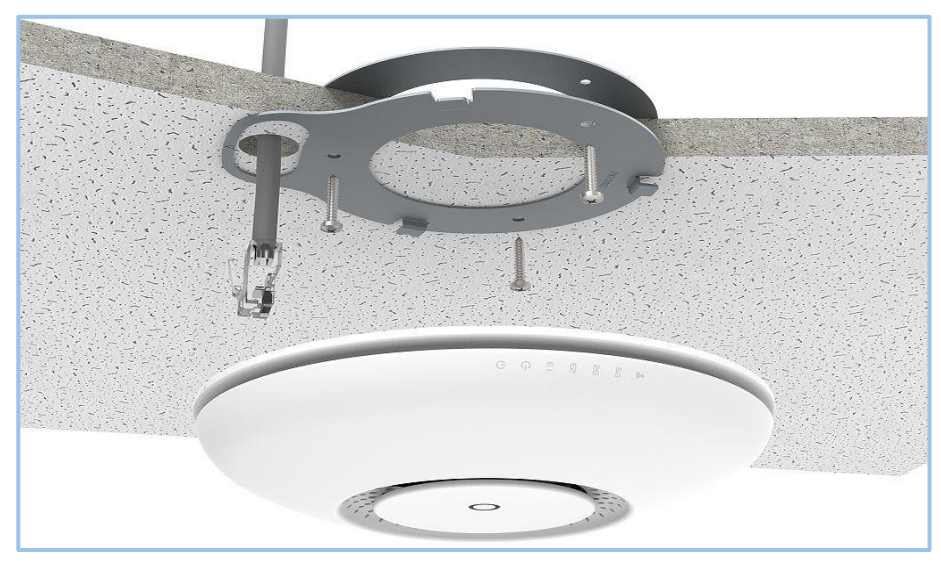

Fuente: https://mikrotik.com/product/cap\_ac

Figura 2-1. Access Point Mikrotik cAP ac

A continuación, en la Tabla 2-2, se verán las características que tiene el Router Mikrotik a utilizar, junto con el modelo físico del Router. (Ver Figura 2-2)

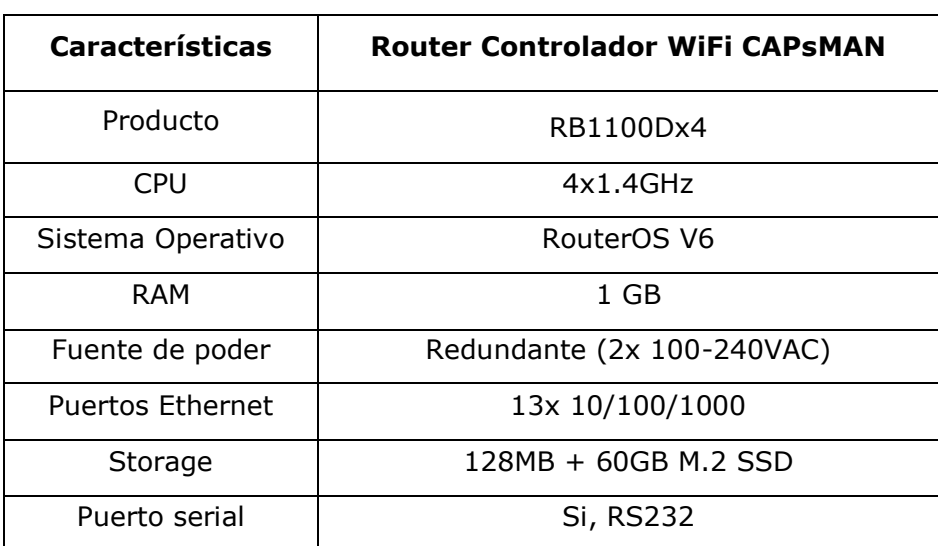

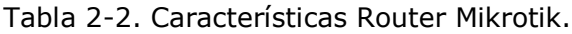

Fuente: https://mikrotik.com/product/RB1100Dx4

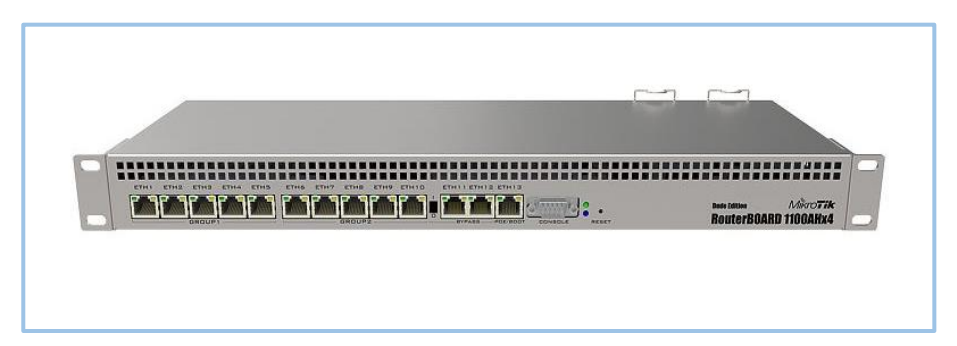

Fuente: https://mikrotik.com/product/RB1100Dx4

Figura 2-2. Router Mikrotik CAPsMAN

#### <span id="page-24-0"></span>**2.3. UBICACIÓN ACTUAL DE ACCESS POINTS**

Actualmente se encuentran en cada edificio del Departamento de ELINF una cantidad determinada de Access Points, para poder cubrir la totalidad del área del edificio.

#### <span id="page-24-1"></span>2.3.1. Edificio M

En este edificio existen 3 puntos de acceso, los cuales se encuentran distribuidos en dos pisos del edificio y exterior de la siguiente forma:

 Primer Piso: AP1 ubicado en el pasillo, al lado de la oficina de profesores, frente a sala 104. (Ver Figura 2-3)

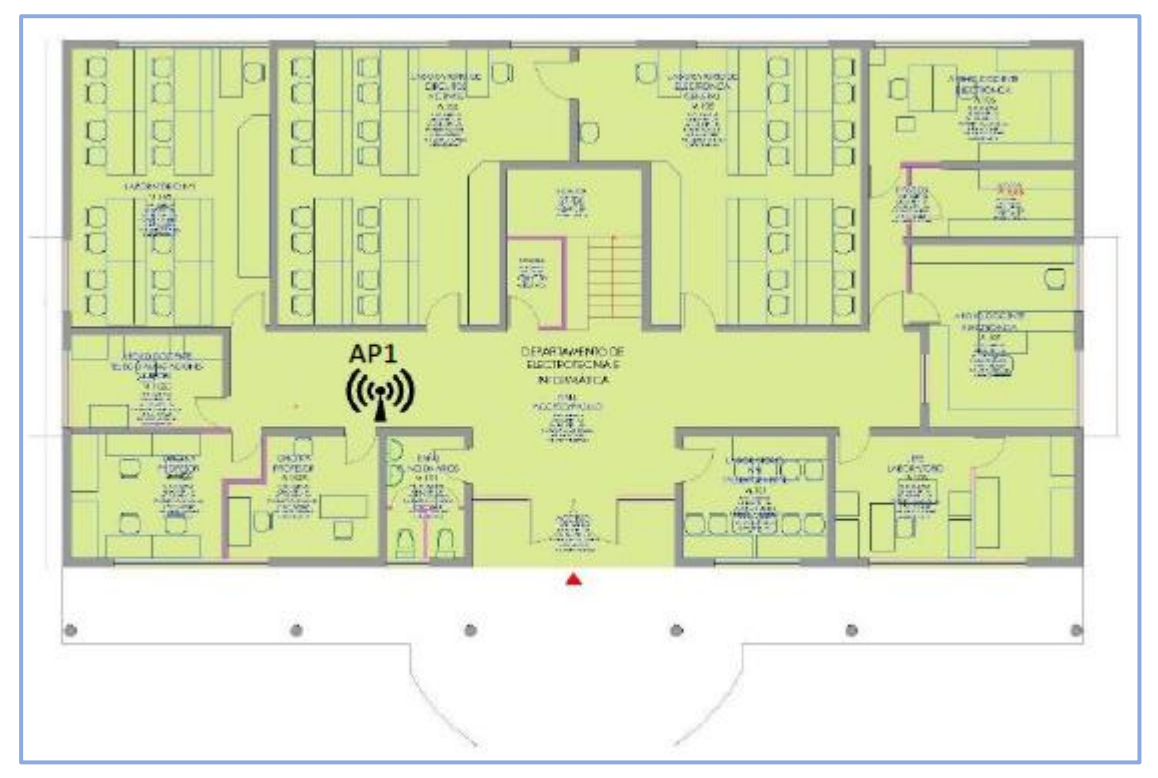

Fuente: Universidad Técnica Federico Santa María.

Figura 2-3. Plano primer piso Edificio M.

 Segundo Piso: 2 AP en segundo piso, AP1 ubicado sobre cielo americano, afuera baño de profesores, frente a sala 202 y 205, AP2 ubicado fuera del edificio, enfrente de este, en una caja estanca. (Ver Figura 2-4).

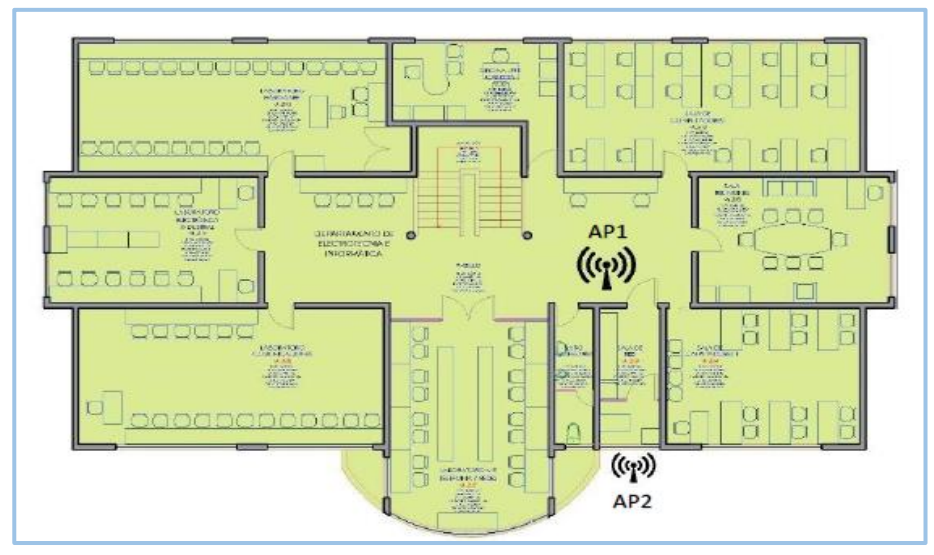

Fuente: Universidad Técnica Federico Santa María.

Figura 2-4. Plano Segundo piso Edificio M

#### <span id="page-25-0"></span>2.3.2. Edificio J

En este edificio existen 4 puntos de acceso WIFI distribuidos en dos pisos de la siguiente forma:

 Primer Piso: 2 AP en el primer piso, AP1 ubicado en sala de comunicaciones, AP2 ubicado en oficina de la secretaria de departamento Viviana Espíndola (Ver Figura 2-5).

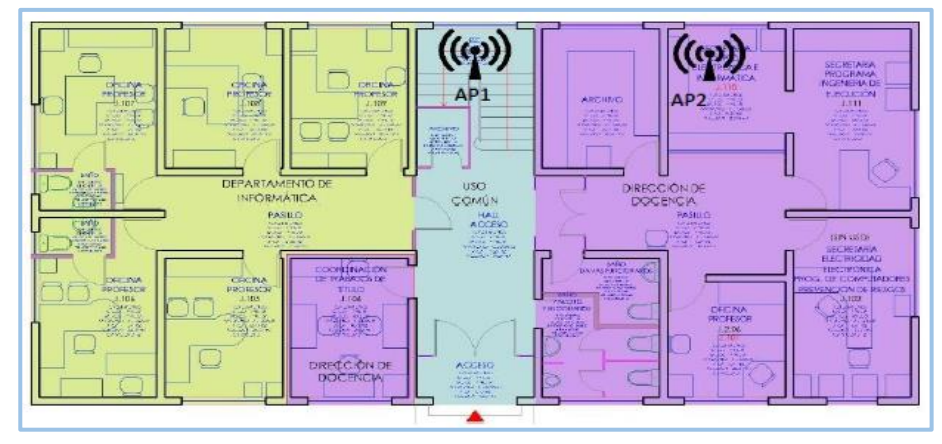

Fuente: Universidad Técnica Federico Santa María.

Figura 2-5. Plano Primer piso Edificio J.

 Segundo Piso: 2 AP ubicados en el segundo piso, AP1 ubicado en oficina J212, AP2 ubicado en oficina J202. (Ver Figura 2-6)

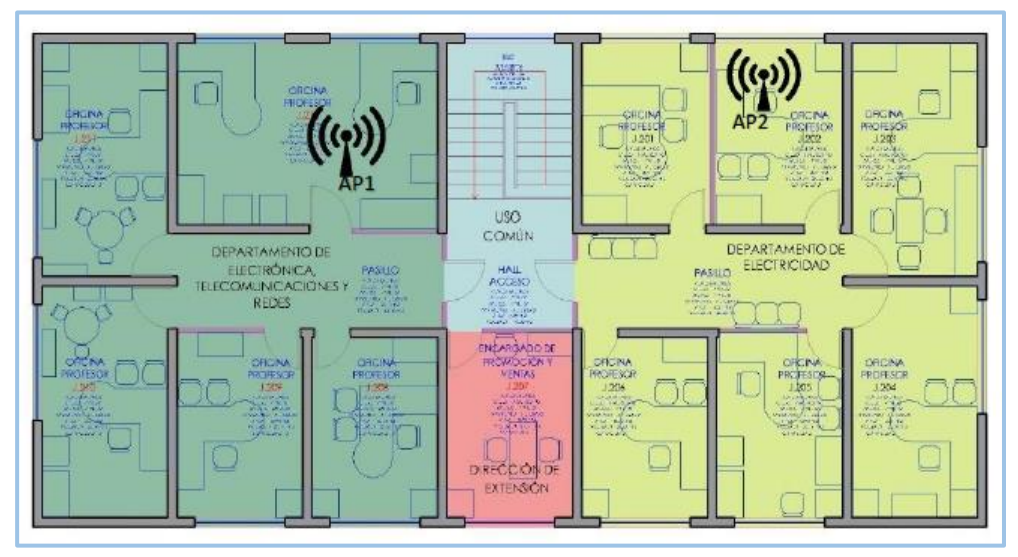

Fuente: Universidad Técnica Federico Santa María.

Figura 2-6. Plano Segundo piso Edificio J.

#### <span id="page-26-0"></span>2.3.3. Edificio U

En este edificio existen 3 puntos de acceso, distribuidos de la siguiente forma:

> Primer Piso: 1 AP en primer piso, AP1 ubicado en sala U100. (Ver Figura 2-7)

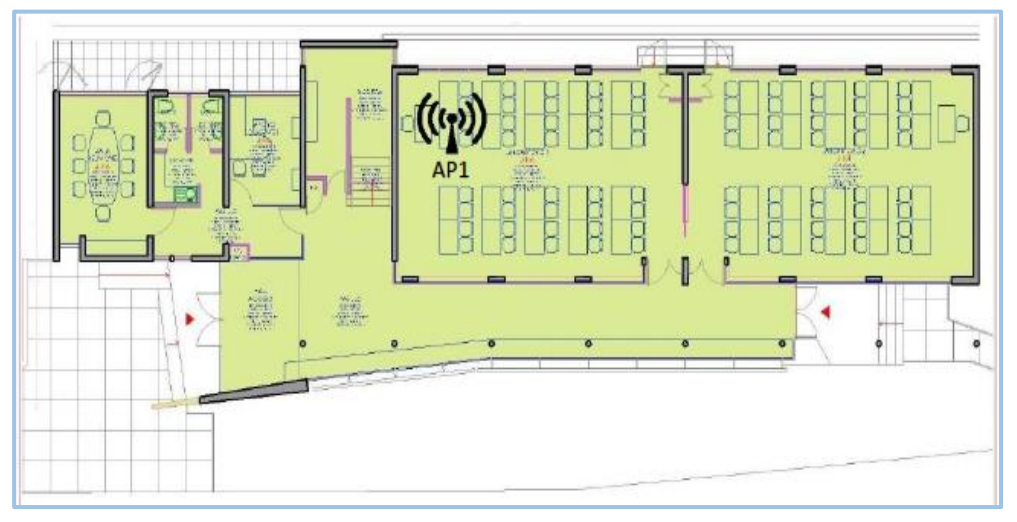

Fuente: Universidad Técnica Federico Santa María.

Figura 2-7. Plano Primer piso Edificio U.

 Segundo Piso: 2 AP en segundo piso, AP1 ubicado en sala de servidores, AP2 ubicado pasillo afuera de edificio. (Ver Figura 2-8)

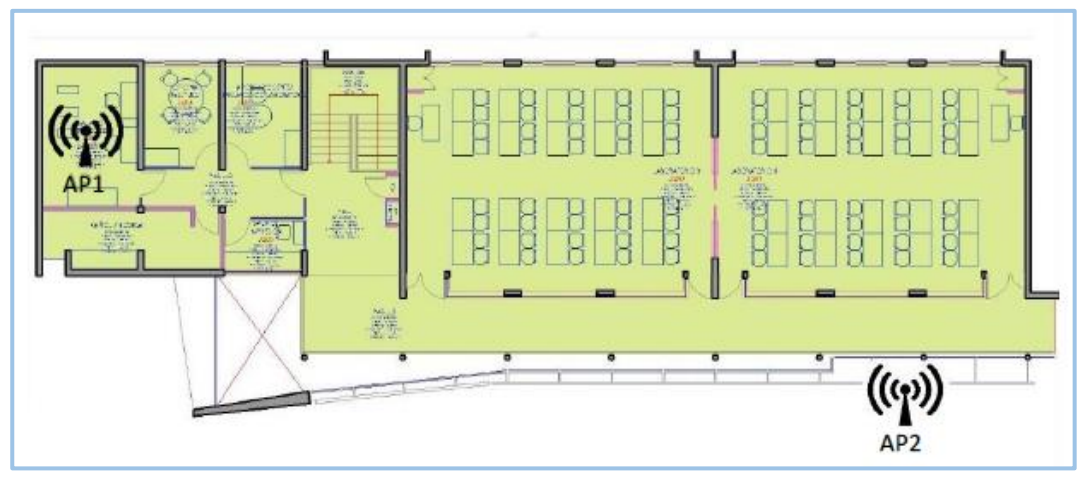

Fuente: Universidad Técnica Federico Santa María.

Figura 2-8. Plano Segundo piso Edificio U.

### <span id="page-27-0"></span>2.3.4. Taller Electricidad Edificio C

En este taller existe solo 1 Access Point proporcionado por DTI.

Primer Piso: En este piso no hay AP otorgados por DTI. (Ver Figura 2-9)

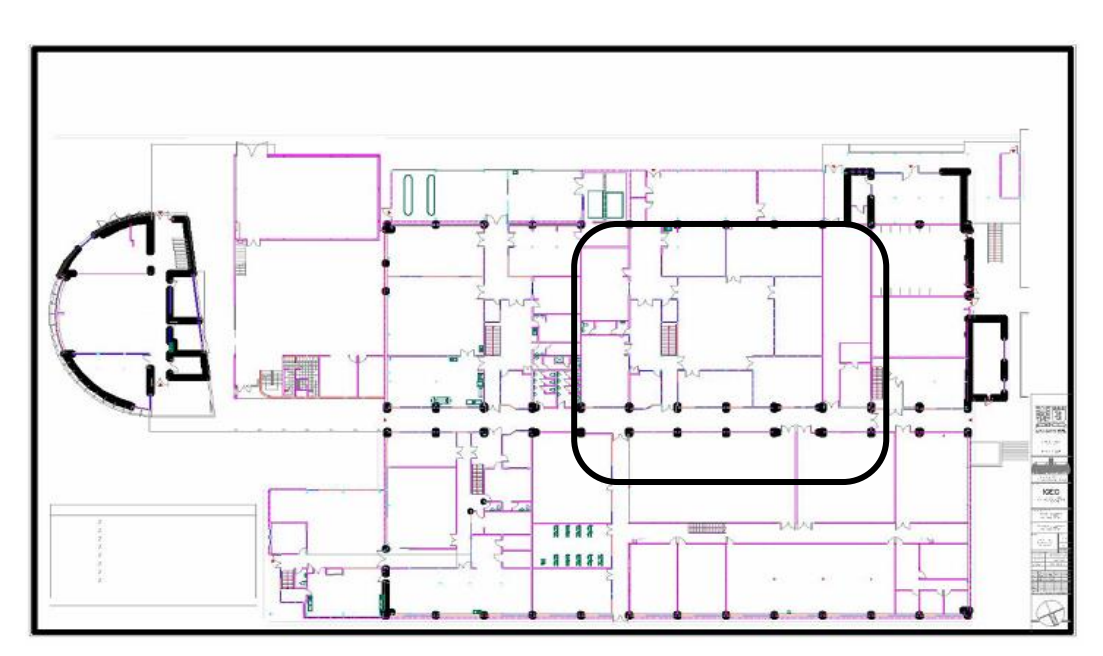

Fuente: Universidad Técnica Federico Santa María

Figura 2-9. Plano Primer piso Taller electricidad Edificio C

 Segundo Piso: 1 AP en segundo piso, AP1 ubicado en sala de computación, dentro de un gabinete mural. (Ver Figura 2-10)

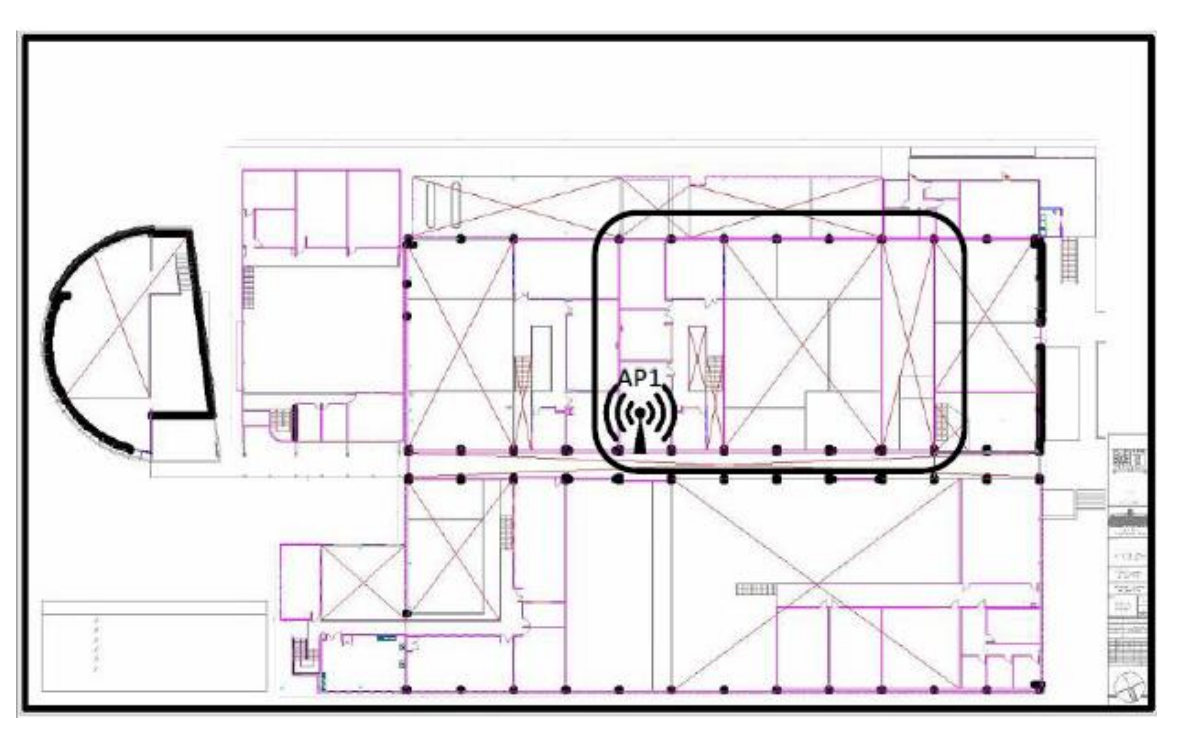

Fuente: Universidad Técnica Federico Santa María

Figura 2-10. Plano Segundo piso Taller de electricidad Edificio C.

## <span id="page-28-0"></span>**2.4. IMPLEMENTACIÓN HEAT-MAP EN RED WIFI ACTUAL**

Hoy en día una de las cosas más importantes que se necesitan es tener una red WiFi de calidad, tanto en señal, velocidad y cobertura, por lo que para asegurar que la señal que está brindando la red WiFi actual sea la correcta, se pueden aplicar distintos programas para verificar como está actuando la red en la actualidad, para este proyecto se ocupará el programa Acrylic WiFi Heat-Map, con el cual se podrán realizar los distintos mapas de calor que ayudaran a determinar cómo está llegando la señal a cada sector, para ello se realizaran mapas de calor RSSI que indicaran la fuerza de la señal recibida, y SNR que indicara la calidad de la señal, incorporando los valores de ruido de la señal WiFi.

Estos dos mapas (RSSI y SNR) permitirán ver cómo llega la señal según la ubicación actual de los dispositivos (AP), para poder determinar si se tienen que instalar más equipos o solo reubicar los ya existentes.

#### <span id="page-29-0"></span>2.4.1. Indicador de Fuerza De La Señal Recibida (RSSI)

El indicador de fuerza de señal recibida (RSSI) es una escala de referencia para medir el nivel de la potencia de la señal que recibe un dispositivo generalmente en redes WiFi o señales de telefonía móvil, esta escala es con relación a 1 mW, se extiende entre los valores de 0 a -100 RSSI, donde 0 representa a 1mW. En la Tabla 2-3, se verán la interpretación de los valores RSSI.

#### Tabla 2-3. Valores RSSI.

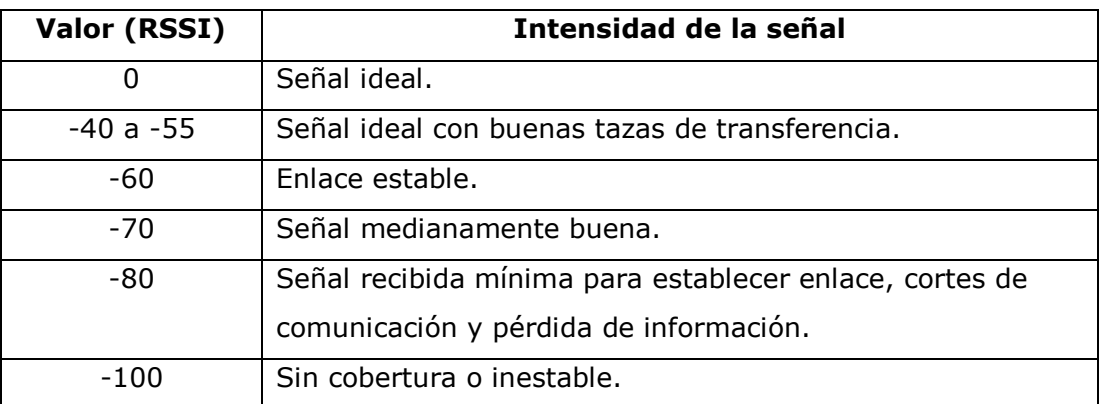

Fuente: https://www.redeszone.net/redes/conseguir-buen-enlace-wifi/

Con los valores ya establecidos, se procede a crear los mapas de calor en los respectivos edificios que integran el Departamento de Electrotecnia e Informática, indicando en cada uno la intensidad señal que recibe.

- \* Implementación Heat-Map en Edificio M (RSSI)
- Primer Piso: Se puede ver en la Figura 2-11, que la mejor calidad en señal que se percibe de los Access Points ubicados en el primer piso del edificio M, es en las salas M-103, M-104, parte del pasillo y otra sala al frente de las mencionadas, tienen una intensidad aproximadamente de -55 dBm, lo que sería una señal ideal en este caso, pero en lo que queda del primer piso, la peor señal recibida es en la parte del pañol, donde la intensidad es de aproximadamente -75 dBm, por lo que no es seguro que se establezca una comunicación, ya que habrá problemas de conexión y perdida de información en algunos casos.

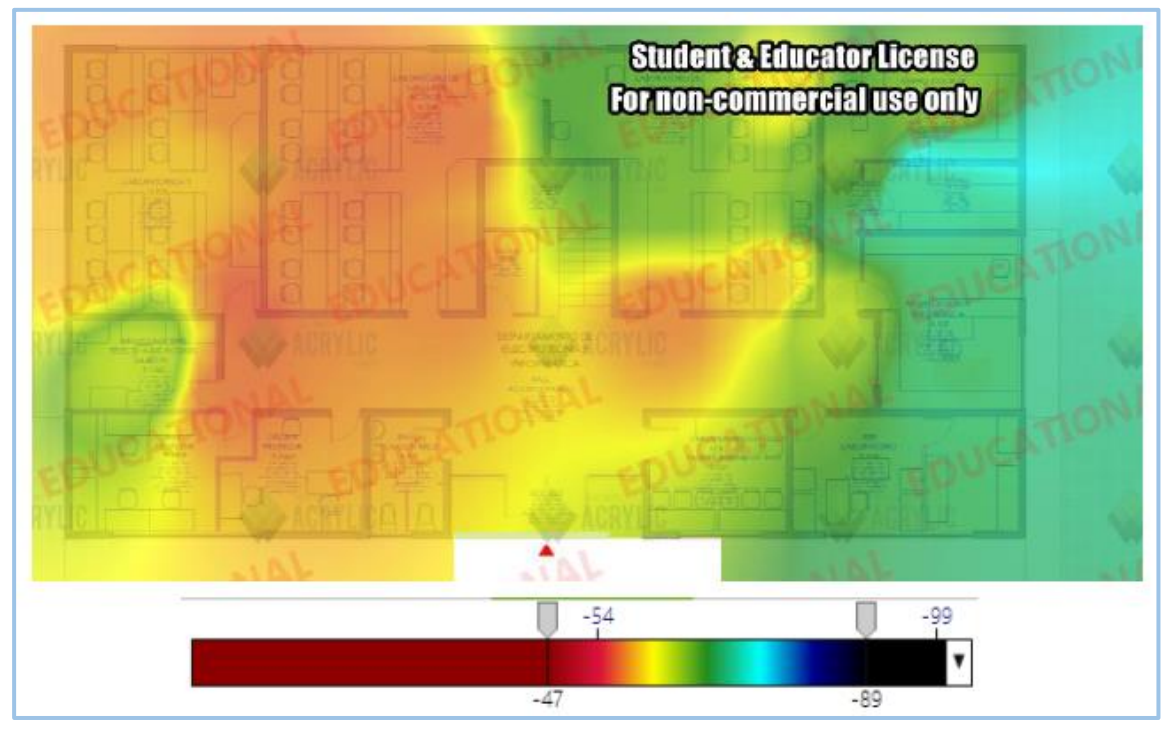

Fuente: Elaboración propia, hecho con programa Acrylic WiFi.

Figura 2-11. Cobertura RSSI Primer piso Edificio M.

Como se puede ver en la Figura 2-12, se divide el plano asociado a la localización (Primer piso Edificio M) en cuadrantes. Cada cuadrante muestra información obtenida en esa cuadricula.

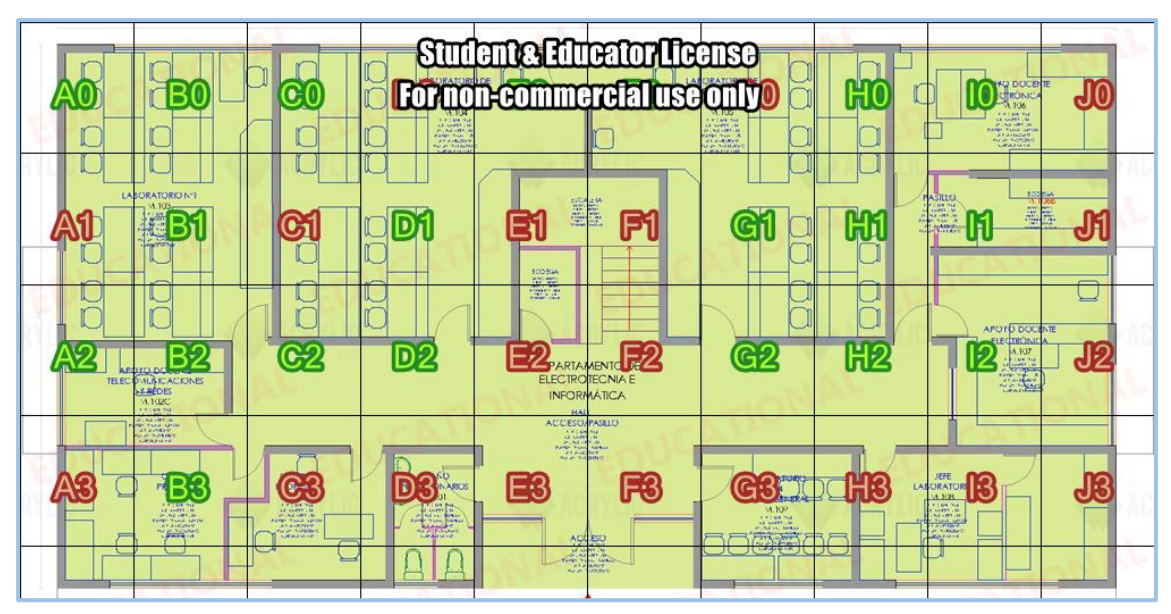

Fuente: Programa Acrylic WiFi Heat-Map

Figura 2-12. Cuadricula localización niveles de señal RSSI Primer piso Edificio M.

En las siguientes tablas (Ver Tabla 2-4 y Tabla 2-5) se muestra la información obtenida de cada cuadricula, con el valor de la señal que se percibe a nivel medio, y su mejor señal en el Primer piso del Edificio M.

|                 | <b>PUNTOS</b><br><b>ESTUDIO</b> | <b>MEJOR</b><br><b>RSSI</b> | <b>RSSI</b><br><b>MEDIO</b> | <b>REDES (SSIDS)</b> | <b>APS</b>     | <b>TASA DATOS</b><br>(MAX) |
|-----------------|---------------------------------|-----------------------------|-----------------------------|----------------------|----------------|----------------------------|
| A <sub>0</sub>  | 1                               | -58                         | $-77$                       | Estudiantes_USM      | 3              | 144,4                      |
| B <sub>0</sub>  | $\mathbf{1}$                    | $-57$                       | $-67$                       | Estudiantes_USM      | $\overline{2}$ | 54                         |
| CO              | $\mathbf{1}$                    | -56                         | $-77$                       | Estudiantes_USM      | 3              | 144,4                      |
| E <sub>0</sub>  | $\mathbf{1}$                    | -55                         | $-67$                       | Estudiantes_USM      | $\overline{2}$ | 54                         |
| F <sub>0</sub>  | $\overline{2}$                  | $-69$                       | $-70$                       | Estudiantes_USM      | $\overline{2}$ | 54                         |
| H <sub>0</sub>  | $\mathbf{1}$                    | $-62$                       | $-80$                       | Estudiantes_USM      | $\overline{4}$ | 144,4                      |
| 10              | $\mathbf{1}$                    | $-72$                       | $-84$                       | Estudiantes_USM      | $\overline{2}$ | 144,4                      |
| <b>B1</b>       | $\mathbf{1}$                    | -59                         | -68                         | Estudiantes_USM      | $\overline{2}$ | 54                         |
| D <sub>1</sub>  | $\mathbf{1}$                    | $-55$                       | $-76$                       | Estudiantes_USM      | 3              | 144,4                      |
| G <sub>1</sub>  | 2                               | -67                         | -80                         | Estudiantes USM      | 4              | 144,4                      |
| H1              | 3                               | $-68$                       | $-82$                       | Estudiantes USM      | 3              | 144,4                      |
| I <sub>1</sub>  | $\mathbf{1}$                    | $-77$                       | -86                         | Estudiantes_USM      | $\overline{2}$ | 144,4                      |
| A2              | $\mathbf{1}$                    | -59                         | $-77$                       | Estudiantes_USM      | $\overline{2}$ | 144,4                      |
| <b>B2</b>       | $\mathbf{1}$                    | $-65$                       | $-78$                       | Estudiantes_USM      | 3              | 144,4                      |
| C <sub>2</sub>  | $\overline{2}$                  | $-54$                       | $-61$                       | Estudiantes_USM      | 2              | 54                         |
| D <sub>2</sub>  | $\mathbf{1}$                    | $-57$                       | $-75$                       | Estudiantes_USM      | 3              | 144,4                      |
| G <sub>2</sub>  | $\mathbf{1}$                    | -56                         | $-74$                       | Estudiantes_USM      | 3              | 144,4                      |
| H <sub>2</sub>  | $\overline{2}$                  | -59                         | $-76$                       | Estudiantes_USM      | $\overline{4}$ | 144,4                      |
| 12 <sup>2</sup> | $\overline{2}$                  | -75                         | -86                         | Estudiantes_USM      | 4              | 144,4                      |
| B <sub>3</sub>  | $\mathbf{1}$                    | -56                         | -66                         | Estudiantes_USM      | 2              | 54                         |

Tabla 2-4. Valores RSSI por cada cuadricula según red Estudiantes\_USM.

Fuente: Elaboración propia en base a programa Acrylic WiFi Heat-Map

|                | <b>PUNTOS</b>  | <b>MEJOR</b> | <b>RSSI</b>  | <b>REDES (SSIDS)</b> | <b>APs</b>     | <b>TASA DATOS</b> |
|----------------|----------------|--------------|--------------|----------------------|----------------|-------------------|
|                | <b>ESTUDIO</b> | <b>RSSI</b>  | <b>MEDIO</b> |                      |                | (MAX)             |
| A <sub>0</sub> | 1              | $-57$        | -66          | Profesores_USM       | $\overline{2}$ | 54                |
| B <sub>0</sub> | $\mathbf{1}$   | -56          | $-76$        | Profesores_USM       | 3              | 144,4             |
| CO             | $\mathbf{1}$   | $-56$        | $-56$        | Profesores_USM       | $\mathbf{1}$   | 54                |
| E <sub>0</sub> | $\mathbf{1}$   | $-77$        | $-77$        | Profesores_USM       | $\mathbf{1}$   | 54                |
| F <sub>0</sub> | $\overline{2}$ | $-69$        | $-70$        | Profesores_USM       | $\overline{2}$ | 54                |
| H <sub>0</sub> | $\mathbf{1}$   | -66          | $-77$        | Profesores_USM       | 3              | 144,4             |
| I0             | $\mathbf{1}$   | -68          | $-79$        | Profesores_USM       | 3              | 144,4             |
| <b>B1</b>      | $\mathbf{1}$   | $-60$        | $-78$        | Profesores_USM       | 3              | 144,4             |
| D <sub>1</sub> | $\mathbf{1}$   | $-55$        | $-75$        | Profesores_USM       | 3              | 144,4             |
| G <sub>1</sub> | $\overline{2}$ | -69          | $-82$        | Profesores_USM       | $\overline{4}$ | 144,4             |
| H1             | 3              | -68          | $-81$        | Profesores_USM       | 3              | 144,4             |
| I <sub>1</sub> | 1              | -83          | -89          | Profesores_USM       | 2              | 144,4             |
| A <sub>2</sub> | $\mathbf{1}$   | -60          | $-77$        | Profesores_USM       | 3              | 300               |
| <b>B2</b>      | $\mathbf{1}$   | -66          | $-79$        | Profesores_USM       | $\overline{2}$ | 144,4             |
| C <sub>2</sub> | $\overline{2}$ | $-54$        | -64          | Profesores_USM       | $\overline{2}$ | 54                |
| D <sub>2</sub> | $\mathbf{1}$   | $-56$        | -65          | Profesores_USM       | 2              | 54                |
| G <sub>2</sub> | $\mathbf{1}$   | $-61$        | $-75$        | Profesores_USM       | 3              | 144,4             |
| H <sub>2</sub> | $\overline{2}$ | -64          | $-76$        | Profesores_USM       | 4              | 144,4             |
| I2             | $\overline{2}$ | $-76$        | $-86$        | Profesores_USM       | 3              | 144,4             |
| B <sub>3</sub> | $\mathbf{1}$   | -55          | -65          | Profesores USM       | $\overline{2}$ | 54                |

Tabla 2-5. Valores RSSI por cada cuadricula según red Profesores\_USM.

Fuente: Elaboración propia en base a programa Acrylic WiFi Heat-Map

 Segundo Piso: Se puede ver en la Figura 2-13, que la mejor calidad en señal que se percibe de los Access Points ubicados en el segundo piso del edificio M, es principalmente en el pasillo y la sala M-209, tienen una intensidad aproximadamente de -56 dBm, siendo esta una señal ideal para garantizar una comunicación, pero en el resto del segundo piso , la peor señal recibida es en las salas M-208 y M-210, donde la intensidad es de aproximadamente -75 dBm, por lo que no es seguro que se establezca una comunicación, ya que habrá problemas de conexión y perdida de información en algunos casos.

Se puede apreciar que hay una mancha de color azul en la sala M-203, que resalta de entre todas las otras, esta se generó ya que el Access Point que está ubicado justo al frente de esta sala, este está puesto de manera que hace que solo en esa área no llegue señal alguna, teniendo una intensidad casi de -90 dBm.

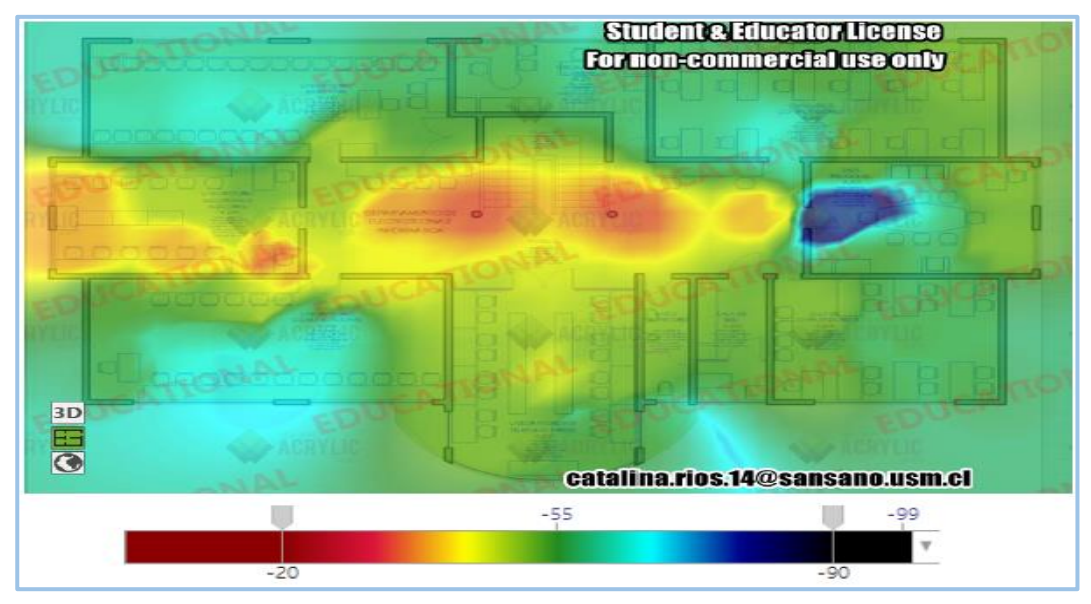

Fuente: Elaboración propia, hecho con programa Acrylic WiFi

Figura 2-13. Cobertura RSSI Segundo piso Edificio M

Como se puede ver en la Figura 2-14, se divide el plano asociado a la localización (Segundo piso Edificio M) en cuadrantes. Cada cuadrante muestra información obtenida en esa cuadricula.

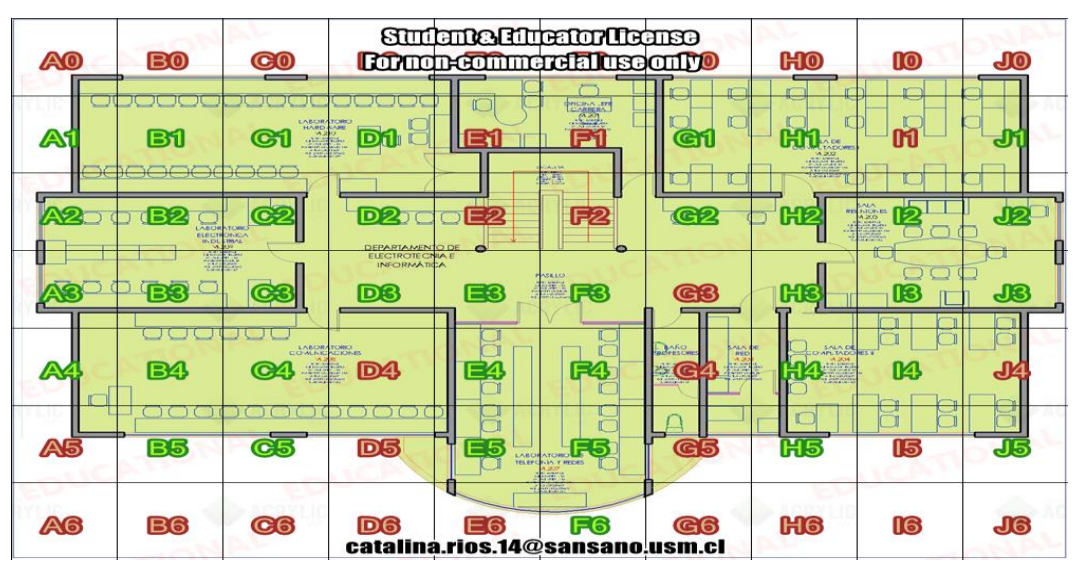

Fuente: Programa Acrylic WiFi Heat-Map

Figura 2-14. Cuadricula localización niveles de señal RSSI Segundo piso Edificio M.

En las siguientes tablas (Ver Tabla 2-6 y Tabla 2-7) se muestra la información obtenida de cada cuadricula respecto a las dos redes WiFi principales de cada edificio, con el valor de la señal que se percibe a nivel medio, y su mejor señal en el Segundo piso del Edificio M.

|                | <b>PUNTOS</b><br><b>ESTUDIO</b> | <b>MEJOR</b><br><b>RSSI</b> | <b>RSSI</b><br><b>MEDIO</b> | <b>REDES (SSIDS)</b> | <b>APS</b>     | <b>TASA</b><br><b>DATOS</b><br>(MAX) |
|----------------|---------------------------------|-----------------------------|-----------------------------|----------------------|----------------|--------------------------------------|
| A1             | 2                               | $-72$                       | $-78$                       | Estudiantes_USM      | 3              | 144,4                                |
| <b>B1</b>      | $\mathbf{1}$                    | $-74$                       | $-75$                       | Estudiantes_USM      | 2              | 54                                   |
| C1             | 3                               | $-66$                       | $-75$                       | Estudiantes USM      | 3              | 144,4                                |
| D <sub>1</sub> | 2                               | $-71$                       | $-77$                       | Estudiantes_USM      | 3              | 144,4                                |
| G1             | $\mathbf{1}$                    | $-70$                       | $-87$                       | Estudiantes_USM      | 3              | 144,4                                |
| H1             | $\mathbf{1}$                    | -68                         | $-85$                       | Estudiantes_USM      | 4              | 144,4                                |
| J1             | $\overline{2}$                  | $-66$                       | $-80$                       | Estudiantes_USM      | 3              | 144,4                                |
| A2             | $\mathbf{1}$                    | $-62$                       | $-76$                       | Estudiantes USM      | 3              | 300                                  |
| <b>B2</b>      | $\mathbf{1}$                    | $-64$                       | $-77$                       | Estudiantes USM      | 3              | 144,4                                |
| C <sub>2</sub> | $\overline{2}$                  | $-65$                       | $-81$                       | Estudiantes_USM      | 5              | 144,4                                |
| D <sub>2</sub> | $\mathbf{1}$                    | $-58$                       | $-72$                       | Estudiantes_USM      | $\overline{2}$ | 54                                   |
| G <sub>2</sub> | $\mathbf{1}$                    | $-71$                       | $-84$                       | Estudiantes_USM      | 3              | 144,4                                |
| H <sub>2</sub> | 3                               | -69                         | -84                         | Estudiantes USM      | 4              | 144,4                                |
| I2             | $\mathbf{1}$                    | $-67$                       | $-67$                       | Estudiantes_USM      | $\mathbf{1}$   | 54                                   |
| J2             | $\mathbf{1}$                    | $-69$                       | $-85$                       | Estudiantes USM      | 4              | 144,4                                |
| A <sub>3</sub> | $\mathbf{1}$                    | $-62$                       | $-66$                       | Estudiantes_USM      | $\overline{2}$ | 54                                   |
| B <sub>3</sub> | $\mathbf{1}$                    | $-62$                       | $-75$                       | Estudiantes_USM      | 3              | 300                                  |
| C <sub>3</sub> | 5                               | $-61$                       | $-76$                       | Estudiantes USM      | 6              | 144,4                                |
| D <sub>3</sub> | $\mathbf{1}$                    | $-61$                       | $-78$                       | Estudiantes_USM      | 2              | 144,4                                |
| E <sub>3</sub> | $\mathbf{1}$                    | $-56$                       | $-79$                       | Estudiantes_USM      | 3              | 144,4                                |
| F <sub>3</sub> | $\overline{2}$                  | $-56$                       | $-79$                       | Estudiantes USM      | $\overline{4}$ | 144,4                                |
| H <sub>3</sub> | $\overline{2}$                  | $-60$                       | $-84$                       | Estudiantes_USM      | 4              | 144,4                                |
| <b>I3</b>      | $\mathbf{1}$                    | $-68$                       | $-82$                       | Estudiantes_USM      | 4              | 144,4                                |
| J3             | $\overline{2}$                  | $-69$                       | $-85$                       | Estudiantes_USM      | 6              | 144,4                                |
| A4             | $\mathbf{1}$                    | $-73$                       | $-81$                       | Estudiantes_USM      | 3              | 144,4                                |
| <b>B4</b>      | $\mathbf{1}$                    | $-70$                       | $-80$                       | Estudiantes_USM      | 3              | 144,4                                |
| C <sub>4</sub> | 3                               | $-61$                       | -76                         | Estudiantes_USM      | 3              | 144,4                                |
| E4             | $\overline{2}$                  | $-64$                       | $-79$                       | Estudiantes_USM      | 4              | 144,4                                |
| F4             | 3                               | $-62$                       | $-78$                       | Estudiantes_USM      | 3              | 144,4                                |
| H4             | 1                               | -66                         | $-82$                       | Estudiantes_USM      | 3              | 144,4                                |
| I4             | $\mathbf{1}$                    | $-70$                       | -84                         | Estudiantes_USM      | 3              | 144,4                                |
| B <sub>5</sub> | 2                               | $-73$                       | -82                         | Estudiantes_USM      | 4              | 144,4                                |
| C <sub>5</sub> | $\mathbf{1}$                    | $-75$                       | $-83$                       | Estudiantes_USM      | 3              | 144,4                                |
| E <sub>5</sub> | 2                               | -66                         | $-77$                       | Estudiantes_USM      | 3              | 144,4                                |
| F <sub>5</sub> | 2                               | -66                         | -83                         | Estudiantes_USM      | 4              | 144,4                                |
| H <sub>5</sub> | $\mathbf 1$                     | $-67$                       | $-81$                       | Estudiantes_USM      | 3              | 144,4                                |
| <b>J5</b>      | $\mathbf 1$                     | $-70$                       | -82                         | Estudiantes_USM      | 3              | 144,4                                |
| F <sub>6</sub> | 1                               | -66                         | -74                         | Estudiantes_USM      | $\overline{2}$ | 144,4                                |

Tabla 2-6. Valores RSSI por cada cuadricula según red Estudiantes\_USM

Fuente: Elaboración propia en base a programa Acrylic WiFi Heat-Map

|                | <b>PUNTOS</b><br><b>ESTUDIO</b> | <b>MEJOR</b><br><b>RSSI</b> | <b>RSSI</b><br><b>MEDIO</b> | <b>REDES (SSIDS)</b> | <b>APS</b>              | <b>TASA</b><br><b>DATOS</b><br>(MAX) |
|----------------|---------------------------------|-----------------------------|-----------------------------|----------------------|-------------------------|--------------------------------------|
| A1             | $\overline{2}$                  | $-72$                       | -80                         | Profesores_USM       | 3                       | 144,4                                |
| <b>B1</b>      | $\mathbf{1}$                    | $-75$                       | $-75$                       | Profesores_USM       | $\overline{2}$          | 54                                   |
| C1             | 3                               | $-64$                       | $-75$                       | Profesores_USM       | 3                       | 144,4                                |
| D <sub>1</sub> | $\overline{2}$                  | $-68$                       | $-71$                       | Profesores_USM       | $\overline{2}$          | 54                                   |
| G1             | $\mathbf{1}$                    | $-74$                       | $-84$                       | Profesores_USM       | $\overline{2}$          | 144,4                                |
| H1             | $\mathbf{1}$                    | $-71$                       | $-85$                       | Profesores USM       | 4                       | 144,4                                |
| J1             | $\overline{2}$                  | $-68$                       | $-82$                       | Profesores_USM       | 3                       | 144,4                                |
| A2             | $\mathbf{1}$                    | $-58$                       | $-75$                       | Profesores_USM       | 3                       | 300                                  |
| <b>B2</b>      | $\mathbf{1}$                    | $-65$                       | $-82$                       | Profesores_USM       | 4                       | 300                                  |
| C <sub>2</sub> | $\overline{2}$                  | $-64$                       | $-85$                       | Profesores_USM       | 5                       | 144,4                                |
| D <sub>2</sub> | $\mathbf{1}$                    | $-57$                       | $-57$                       | Profesores_USM       | $\mathbf{1}$            | 54                                   |
| G <sub>2</sub> | $\mathbf{1}$                    | $-75$                       | $-84$                       | Profesores_USM       | 3                       | 144,4                                |
| H <sub>2</sub> | 3                               | $-70$                       | -83                         | Profesores_USM       | 4                       | 144,4                                |
| I2             | $\mathbf{1}$                    | $-68$                       | $-68$                       | Profesores_USM       | $\mathbf{1}$            | 54                                   |
| J <sub>2</sub> | $\mathbf{1}$                    | $-82$                       | $-91$                       | Profesores USM       | 3                       | 144,4                                |
| A <sub>3</sub> | $\mathbf{1}$                    | $-58$                       | $-86$                       | Profesores_USM       | $\overline{4}$          | 144,4                                |
| B <sub>3</sub> | $\mathbf{1}$                    | $-58$                       | $-63$                       | Profesores_USM       | $\overline{2}$          | 54                                   |
| C <sub>3</sub> | 5                               | $-54$                       | $-76$                       | Profesores_USM       | 5                       | 144,4                                |
| D <sub>3</sub> | $\mathbf{1}$                    | $-63$                       | $-76$                       | Profesores_USM       | 3                       | 144,4                                |
| E <sub>3</sub> | $\mathbf{1}$                    | $-56$                       | $-76$                       | Profesores_USM       | 3                       | 144,4                                |
| F <sub>3</sub> | $\overline{2}$                  | $-57$                       | $-77$                       | Profesores_USM       | 3                       | 144,4                                |
| H <sub>3</sub> | $\overline{2}$                  | $-60$                       | $-84$                       | Profesores_USM       | $\overline{4}$          | 144,4                                |
| I3             | $\mathbf{1}$                    | -69                         | -83                         | Profesores_USM       | 3                       | 144,4                                |
| J3             | $\overline{2}$                  | $-69$                       | $-85$                       | Profesores_USM       | 6                       | 144,4                                |
| A4             | $\mathbf{1}$                    | $-68$                       | $-79$                       | Profesores_USM       | 3                       | 144,4                                |
| <b>B4</b>      | $\mathbf{1}$                    | $-67$                       | $-78$                       | Profesores USM       | 3                       | 144,4                                |
| C4             | 3                               | -62                         | -77                         | Profesores_USM       | 4                       | 300                                  |
| E <sub>4</sub> | $\overline{2}$                  | $-65$                       | $-82$                       | Profesores_USM       | $\overline{4}$          | 144,4                                |
| F <sub>4</sub> | 3                               | $-64$                       | -79                         | Profesores_USM       | 3                       | 144,4                                |
| H4             | $\mathbf{1}$                    | $-67$                       | -85                         | Profesores_USM       | 4                       | 144,4                                |
| I4             | $\mathbf{1}$                    | $-69$                       | -83                         | Profesores_USM       | 3                       | 144,4                                |
| B <sub>5</sub> | 2                               | $-69$                       | $-82$                       | Profesores_USM       | 3                       | 144,4                                |
| C <sub>5</sub> | $\mathbf{1}$                    | $-75$                       | -84                         | Profesores_USM       | $\overline{\mathbf{4}}$ | 144,4                                |
| E <sub>5</sub> | $\overline{2}$                  | $-67$                       | $-78$                       | Profesores_USM       | 3                       | 144,4                                |
| F <sub>5</sub> | $\overline{2}$                  | $-67$                       | -85                         | Profesores_USM       | 5                       | 300                                  |
| H <sub>5</sub> | $\mathbf{1}$                    | $-86$                       | -90                         | Profesores_USM       | 3                       | 144,4                                |
| <b>J5</b>      | $\mathbf{1}$                    | -69                         | -82                         | Profesores_USM       | 3                       | 144,4                                |
| F <sub>6</sub> | $\mathbf{1}$                    | $-67$                       | $-74$                       | Profesores_USM       | $\overline{2}$          | 144,4                                |

Tabla 2-7. Valores RSSI por cada cuadricula según red Profesores\_USM.

Fuente: Elaboración propia en base a programa Acrylic WiFi Heat-Map
- \* Implementación Heat-Map en Edificio J (RSSI)
- Primer Piso: Se puede ver en la Figura 2-15, que la mejor calidad en señal que se percibe de los Access Points ubicados en el primer piso del edificio J, es en la sala de comunicaciones que es donde está ubicado el AP, teniendo una intensidad aproximadamente de -23 dBm, lo que sería una señal ideal en este caso, garantizando la comunicación, pero solamente cubre una pequeña área del primer piso, dejando para el resto del área una intensidad de señal aproximadamente de - 78 dBm, por lo que la señal es mínima, generando problemas en establecer un enlace y en la comunicación.

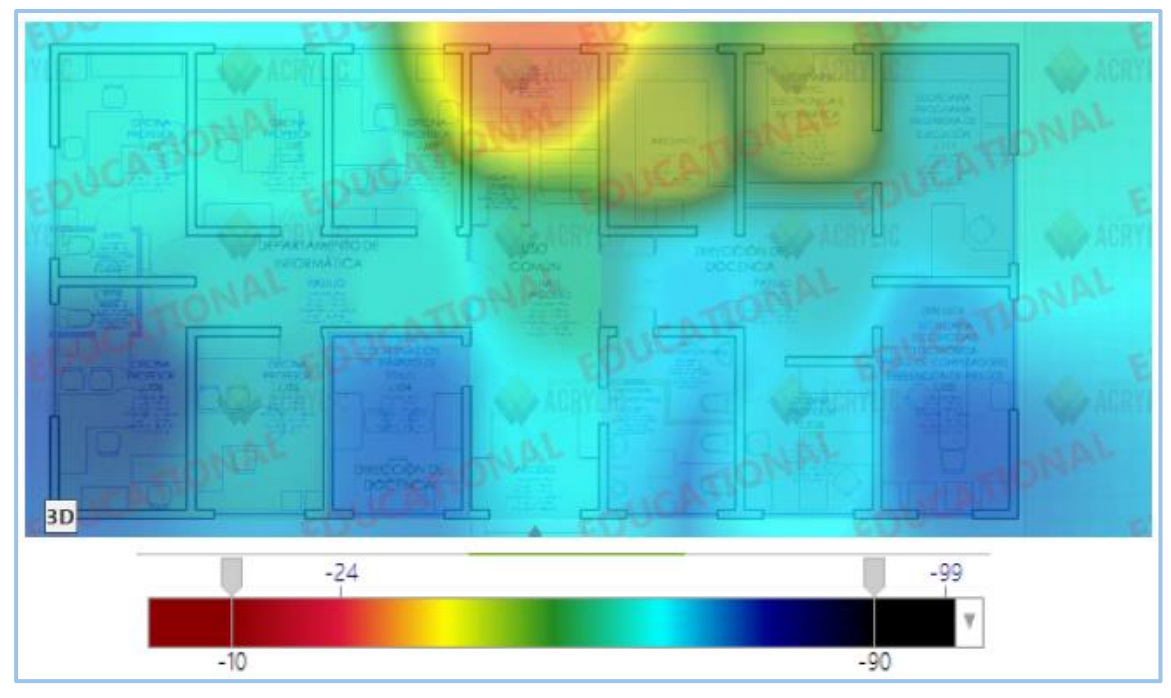

Fuente: Elaboración propia, hecho con programa Acrylic WiFi.

Figura 2-15. Cobertura RSSI Primer piso Edificio J.

Como se puede ver en la Figura 2-16, se divide el plano asociado a la localización (Primer piso Edificio J) en cuadrantes. Cada cuadrante muestra información obtenida en esa cuadricula.

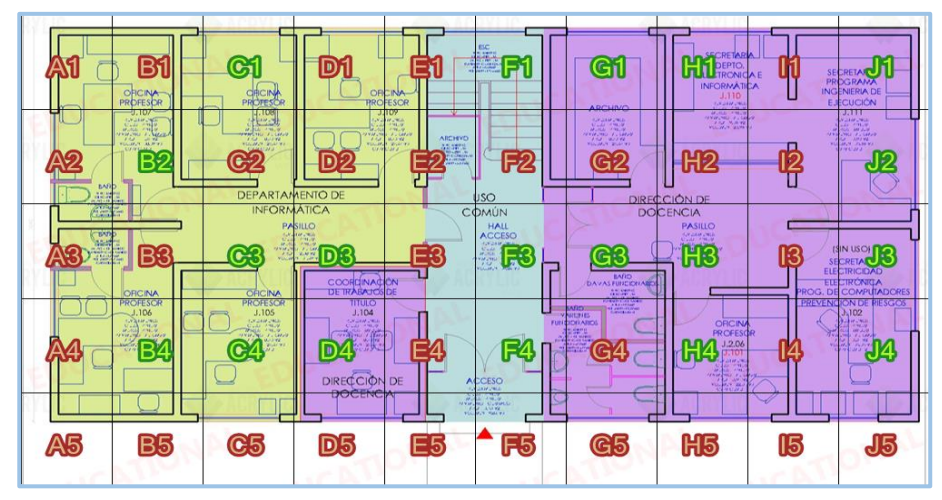

Fuente: Programa Acrylic WiFi Heat-Map

Figura 2-16. Cuadricula localización niveles de señal RSSI Primer piso Edificio M

En las siguientes tablas (Ver Tabla 2-8 y Tabla 2-9) se muestra la información obtenida de cada cuadricula respecto a las dos redes WiFi principales de cada edificio, con el valor de la señal que se percibe a nivel medio, y su mejor señal en el Primer piso del Edificio J.

|                | <b>PUNTOS</b><br><b>ESTUDIO</b> | <b>MEJOR</b><br><b>RSSI</b> | <b>RSSI</b><br><b>MEDIO</b> | <b>REDES (SSIDS)</b> | <b>APS</b>     | <b>TASA</b><br><b>DATOS</b><br>(MAX) |
|----------------|---------------------------------|-----------------------------|-----------------------------|----------------------|----------------|--------------------------------------|
| C1             | $\mathbf{1}$                    | $-61$                       | $-76$                       | Estudiantes_USM      | 3              | 144,4                                |
| F <sub>1</sub> | $\mathbf{1}$                    | $-23$                       | $-54$                       | Estudiantes_USM      | $\overline{4}$ | 144,4                                |
| G1             | $\mathbf{1}$                    | $-39$                       | -54                         | Estudiantes_USM      | 4              | 144,4                                |
| H1             | $\mathbf{1}$                    | $-39$                       | $-61$                       | Estudiantes_USM      | 4              | 144,4                                |
| J1             | $\mathbf{1}$                    | $-57$                       | $-66$                       | Estudiantes USM      | 3              | 144,4                                |
| <b>B2</b>      | $\mathbf{1}$                    | -63                         | -80                         | Estudiantes USM      | $\overline{4}$ | 144,4                                |
| J2             | $\mathbf{1}$                    | -58                         | -69                         | Estudiantes_USM      | 4              | 144,4                                |
| C <sub>3</sub> | $\mathbf{1}$                    | $-64$                       | $-77$                       | Estudiantes USM      | 4              | 144,4                                |
| D <sub>3</sub> | $\mathbf{1}$                    | $-63$                       | $-72$                       | Estudiantes USM      | $\overline{4}$ | 144,4                                |
| F <sub>3</sub> | $\mathbf{1}$                    | -56                         | $-66$                       | Estudiantes USM      | 4              | 144,4                                |
| G <sub>3</sub> | $\mathbf{1}$                    | $-62$                       | -66                         | Estudiantes_USM      | $\overline{4}$ | 144,4                                |
| H <sub>3</sub> | $\mathbf{1}$                    | -58                         | -69                         | Estudiantes_USM      | 5              | 144,4                                |
| J3             | $\mathbf{1}$                    | $-65$                       | $-74$                       | Estudiantes_USM      | 5              | 144,4                                |
| <b>B4</b>      | $\mathbf{1}$                    | $-78$                       | $-78$                       | Estudiantes_USM      | $\mathbf{1}$   | 144,4                                |
| C4             | $\mathbf{1}$                    | -66                         | -68                         | Estudiantes_USM      | $\overline{2}$ | 144,4                                |
| D <sub>4</sub> | $\mathbf{1}$                    | -69                         | $-79$                       | Estudiantes_USM      | 6              | 144,4                                |
| F4             | $\mathbf{1}$                    | $-61$                       | -68                         | Estudiantes_USM      | 4              | 144,4                                |
| H4             | $\mathbf{1}$                    | $-62$                       | $-73$                       | Estudiantes_USM      | 5              | 144,4                                |
| J4             | $\mathbf{1}$                    | $-71$                       | $-76$                       | Estudiantes_USM      | 5              | 144,4                                |

Tabla 2-8. Valores RSSI por cada cuadricula según red Estudiantes\_USM

Fuente: Elaboración propia en base a programa Acrylic WiFi Heat-Map

|                | <b>PUNTOS</b><br><b>ESTUDIO</b> | <b>MEJOR</b><br><b>RSSI</b> | <b>RSSI</b><br><b>MEDIO</b> | <b>REDES (SSIDS)</b> | <b>APS</b>     | <b>TASA</b><br><b>DATOS</b><br>(MAX) |
|----------------|---------------------------------|-----------------------------|-----------------------------|----------------------|----------------|--------------------------------------|
| C1             | $\mathbf{1}$                    | $-60$                       | $-71$                       | Profesores_USM       | 3              | 144,4                                |
| F <sub>1</sub> | $\mathbf{1}$                    | $-24$                       | $-55$                       | Profesores_USM       | $\overline{4}$ | 144,4                                |
| G <sub>1</sub> | $\mathbf{1}$                    | $-46$                       | $-56$                       | Profesores_USM       | $\overline{4}$ | 144,4                                |
| H1             | 1                               | $-40$                       | $-61$                       | Profesores_USM       | 4              | 144,4                                |
| J1             | $\mathbf{1}$                    | $-57$                       | $-70$                       | Profesores_USM       | 4              | 144,4                                |
| <b>B2</b>      | $\mathbf{1}$                    | $-62$                       | $-70$                       | Profesores_USM       | $\overline{2}$ | 144,4                                |
| J2             | 1                               | $-60$                       | $-72$                       | Profesores_USM       | 5              | 144,4                                |
| C <sub>3</sub> | $\mathbf{1}$                    | $-65$                       | $-76$                       | Profesores_USM       | 3              | 144,4                                |
| D <sub>3</sub> | $\mathbf{1}$                    | $-63$                       | $-68$                       | Profesores_USM       | 3              | 144,4                                |
| F <sub>3</sub> | $\mathbf{1}$                    | $-54$                       | $-67$                       | Profesores_USM       | 5              | 144,4                                |
| G <sub>3</sub> | $\mathbf{1}$                    | $-62$                       | $-71$                       | Profesores_USM       | 5              | 144,4                                |
| H <sub>3</sub> | $\mathbf{1}$                    | $-57$                       | $-68$                       | Profesores_USM       | 5              | 144,4                                |
| J3             | 1                               | $-66$                       | $-74$                       | Profesores_USM       | 5              | 144,4                                |
| <b>B4</b>      | $\mathbf{1}$                    | $-73$                       | $-75$                       | Profesores_USM       | $\overline{2}$ | 144,4                                |
| C <sub>4</sub> | $\mathbf{1}$                    | -66                         | $-74$                       | Profesores_USM       | 3              | 144,4                                |
| D <sub>4</sub> | $\mathbf{1}$                    | $-70$                       | $-76$                       | Profesores_USM       | 5              | 144,4                                |
| F <sub>4</sub> | $\mathbf{1}$                    | $-64$                       | $-71$                       | Profesores_USM       | 5              | 144,4                                |
| H <sub>4</sub> | $\mathbf{1}$                    | -60                         | $-75$                       | Profesores_USM       | 5              | 144,4                                |
| J4             | $\mathbf{1}$                    | $-70$                       | $-78$                       | Profesores_USM       | 4              | 144,4                                |

Tabla 2-9. Valores RSSI por cada cuadricula según red Profesores\_USM

Fuente: Elaboración propia en base a programa Acrylic WiFi Heat-Map

 Segundo Piso: Se puede ver en la Figura 2-17, que la mejor calidad en señal que se percibe de los Access Points ubicados en el segundo piso del edificio J, es en las salas J-212, J-201 y en el pasillo en la parte de Telecomunicaciones y Redes, teniendo una intensidad aproximadamente de entre -27 dBm y -36 dBm, siendo una señal ideal, garantizando la comunicación, teniendo en la sala J-205 la peor intensidad de señal, aproximadamente de -70 dBm, generando problemas en la comunicación.

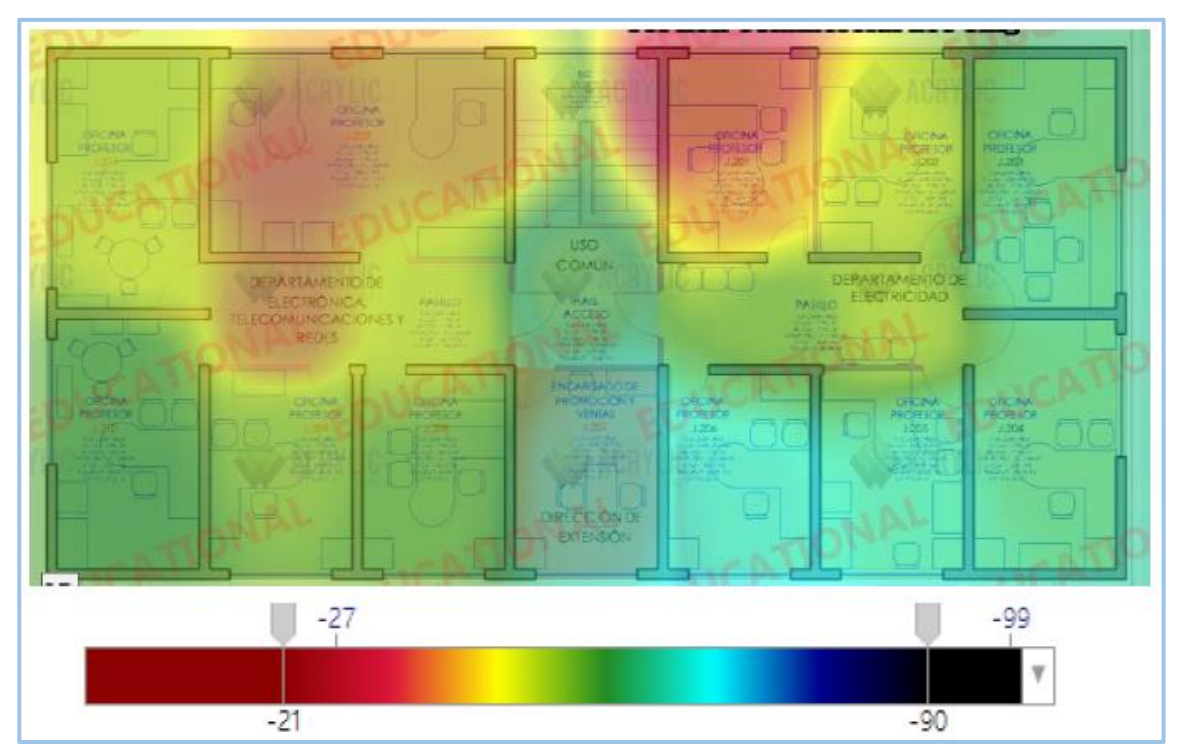

Fuente: Elaboración propia, hecho con programa Acrylic WiFi.

Figura 2-17. Cobertura RSSI Segundo piso Edificio J.

Como se puede ver en la Figura 2-18, se divide el plano asociado a la localización (Segundo piso Edificio J) en cuadrantes. Cada cuadrante muestra información obtenida en esa cuadricula.

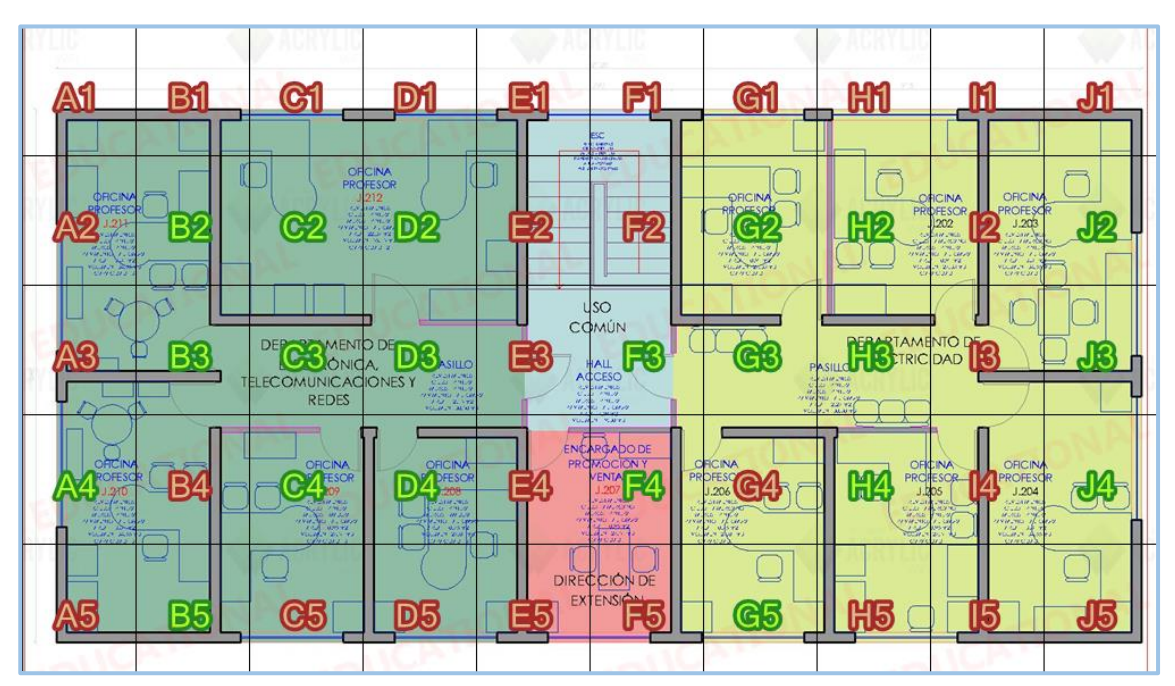

Fuente: Programa Acrylic WiFi Heat-Map

Figura 2-18. Cuadricula localización niveles de señal RSSI Segundo piso Edificio J

En las siguientes tablas (Ver Tabla 2-10 y Tabla 2-11) se muestra la información obtenida de cada cuadricula respecto a las dos redes Wifi principales de cada edificio, con el valor de la señal que se percibe a nivel medio, y su mejor señal en el Segundo piso del Edificio J.

|                | <b>PUNTOS</b><br><b>ESTUDIO</b> | <b>MEJOR</b><br><b>RSSI</b> | <b>RSSI</b><br><b>MEDIO</b> | <b>REDES (SSIDS)</b> | <b>APS</b>     | <b>TASA</b><br><b>DATOS</b> |
|----------------|---------------------------------|-----------------------------|-----------------------------|----------------------|----------------|-----------------------------|
|                |                                 |                             |                             |                      |                | (MAX)                       |
| <b>B2</b>      | $\mathbf{1}$                    | $-48$                       | $-68$                       | Estudiantes_USM      | 3              | 144,4                       |
| C <sub>2</sub> | $\mathbf{1}$                    | -36                         | -68                         | Estudiantes_USM      | 5              | 144,4                       |
| D <sub>2</sub> | $\mathbf{1}$                    | $-40$                       | $-70$                       | Estudiantes_USM      | 5              | 144,4                       |
| G <sub>2</sub> | $\overline{2}$                  | $-27$                       | -58                         | Estudiantes_USM      | 5              | 144,4                       |
| H2             | $\mathbf{1}$                    | -48                         | $-63$                       | Estudiantes_USM      | $\overline{4}$ | 144,4                       |
| J2             | $\mathbf{1}$                    | -59                         | $-76$                       | Estudiantes_USM      | 5              | 144,4                       |
| B <sub>3</sub> | $\mathbf{1}$                    | -54                         | $-74$                       | Estudiantes_USM      | 4              | 144,4                       |
| C <sub>3</sub> | $\mathbf{1}$                    | -39                         | $-68$                       | Estudiantes USM      | 4              | 144,4                       |
| D <sub>3</sub> | $\mathbf{1}$                    | -45                         | $-61$                       | Estudiantes_USM      | 3              | 144,4                       |
| F <sub>3</sub> | $\mathbf{1}$                    | $-54$                       | $-62$                       | Estudiantes_USM      | 4              | 144,4                       |
| G <sub>3</sub> | $\mathbf{1}$                    | -54                         | $-71$                       | Estudiantes_USM      | 5              | 144,4                       |
| H <sub>3</sub> | $\mathbf{1}$                    | -54                         | $-64$                       | Estudiantes_USM      | $\overline{4}$ | 144,4                       |
| J3             | 1                               | $-62$                       | $-71$                       | Estudiantes_USM      | 4              | 144,4                       |
| A <sub>4</sub> | $\mathbf{1}$                    | -57                         | $-74$                       | Estudiantes_USM      | $\overline{4}$ | 144,4                       |
| C <sub>4</sub> | $\mathbf{1}$                    | $-53$                       | $-71$                       | Estudiantes_USM      | 4              | 144,4                       |
| D <sub>4</sub> | $\mathbf{1}$                    | $-52$                       | $-68$                       | Estudiantes_USM      | 4              | 144,4                       |
| F4             | $\mathbf{1}$                    | -63                         | $-70$                       | Estudiantes_USM      | $\overline{4}$ | 144,4                       |
| H4             | $\mathbf{1}$                    | $-65$                       | $-74$                       | Estudiantes_USM      | 5              | 144,4                       |
| <b>J4</b>      | $\mathbf{1}$                    | $-62$                       | $-76$                       | Estudiantes_USM      | 4              | 144,4                       |
| <b>B5</b>      | $\mathbf{1}$                    | -56                         | $-72$                       | Estudiantes_USM      | 3              | 144,4                       |
| G5             | $\mathbf{1}$                    | $-71$                       | $-78$                       | Estudiantes USM      | 4              | 144,4                       |

Tabla 2-10. Valores RSSI por cada cuadricula según red Estudiantes\_USM

Fuente: Elaboración propia en base a programa Acrylic WiFi Heat-Map

|                | <b>PUNTOS</b>  | <b>MEJOR</b> | <b>RSSI</b>  | <b>REDES (SSIDS)</b> | <b>APS</b>     | <b>TASA</b>  |
|----------------|----------------|--------------|--------------|----------------------|----------------|--------------|
|                | <b>ESTUDIO</b> | <b>RSSI</b>  | <b>MEDIO</b> |                      |                | <b>DATOS</b> |
|                |                |              |              |                      |                | (MAX)        |
| <b>B2</b>      | $\mathbf{1}$   | -46          | -69          | Profesores_USM       | 3              | 144,4        |
| C <sub>2</sub> | $\mathbf{1}$   | $-37$        | $-64$        | Profesores_USM       | 4              | 144,4        |
| D <sub>2</sub> | $\mathbf{1}$   | $-43$        | $-65$        | Profesores_USM       | $\overline{4}$ | 144,4        |
| G <sub>2</sub> | $\overline{2}$ | $-28$        | $-60$        | Profesores_USM       | 5              | 144,4        |
| H <sub>2</sub> | $\mathbf{1}$   | $-48$        | $-62$        | Profesores_USM       | $\overline{4}$ | 144,4        |
| J <sub>2</sub> | $\mathbf{1}$   | $-61$        | $-73$        | Profesores_USM       | $\overline{4}$ | 144,4        |
| B <sub>3</sub> | $\mathbf{1}$   | $-53$        | $-75$        | Profesores_USM       | 4              | 144,4        |
| C <sub>3</sub> | $\mathbf{1}$   | $-40$        | $-68$        | Profesores_USM       | 4              | 144,4        |
| D <sub>3</sub> | $\mathbf{1}$   | -45          | $-64$        | Profesores_USM       | 3              | 144,4        |
| F <sub>3</sub> | $\mathbf{1}$   | -56          | $-63$        | Profesores_USM       | 4              | 144,4        |
| G <sub>3</sub> | $\mathbf{1}$   | $-55$        | $-66$        | Profesores_USM       | 4              | 144,4        |
| H <sub>3</sub> | $\mathbf{1}$   | $-50$        | $-63$        | Profesores_USM       | 4              | 144,4        |
| J <sub>3</sub> | $\mathbf{1}$   | $-62$        | $-72$        | Profesores_USM       | 4              | 144,4        |
| A4             | $\mathbf{1}$   | $-54$        | $-72$        | Profesores_USM       | 4              | 144,4        |
| C4             | $\mathbf{1}$   | $-50$        | $-71$        | Profesores_USM       | $\overline{4}$ | 144,4        |
| D <sub>4</sub> | $\mathbf{1}$   | -53          | $-67$        | Profesores_USM       | 4              | 144,4        |
| F4             | $\mathbf{1}$   | $-64$        | $-73$        | Profesores_USM       | 5              | 144,4        |
| H4             | $\mathbf{1}$   | $-67$        | $-74$        | Profesores_USM       | 5              | 144,4        |
| J4             | $\mathbf{1}$   | $-61$        | $-74$        | Profesores_USM       | 4              | 144,4        |
| <b>B5</b>      | $\mathbf{1}$   | $-55$        | $-75$        | Profesores_USM       | 4              | 144,4        |
| G <sub>5</sub> | $\mathbf{1}$   | $-68$        | $-76$        | Profesores_USM       | 5              | 144,4        |

Tabla 2-11. Valores RSSI por cada cuadricula según red Profesores\_USM

Fuente: Elaboración propia en base a programa Acrylic WiFi Heat-Map

#### \* Implementación Heat-Map en Edificio U (RSSI)

 Primer Piso: Se puede ver en la Figura 2-19, que la mejor calidad en señal que se percibe de los Access Points ubicados en el primer piso del edificio U, es en la sala U-100 y en parte del pasillo junto a la escalera, teniendo una intensidad de aproximadamente entre -38 dBm y -51 dBm, siendo esta una señal ideal para lograr una buena comunicación y conexión, por otro lado en la sala U-101 se puede apreciar que tiene la peor señal recibida, siendo esta de una intensidad de -72 dBm, dificultando así una comunicación exitosa.

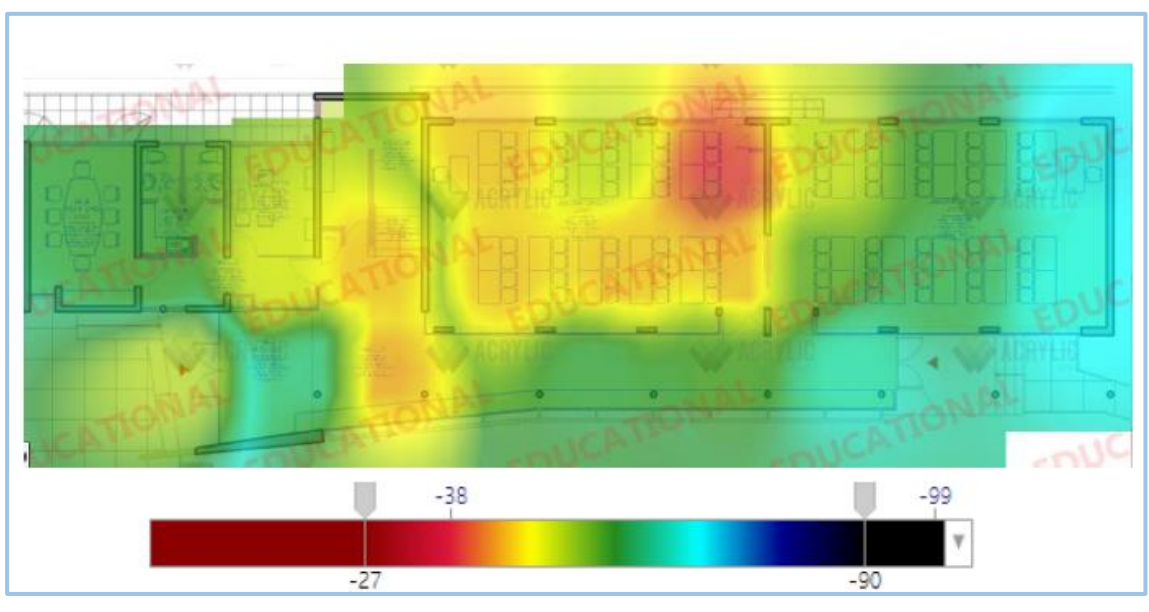

Fuente: Elaboración propia, hecho con programa Acrylic WiFi

Figura 2-19. Cobertura RSSI Primer piso Edificio U

Como se puede ver en la Figura 2-20, se divide el plano asociado a la localización (Segundo piso Edificio J) en cuadrantes. Cada cuadrante muestra información obtenida en esa cuadricula.

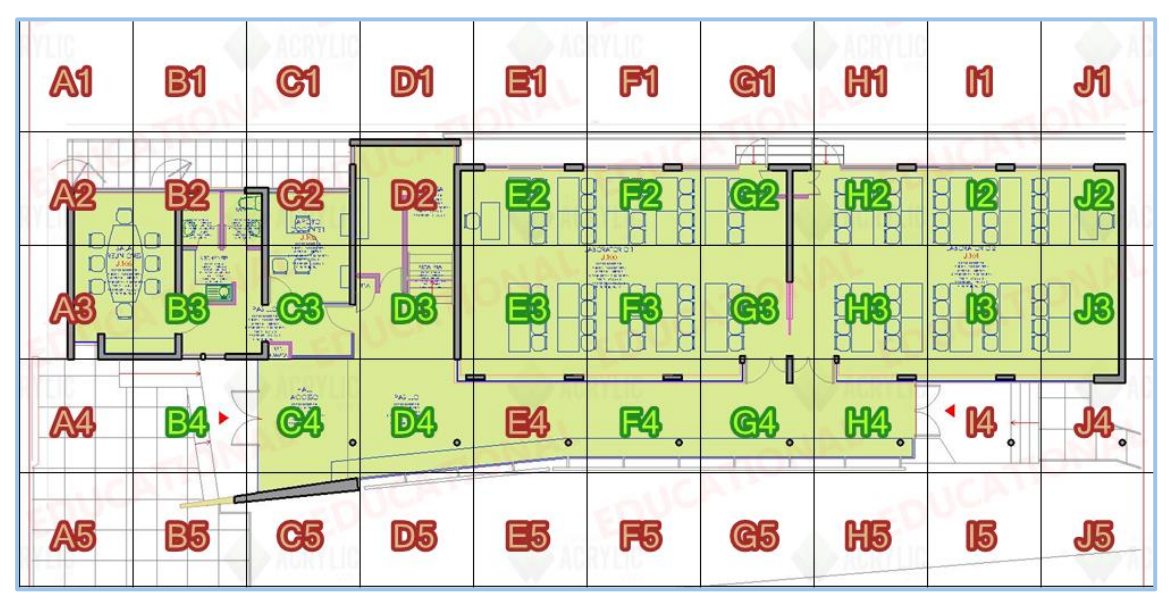

Fuente: Programa Acrylic WiFi Heat-Map

Figura 2-20. Cuadricula localización niveles de señal RSSI Primer piso Edificio U

En las siguientes tablas (Ver Tabla 2-12 y Tabla 2-13) se muestra la información obtenida de cada cuadricula respecto a las dos redes WiFi principales de cada edificio, con el valor de la señal que se percibe a nivel medio, y su mejor señal en el Primer piso del Edificio U.

|                | <b>PUNTOS</b>  | <b>MEJOR</b> | <b>RSSI</b>  | <b>REDES (SSIDS)</b> | <b>APS</b>     | <b>TASA</b>  |
|----------------|----------------|--------------|--------------|----------------------|----------------|--------------|
|                | <b>ESTUDIO</b> | <b>RSSI</b>  | <b>MEDIO</b> |                      |                | <b>DATOS</b> |
|                |                |              |              |                      |                | (MAX)        |
| E2             | $\mathbf{1}$   | $-45$        | $-50$        | Estudiantes USM      | $\overline{2}$ | 144,4        |
| F <sub>2</sub> | $\mathbf{1}$   | $-52$        | $-58$        | Estudiantes USM      | $\overline{2}$ | 144,4        |
| G <sub>2</sub> | $\mathbf{1}$   | $-38$        | $-64$        | Estudiantes USM      | 3              | 144,4        |
| H <sub>2</sub> | $\mathbf{1}$   | $-61$        | $-71$        | Estudiantes_USM      | $\overline{2}$ | 144,4        |
| I2             | $\mathbf{1}$   | -59          | $-76$        | Estudiantes_USM      | 3              | 144,4        |
| J <sub>2</sub> | $\mathbf{1}$   | $-72$        | $-78$        | Estudiantes_USM      | $\overline{2}$ | 144,4        |
| B <sub>3</sub> | $\mathbf{1}$   | $-59$        | $-70$        | Estudiantes_USM      | $\overline{4}$ | 144,4        |
| C <sub>3</sub> | $\mathbf{1}$   | $-53$        | $-68$        | Estudiantes_USM      | $\overline{4}$ | 144,4        |
| D <sub>3</sub> | $\mathbf{1}$   | $-51$        | $-75$        | Estudiantes USM      | 4              | 144,4        |
| E <sub>3</sub> | $\mathbf{1}$   | $-45$        | $-51$        | Estudiantes_USM      | $\overline{2}$ | 144,4        |
| F <sub>3</sub> | 1              | $-46$        | $-53$        | Estudiantes_USM      | 2              | 144,4        |
| G <sub>3</sub> | $\mathbf{1}$   | $-45$        | $-54$        | Estudiantes_USM      | $\overline{2}$ | 144,4        |
| H <sub>3</sub> | $\mathbf{1}$   | $-57$        | $-68$        | Estudiantes_USM      | 3              | 144,4        |
| I3             | $\mathbf{1}$   | $-61$        | $-66$        | Estudiantes_USM      | $\overline{2}$ | 144,4        |
| J3             | $\mathbf{1}$   | $-69$        | $-76$        | Estudiantes USM      | $\overline{2}$ | 144,4        |
| <b>B4</b>      | $\mathbf{1}$   | $-52$        | $-73$        | Estudiantes_USM      | 5              | 144,4        |
| C <sub>4</sub> | $\mathbf{1}$   | $-64$        | $-74$        | Estudiantes USM      | 5              | 144,4        |
| D <sub>4</sub> | $\mathbf{1}$   | $-43$        | $-69$        | Estudiantes_USM      | 5              | 144,4        |
| F <sub>4</sub> | $\mathbf{1}$   | -68          | $-76$        | Estudiantes_USM      | $\overline{4}$ | 144,4        |
| G4             | $\mathbf{1}$   | $-59$        | $-66$        | Estudiantes_USM      | $\overline{2}$ | 144,4        |
| H4             | $\mathbf{1}$   | $-66$        | $-75$        | Estudiantes USM      | 3              | 144,4        |

Tabla 2-12. Valores RSSI por cada cuadricula según red Estudiantes\_USM

Fuente: Elaboración propia en base a programa Acrylic WiFi Heat-Map

|  |  | Tabla 2-13. Valores RSSI por cada cuadricula según red Profesores_USM |  |
|--|--|-----------------------------------------------------------------------|--|
|  |  |                                                                       |  |

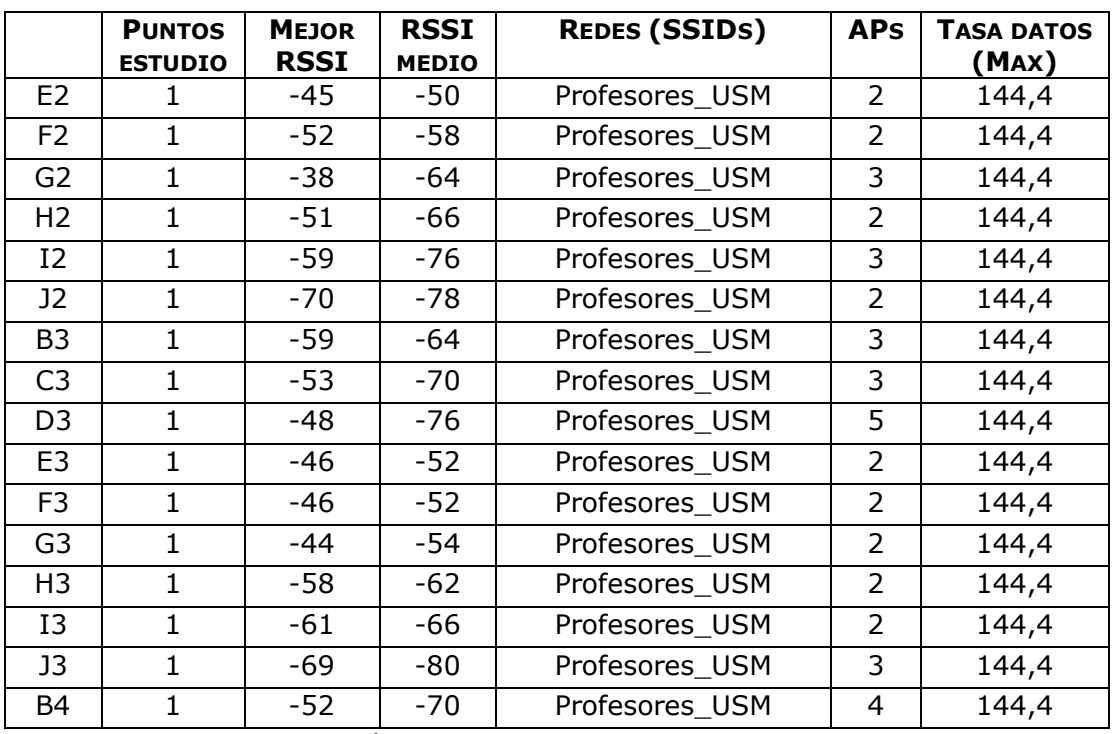

Fuente: Elaboración propia en base a programa Acrylic WiFi Heat-Map

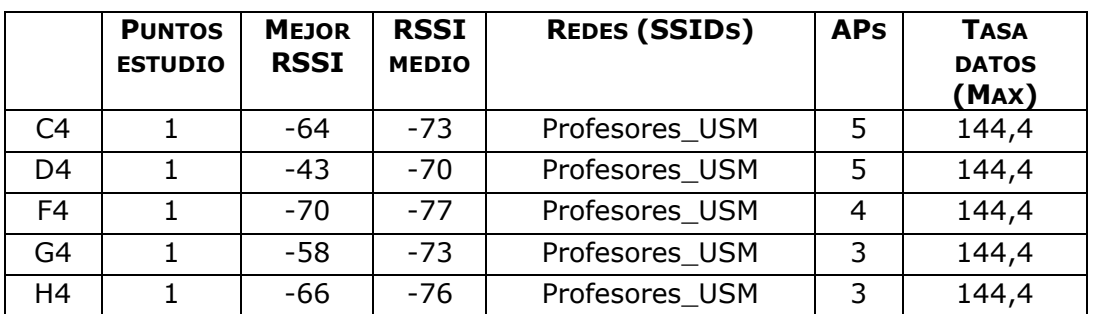

Tabla 2-13. Valores RSSI por cada cuadricula según red Profesores USM (Continuación)

Fuente: Elaboración propia en base a programa Acrylic WiFi Heat-Map

 Segundo Piso: Se puede ver en la Figura 2-21, que la mejor calidad en señal que se percibe de los Access Points ubicados en el segundo piso del edificio U, es en la sala de servidores, abarcando un poco del área a su alrededor, teniendo una intensidad de aproximadamente entre -36 dBm y -42 dBm, siendo esta una señal ideal para lograr una buena comunicación, esta tiene una buena señal en ese lugar ya que el Access Point del segundo piso está ubicado en la sala de servidores, pero en lo que respecta a las salas alejadas de esa sala, tienen una intensidad de la señal aproximadamente de entre -67 dBm y -85 dBm, lo que dificulta ampliamente el poder conectarse a la red. Se puede ver en la sala U-200, un lugar con una mayor intensidad cercana a los -51 dBm, esta señal llega del Access Point que está ubicado justo debajo de esa sala en el primer piso.

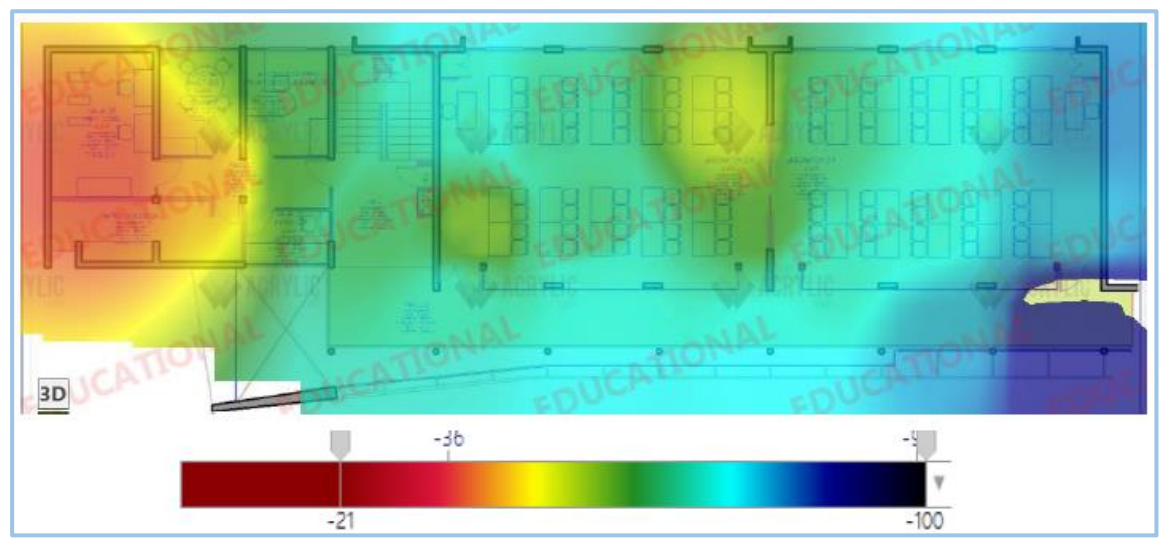

Fuente: Fuente: Elaboración propia, hecho con programa Acrylic WiFi.

Figura 2-21. Cobertura RSSI Segundo piso Edificio J

Como se puede ver en la Figura 2-22, se divide el plano asociado a la localización (Segundo piso Edificio U) en cuadrantes. Cada cuadrante muestra información obtenida en esa cuadricula.

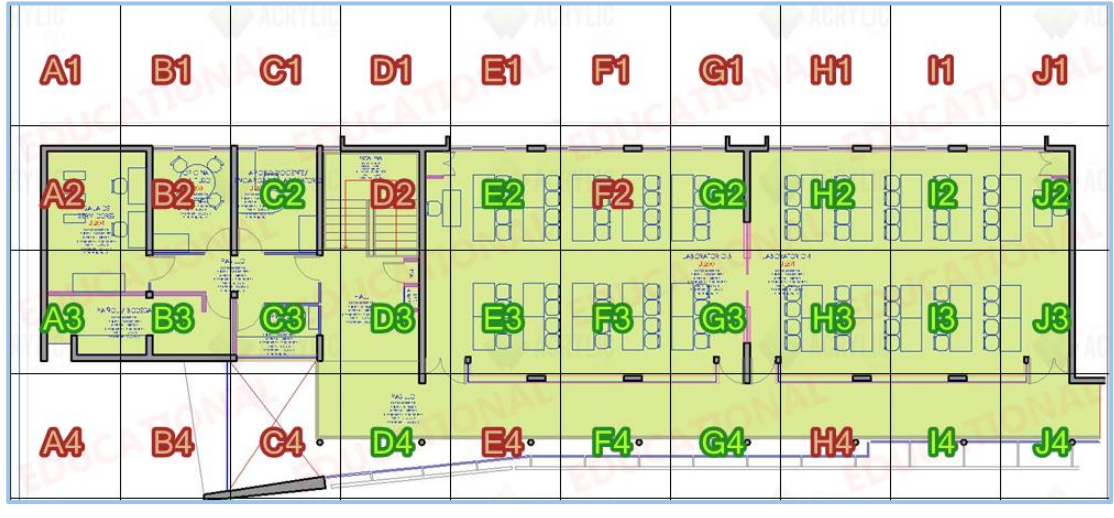

Fuente: Programa Acrylic WiFi Heat-Map

Figura 2-22. Cuadricula localización niveles de señal RSSI Segundo piso Edificio U

En las siguientes tablas (Ver Tabla 2-14 y Tabla 2-15) se muestra la información obtenida de cada cuadricula respecto a las dos redes WiFi principales de cada edificio, con el valor de la señal que se percibe a nivel medio, y su mejor señal en el Segundo piso del Edificio U.

|                 | <b>PUNTOS</b><br><b>ESTUDIO</b> | <b>MEJOR</b><br><b>RSSI</b> | <b>RSSI</b><br><b>MEDIO</b> | <b>REDES (SSIDS)</b> | <b>APS</b>     | <b>TASA DATOS</b><br>(MAX) |
|-----------------|---------------------------------|-----------------------------|-----------------------------|----------------------|----------------|----------------------------|
| C <sub>2</sub>  | 1                               | -66                         | $-71$                       | Estudiantes_USM      | $\mathcal{L}$  | 144,4                      |
| E <sub>2</sub>  | $\overline{2}$                  | -67                         | $-76$                       | Estudiantes USM      | 4              | 144,4                      |
| G <sub>2</sub>  | 1                               | $-51$                       | -66                         | Estudiantes USM      | 2              | 144,4                      |
| H <sub>2</sub>  | 1                               | -66                         | $-77$                       | Estudiantes USM      | $\overline{2}$ | 144,4                      |
| 12 <sup>°</sup> | 1                               | -74                         | $-74$                       | Estudiantes USM      | 1              | 54                         |
| J2              | 1                               | -85                         | -85                         | Estudiantes_USM      | 1              | 54                         |
| A <sub>3</sub>  | 1                               | $-36$                       | -56                         | Estudiantes USM      | 2              | 144,4                      |
| B <sub>3</sub>  | 1                               | -42                         | $-56$                       | Estudiantes_USM      | 2              | 144,4                      |
| C <sub>3</sub>  | 1                               | -62                         | -69                         | Estudiantes USM      | 3              | 144,4                      |
| D3              | 1                               | -65                         | $-76$                       | Estudiantes_USM      | 4              | 144,4                      |
| E <sub>3</sub>  | 1                               | -57                         | -68                         | Estudiantes_USM      | 3              | 144,4                      |
| F <sub>3</sub>  | 1                               | -66                         | $-70$                       | Estudiantes USM      | 2              | 144,4                      |
| G <sub>3</sub>  | 1                               | -85                         | -85                         | Estudiantes USM      | 1              | 144,4                      |
| H <sub>3</sub>  |                                 | $-71$                       | $-71$                       | Estudiantes USM      | 1              | 54                         |

Tabla 2-14. Valores RSSI por cada cuadricula según red Estudiantes\_USM

Fuente: Elaboración propia en base a programa Acrylic WiFi Heat-Map.

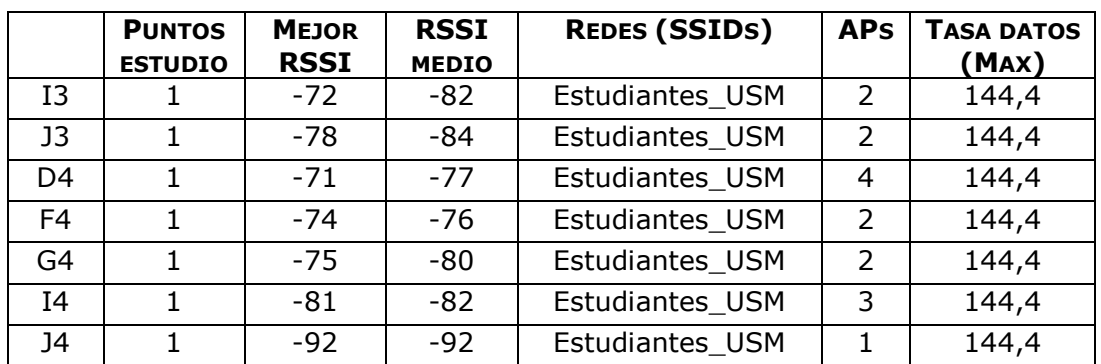

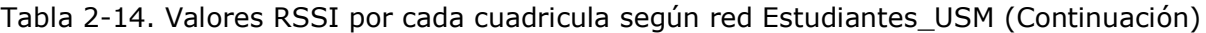

Fuente: Elaboración propia en base a programa Acrylic WiFi Heat-Map.

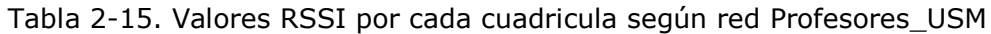

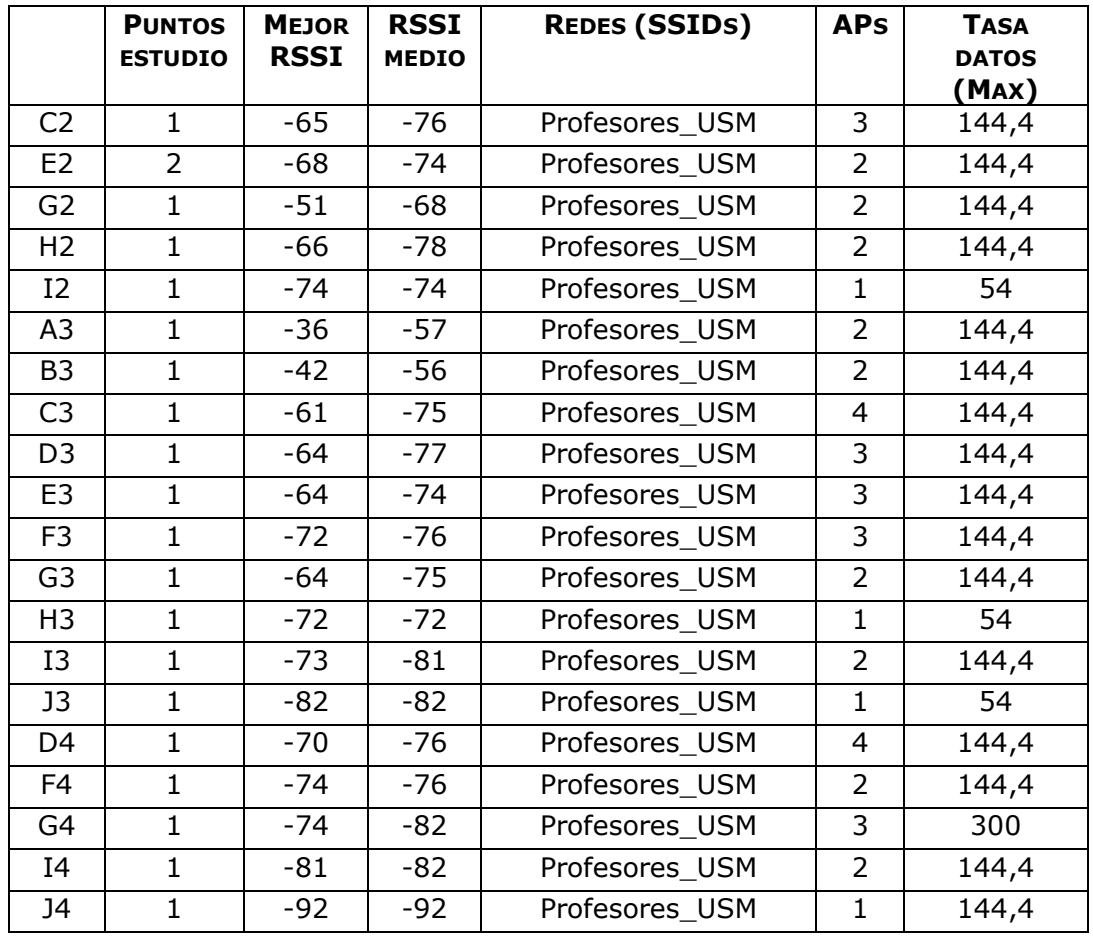

Fuente: Elaboración propia en base a programa Acrylic WiFi Heat-Map

## \* Implementación Heat-Map en Taller Electricidad Edificio C (RSSI)

 Primer Piso: En el primer piso del Taller de electricidad del Edificio C, se puede ver en la Figura 2-23, que no se encuentran ubicados Access Point propios de la misma universidad, por lo que la señal RSSI medida es la que llega de otros AP de los alrededores, o de la señal que llega desde el que está ubicado en el segundo piso, como se puede ver en la sala que está ubicada justo en la esquina, esa intensidad que llega de aproximadamente de -49 dBm viene del AP que está ubicado en el segundo piso. Se puede ver también que, en unos de los laboratorios del taller, llega una intensidad de señal de -50 dBm, esta proviene de Access Points ubicados fuera del taller, cercanos al área de ese laboratorio, en las otras áreas del primer piso, llega una intensidad de aproximadamente -68 dBm.

Cabe destacar que, en el Taller de electricidad, se implementaron AP propios de la carrera, para poder mejorar la señal recibida en ese lugar, la red WiFi implementada tiene como nombre TESLA.

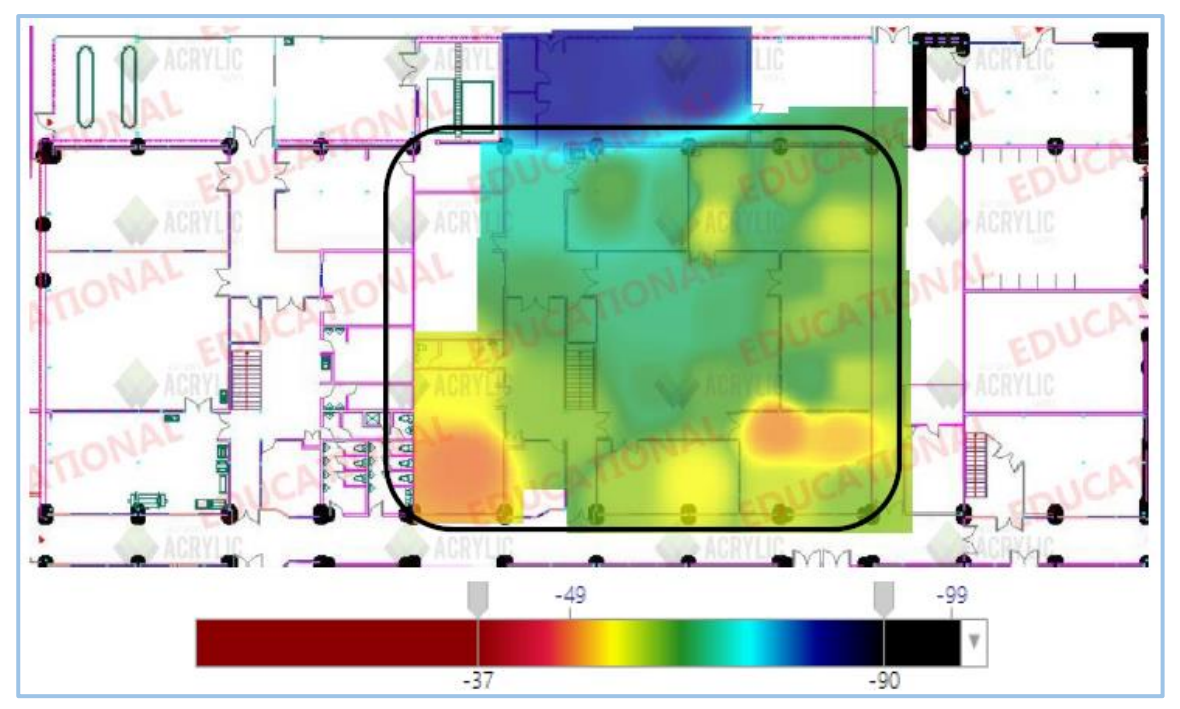

Fuente: Elaboración propia, hecho con programa Acrylic WiFi

Figura 2-23. Cobertura RSSI Primer piso Taller Electricidad Edificio C

Como se puede ver en la Figura 2-24, se divide el plano asociado a la localización (Primer piso Taller de Electricidad Edificio C) en cuadrantes. Cada cuadrante muestra información obtenida en esa cuadricula.

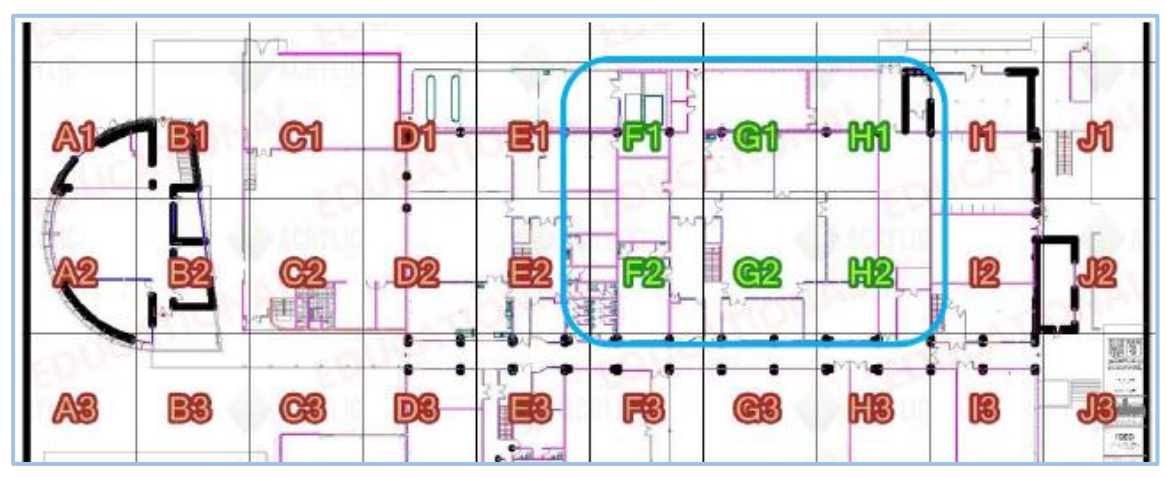

Fuente: Programa Acrylic WiFi Heat-Map

Figura 2-24. Cuadricula localización niveles de señal RSSI Primer piso Edificio U

En las siguientes tablas (Ver Tabla 2-16 y Tabla 2-17) se muestra la información obtenida de cada cuadricula respecto a las dos redes WiFi principales de cada edificio, con el valor de la señal que se percibe a nivel medio, y su mejor señal en el Primer piso del Taller de Electricidad Edificio C.

![](_page_48_Picture_174.jpeg)

![](_page_48_Picture_175.jpeg)

Fuente: Elaboración propia en base a programa Acrylic WiFi Heat-Map

Tabla 2-17. Valores RSSI por cada cuadricula según red Profesores\_USM

|                | <b>PUNTOS</b><br><b>ESTUDIO</b> | <b>MEJOR</b><br><b>RSSI</b> | <b>RSSI</b><br><b>MEDIO</b> | <b>REDES (SSIDS)</b> | <b>APS</b> | <b>TASA</b><br><b>DATOS</b><br>(MAX) |
|----------------|---------------------------------|-----------------------------|-----------------------------|----------------------|------------|--------------------------------------|
| F <sub>1</sub> | $\mathcal{P}$                   | $-71$                       | $-77$                       | Profesores USM       | 3          | 144,4                                |
| G <sub>1</sub> | 7                               | -59                         | $-73$                       | Profesores_USM       | 6          | 144,4                                |
| H1             | 3                               | -58                         | -68                         | Profesores_USM       | 6          | 144,4                                |
| F <sub>2</sub> | 4                               | -50                         | $-72$                       | Profesores_USM       | 8          | 144,4                                |
| G <sub>2</sub> | $\overline{7}$                  | -55                         | $-69$                       | Profesores USM       | 8          | 144,4                                |
| H <sub>2</sub> | 10                              | -53                         | $-68$                       | Profesores USM       | 6          | 144,4                                |

Fuente: Elaboración propia en base a programa Acrylic WiFi Heat-Map

 Segundo Piso: Se puede ver en la Figura 2-25, que la mejor calidad en señal que se percibe del Access Point ubicados en el segundo piso del Taller de electricidad, es en la sala de computadores, que es donde está ubicado el AP, teniendo una intensidad aproximadamente de -37 dBm, siendo esta una señal ideal para lograr una buena comunicación y conexión, en la sala conjunta a esta, llega una intensidad de -43 dBm, por lo que la comunicación en esa área no es de mala calidad, pero para la sala que falta, la intensidad que a esa llega es de -69 dBm por lo que se podría decir que la potencia que tiene ese AP no es de gran alcance.

![](_page_49_Figure_1.jpeg)

Fuente: Elaboración propia, hecho con programa Acrylic WiFi

Figura 2-25. Cobertura RSSI Segundo piso Taller Electricidad Edificio C

Como se puede ver en la Figura 2-26, se divide el plano asociado a la localización (Segundo piso Taller de Electricidad Edificio C) en cuadrantes. Cada cuadrante muestra información obtenida en esa cuadricula.

![](_page_50_Figure_0.jpeg)

Fuente: Programa Acrylic WiFi Heat-Map

Figura 2-26. Cuadricula localización niveles de señal RSSI Segundo piso Edificio C

En las siguientes tablas (Ver Tabla 2-18 y Tabla 2-19) se muestra la información obtenida de cada cuadricula respecto a las dos redes WiFi principales de cada edificio, con el valor de la señal que se percibe a nivel medio, y su mejor señal en el Segundo piso del Taller de Electricidad Edificio C.

|                | <b>PUNTOS</b><br><b>ESTUDIO</b> | <b>MEJOR</b><br><b>RSSI</b> | <b>RSSI</b><br><b>MEDIO</b> | <b>REDES (SSIDS)</b> | <b>APS</b> | <b>TASA</b><br><b>DATOS</b><br>(MAX) |
|----------------|---------------------------------|-----------------------------|-----------------------------|----------------------|------------|--------------------------------------|
| F <sub>2</sub> |                                 | -63                         | $-70$                       | Estudiantes_USM      | 6          | 144,4                                |
| G <sub>2</sub> |                                 | -58                         | $-69$                       | Estudiantes USM      | 5          | 144,4                                |
| F <sub>3</sub> | 5                               | $-43$                       | -68                         | Estudiantes_USM      | 6          | 144,4                                |
| G3             | っ                               | -55                         | -69                         | Estudiantes_USM      |            | 144,4                                |
| F4             | 5                               | $-37$                       | $-64$                       | Estudiantes_USM      | 6          | 144,4                                |

Tabla 2-18. Valores RSSI por cada cuadricula según red Estudiantes\_USM

Fuente: Elaboración propia en base a programa Acrylic WiFi Heat-Map

|                | <b>PUNTOS</b><br><b>ESTUDIO</b> | <b>MEJOR</b><br><b>RSSI</b> | <b>RSSI</b><br><b>MEDIO</b> | <b>REDES (SSIDS)</b> | <b>APS</b> | <b>TASA</b><br><b>DATOS</b><br>(MAX) |
|----------------|---------------------------------|-----------------------------|-----------------------------|----------------------|------------|--------------------------------------|
| F <sub>2</sub> |                                 | -61                         | -69                         | Profesores USM       | 5          | 144,4                                |
| G <sub>2</sub> |                                 | -60                         | -66                         | Profesores USM       |            | 144,4                                |
| F <sub>3</sub> | 5.                              | $-43$                       | -68                         | Profesores USM       | 6          | 144,4                                |
| G3             | $\mathcal{P}$                   | -55                         | -68                         | Profesores_USM       | 6          | 144,4                                |
| F <sub>4</sub> | 5                               | $-37$                       | -65                         | Profesores USM       |            | 144,4                                |

Tabla 2-19. Valores RSSI por cada cuadricula según red Profesores\_USM

Fuente: Elaboración propia en base a programa Acrylic WiFi Heat-Map

#### 2.4.2. Relación Señal / Ruido

La relación señal ruido (SNR o S/R por sus siglas en inglés) es un indicador que se define por la proporción que existe entre la potencia de la señal que se transmite y la potencia del ruido contenido en el área de la señal, este es medido en decibeles y se calcula mediante la siguiente formula:

$$
SNR = Signal(dBm) - Ruido(dBm)
$$

Con los valores calculados con la fórmula anterior, se puede confeccionar un mapa de calidad de señal WiFi. Cuanto mayor sea el valor obtenido, mejor será la conformidad del usuario, la velocidad de transmisión y la estabilidad de la comunicación WiFi. Se considera un buen valor a partir de 60.

- \* Implementación Heat-Map Edificio M (SNR)
- Primer Piso: Se puede ver en la Figura 2-27, que el valor SNR medido a pocos metros del AP ubicado en el primer piso del edificio M, seria aproximadamente de 83 dBm, lo cual se considera excelente, teniendo así una buena calidad de comunicación. En los puntos que están más alejados del AP el valor SNR medido es de 45 dBm, por lo que los usuarios tendrían dificultad para comunicarse con el AP.

![](_page_52_Figure_0.jpeg)

Fuente: Elaboración propia, hecho con programa Acrylic WiFi

Figura 2-27. Cobertura SNR Primer piso Edificio M

 Segundo Piso: En el segundo piso (Ver Figura 2-28) el valor SNR medido a pocos metros del AP es de 65 dBm, se podría decir que el Access Point que está ubicado en el segundo piso del edificio M, no entrega una gran potencia, ya que aunque tenga un valor SNR arriba de 60, lo que se considera un buen valor, este no pasa de los 70 dBm en la mayoría de los puntos medidos, por lo que existe alguna posibilidad de que los usuarios puedan tener dificultad al momento de conectarse a la red inalámbrica, excluyendo los puntos medidos en los que llegan menos de 60 dBm valor SNR.

Se puede apreciar un valor mayor a los 80 dBm en el pasillo, entre las salas M-208, M-209 y M-210, esto se debe a la señal que le llega del AP ubicado en el primer piso, ubicado justo debajo de este. En los puntos más alejados del Access Point el valor SNR es de entre 40 dBm y 45 dBm, siendo estos un valor bajo, lo que dificultaría la comunicación con el AP.

En relación con el otro Access point (AP2), se puede ver que en el mapa no genera ningún tipo de calor, esto se debe a que ese AP no está funcionando actualmente, por lo que no generara potencia alguna.

![](_page_53_Picture_0.jpeg)

Fuente: Elaboración propia, hecho con programa Acrylic WiFi

Figura 2-28. Cobertura SNR Segundo piso Edificio M

# \* Implementación Heat-Map Edificio J (SNR)

 Primer Piso: Se puede ver en la Figura 2-29, que la intensidad de la señal y el ruido presente en la red inalámbrica se concentra solo en una pequeña área del primer piso del edificio J, esto se debe a la mala ubicación que tiene este Access Point (AP1), el valor SNR medido es de 80 dBm a pocos metros del AP1, lejos de esa área el valor SNR medido es de 30 dBm aproximadamente, por lo que será difícil para los usuarios comunicase con el AP1.

En relación con el otro Access Point (AP2) ubicado en el piso de este edificio, pasa lo mismo que con el anterior, ya que también se encuentra en una mala ubicación, y apunta a la misma área que abarca el AP1, por lo que el valor SNR medido a pocos metros del AP2 es de 70 dBm, y en los puntos más lejanos es de 23 dBm.

![](_page_54_Picture_0.jpeg)

Fuente: Elaboración propia, hecho con programa Acrylic WiFi.

Figura 2-29. Cobertura SNR Primer piso Edificio J.

 Segundo Piso: En la Figura 2-30, el valor SNR medido en los puntos cerca del AP1 es de aproximadamente 45 dBm, lo que no asegura una buena calidad en la comunicación, teniendo en los puntos más alejados del AP1 un valor SNR de 20 dBm, por lo que no se lograría tener una comunicación con el AP1.

En relación con el AP2, el valor SNR cerca del Access Point es de 60 dBm, por lo que tendría una mejor calidad que el AP1, en los puntos más alejados del AP2, el valor SNR medido es de 30 dBm, dificultando el que los usuarios puedan conectarse.

![](_page_54_Figure_5.jpeg)

Fuente: Elaboración propia, hecho con programa Acrylic WiFi.

Figura 2-30. Cobertura SNR Segundo piso Edificio J

- \* Implementación Heat-Map Edificio U (SNR)
- Primer Piso: Se puede ver en la Figura 2-31, que el valor SNR medido a pocos metros del AP ubicado en el primer piso del edificio U, seria aproximadamente de 85 dBm, lo cual se considera excelente, teniendo así una buena calidad de comunicación. En los puntos que están más alejados del AP el valor SNR medido es de 45 dBm, por lo que los usuarios tendrían dificultad para comunicarse con el AP, la cobertura de SNR solo llego hasta un punto, no logra abarcar todo el primer piso, esto se puede deber al modelo de AP que se tiene, teniendo así una menor potencia para poder abarcar toda el área.

![](_page_55_Figure_2.jpeg)

Fuente: Elaboración propia, hecho con programa Acrylic WiFi

Figura 2-31. Cobertura SNR Primer piso Edificio U

Segundo Piso: En la Figura 2-32, se puede ver que el valor SNR medido mayor es en la sala de servidores, que es donde está ubicado el AP, este es de aproximadamente 60 dBm, teniendo este AP ubicado en esta sala, la señal al resto de las salas es nula, siendo su valor SNR medido de 40 dBm, siendo este un valor bajo, dejando así una red inalámbrica de mala calidad.

![](_page_56_Figure_0.jpeg)

Fuente: Elaboración propia, hecho con programa Acrylic WiFi

Figura 2-32. Cobertura SNR Segundo piso Edificio U

- \* Implementación Heat-Map Taller Electricidad Edificio C (SNR)
- Primer Piso: Se puede ver en la Figura 2-33, que en el primero piso del Taller de Electricidad del edificio C, no se encuentran Access Points otorgados por DTI, por lo que el mayor valor SNR que se mide en algunos puntos de este piso es de aproximadamente 50 dBm, siendo el menos valor SNR medido de 30 dBm.

![](_page_56_Figure_5.jpeg)

Fuente: Elaboración propia, hecho con programa Acrylic WiFi

Figura 2-33. Cobertura SNR Primer piso Taller de Electricidad Edificio C

 Segundo Piso: En la Figura 2-34, el valor SNR medido en los puntos cerca del AP es de aproximadamente entre 60 dBm y 62 dBm, estos valores se presentan solamente dentro de la sala donde se encuentra el AP, teniendo en los puntos más alejados del AP un valor SNR de 50 dBm, lo que dificultaría la comunicación y conexión de los usuarios con el Access Point.

![](_page_57_Figure_1.jpeg)

Fuente: Elaboración propia, hecho con programa Acrylic WiFi

Figura 2-34. Cobertura SNR Segundo piso Taller de Electricidad Edificio C

# **2.5. IMPLEMENTACIÓN PROPUESTA**

Con los valores RSSI y SNR medidos, se puede ver que estas dos mediciones son las que se deben controlar para tener una red inalámbrica de calidad. Por lo general estas dos mediciones se complementan, por lo que si en un punto la señal recibida (RSSI) tiene un valor más cercano a -90 dBm, el valor SNR será menor a 30 dBm, y por el contrario si la señal recibida es cercana a los -40 dBm, el valor SNR será cercano a los 80 dBm.

Esto se pudo comprobar con las mediciones hechas en cada edificio que integran el Departamento de Electrotecnia e Informática, por lo que bajo estos valores medidos se deben considerar diversos factores para que la red inalámbrica en cada edificio sea eficiente y de calidad, en este caso se tomara más en cuenta el valor medido de la señal recibida (RSSI), que es uno de los que más influyen al momento de querer conectarse a la red, con todos los puntos medidos se puede implementar una solución teórica dentro de cada edificio del departamento.

Esta consiste en agregar más Access Point en lugares donde se requiera una mayor potencia de la señal, quitar algunos que estén en una mala ubicación, en la cual no abarcan una gran área del piso de uno de los edificios del departamento, y se dejaran algunos Access Points que si cubren una gran parte del área especificada, otorgando una mayor potencia de la señal inalámbrica recibida.

A continuación, se verá como seria la implementación propuesta en cada piso de cada edificio, con los nuevos Access Point y su ubicación.

#### Simbología:

![](_page_58_Figure_3.jpeg)

## 2.5.1. Edificio M

 $\triangleright$  Primer Piso: La Figura 2-35 corresponde al primer piso del edificio M, en el cual se dejará el Access Point actual ubicado en un extremo del pasillo frente a sala M-103 y M-104, que otorga una mayor potencia de solo un lado del primer piso, por lo que se implementará un nuevo AP, al otro extremo del pasillo, frente a pañol, para así poder cubrir el área restante.

![](_page_58_Figure_6.jpeg)

Fuente: Elaboracion propia, hecho con programa Acrylic WiFi Heat-Map.

Figura 2-35. Implementación nuevos Access Point Edificio M

 Segundo Piso: La Figura 2-36 corresponde al segundo piso del edificio M, en el cual se dejará el Access Point actual ubicado en un extremo del pasillo, entre las salas M-203, M-204 y M-205, y se implementa un nuevo Access Point, entre las salas M-208, M-209 y M-210, estos dos Access Point abarcaran la mayoría del área del segundo piso del edificio.

![](_page_59_Figure_1.jpeg)

Fuente: Elaboración propia, hecho con programa Acrylic WiFi Heat-Map

Figura 2-36. Implementación nuevos Access Point Edificio M

## 2.5.2. Edificio J

 Primer Piso: En la Figura 2-37, se pueden ver dos AP en color rojo, estos son los AP actuales que se encuentran ubicados en la sala de comunicaciones y en una de las oficinas, pero estos al no otorgar una gran potencia de señal RSSI, al estar mal ubicados, se removerán, y se implementaran dos AP nuevos, uno entre las oficinas de la parte de la carrera de Informática, y el otro entre las oficinas de la carrera de Telecomunicaciones y Redes, dejando así cubierta la mayor área en el primer piso del edificio J.

![](_page_60_Picture_0.jpeg)

Fuente: Elaboración propia, hecho con programa Acrylic WiFi Heat-Map

Figura 2-37. Implementación nuevos Access Point Edificio J

 Segundo Piso: La Figura 2-38, corresponde al segundo piso del edificio J, en el cual se eliminarán los dos Access Points, ubicados uno en la oficina J- 212 y el otro en la oficina J-202, estos se eliminaran ya que no cubren una mayor área del segundo piso, quedando así las otras oficinas sin buena intensidad de señal recibida, por lo que tendrían dificultad al momento de conectarse a la red, implementando así dos nuevos Access Points, uno entre las oficinas correspondientes a la carrera de Telecomunicaciones y Redes, y el otro Access Point entre las oficinas de la carrera de Electricidad.

![](_page_60_Picture_4.jpeg)

Fuente: Elaboración propia, hecho con programa Acrylic WiFi Heat-Map

Figura 2-38. Implementación nuevos Access Point Edificio J

# 2.5.3. Edificio U

 Primer Piso: En la Figura 2-39, se tiene actualmente un solo Access Point, en la sala U-100, aunque este AP entrega una intensidad de señal recibida en un gran área, este solo abarca la sala en la que está ubicado mayormente, teniendo en la sala conjunta a ella, U-101, un valor RSSI cercano a -70 dBm, por lo que en algunos momentos no sería posible conectarse a la red, por lo que se eliminara el Access Point actual, implementando dos AP nuevos, uno en la misma sala U-100 donde estaba ubicado el AP anterior, pero en este caso el nuevo AP se ubicara al otro extremo de la sala, para que este pueda cubrir la sala completa, y parte del pasillo y demás oficinas cerca de la entrada. El otro AP se ubicará en la sala U-101, en la cual tiene el valor RSSI más cercano a -90 dBm, por lo que se ubicara en un extremo de la sala, el cual pueda cubrir toda esa área restante.

![](_page_61_Picture_2.jpeg)

Fuente: Elaboración propia, hecho con programa Acrylic WiFi Heat-Map

Figura 2-39. Implementación nuevos Access Point Edificio U

 $\triangleright$  Segundo Piso: En la siguiente Figura 2-40, que corresponde al segundo piso del edificio U, se encuentra implementado un AP, en la sala de servidores, este aunque no abarque un gran área, se dejará en ese lugar, y se implementará un solo AP nuevo, en la sala U-201, en el extremo cual comparte la pared con la sala U-200, para así tener señal en estas dos salas, el Access Point se debe poner de forma que expanda su señal para toda el área que se necesite.

![](_page_62_Picture_0.jpeg)

Fuente: Elaboración propia, hecho con programa Acrylic WiFi Heat-Map

Figura 2-40. Implementación nuevos Access Point Edificio U

# 2.5.4. Taller de Electricidad, Edificio C

 Primer Piso: En la Figura 2-41, se puede apreciar que no hay AP actuales otorgados por la universidad, por lo que, en el primer piso del taller de electricidad, solo se deberán implementar dos nuevos AP, que puedan cubrir toda el área a la cual no le llega una buena señal WiFi.

![](_page_62_Figure_5.jpeg)

Fuente: Elaboración propia, hecho con programa Acrylic WiFi Heat-Map

Figura 2-41. Implementación nuevos Access Point Edificio C

> Segundo Piso: Se puede ver en la Figura 2-42, que se encuentra implementado actualmente un AP ubicado en la sala de computadores, dentro de un rack, esta entrega una intensidad de señal recibida (RSSI) en gran parte de la sala en la cual está ubicado, y parte de la oficina que se encuentra al lado de esta. Por lo que se implementara un nuevo AP, en la cual esta tiene como valor RSSI de -69 dBm, lo cual estaría impidiendo que el usuario pueda conectarse. Con este nuevo AP, se cubriría toda el área del segundo pido del taller de electricidad.

![](_page_63_Figure_1.jpeg)

Fuente: Elaboración propia, hecho con programa Acrylic WiFi Heat-Map

Figura 2-42. Implementación nuevos Access Point Edificio C

Con la eliminación e implementación de nuevos AP, la calidad de señal de la red inalámbrica debería mejorar considerablemente, en caso de que se implemente esta solución propuesta.

# **2.6. POLÍTICAS DE TRAFICO DE RED**

En una red WiFi donde a diario se conectan más de 100 de personas, por computadores o dispositivos móviles, ha hecho que con el tiempo esta se vaya saturando y no otorgando los servicios de calidad que en un principio esta entregaba, ocasionando la disminución de la velocidad en cada dispositivo que se conecte, teniendo dificultad para acceder a cualquier página web. Este problema se podría resolver quizás aumentando el ancho de banda de acuerdo con las necesidades de casa edificio, pero con el tiempo más y

más personas se irán integrando a esta red, por lo que solo sería una solución a corto plazo. Por esto se implementarán políticas de tráfico de red, para controlar el consumo del ancho de banda, el acceso a sitios web y los permisos que se le asignarán a los dispositivos que se conecten a la red.

Estas políticas de tráfico están conformadas por una seria de reglas, que ayudaran a proteger la red de amenazas, y a tener un eficaz uso de los recursos otorgados por la red.

Dicho anteriormente se puede controlar el acceso a distintos sitios web que consumen una gran cantidad de recursos de la conexión a internet, como las redes sociales, videos en línea, entre otros. Para eso se creará una lista de los distintos sitios que serán controlados como:

- Netflix
- Facebook
- Twitter
- YouTube

Se les dará una prioridad a los sitios institucionales como Aula USM y Siga USM, para esos sitios no habrá problemas en tema de velocidad para acceder.

#### 2.6.1. Balanceo de carga PCQ (Per Connection Queue)

Este tipo de balanceo se introdujo para optimizar sistemas de calidad de servicio (QoS) de forma masiva, consiste en asignar el mismo ancho de banda por cada conexión que se establezca en la red y de esta forma asegurar un ancho de banda reservado para cada cliente con el fin de evitar usuarios abusivos que utilicen todo el ancho de banda disponible en la red, PCQ puede aplicarse de dos formas:

 Ancho de banda máximo: Consiste en que cada usuario recibe el ancho de banda máximo permitido para el balanceo siendo el ancho de banda por cliente igual al ancho de banda de la red dividido por la cantidad de conexiones en la red.

$$
BWuser = \frac{BWred}{n}
$$

BWuser: Ancho de banda asignado por cliente (conexión) BWred: Ancho de banda asignado para la red N: Cantidad de conexiones (clientes) en la red

![](_page_65_Figure_0.jpeg)

Fuente: https://wiki.mikrotik.com/wiki/Manual:Queues\_-\_PCQ

Figura 2-43. Ejemplo ancho de banda máximo asignado

Según la Figura 2-43. Se evidencia que la red cuenta con un BW máximo de 512Kbps los cuales se dividen en partes iguales según la cantidad de usuarios (conexiones) a la red.

 Ancho de banda máximo limitado: Consiste en asignar un ancho de banda máximo para cada usuario no llegando a asignar a un solo usuario la capacidad total de la red.

$$
BWuser = \frac{BWred}{n}
$$

$$
BWuser \leq BWmax
$$

BWuser: ancho de banda asignado por cliente (conexión) BWred: Ancho de banda asignado a la red BWmax: Ancho de banda máximo por cliente N: cantidad de conexiones (clientes)

![](_page_66_Figure_0.jpeg)

Fuente: https://wiki.mikrotik.com/wiki/Manual:Queues\_-\_PCQ

Figura 2-44. Ejemplo ancho de banda máximo limitado asignado.

Según la Figura 2-44. Se puede evidenciar que el BW máximo para la red son 512Kbps. Los cuales se dividen en partes iguales entre los dispositivos conectados, asignando como máximo 128Kbps a cada usuario.

En cuanto a estas dos opciones de control de ancho de banda, para este proyecto se sugiere el Control de Ancho de Banda Máximo Limitado, ya que este como se señaló anteriormente, se establece un ancho de banda máximo para la red y se reparte en partes iguales para los dispositivos conectados a la red, y cuando el número de dispositivos superen el ancho de banda permitido, este se ira dividiendo entre los usuarios en partes iguales.

**CAPÍTULO 3: EVALUACIÓN DE COSTOS**

# **3. EVALUACIÓN DE COSTOS**

El costo es un valor monetario que resulta de los distintos factores o acciones que requiera la producción de un bien o servicio. La producción de cualquier bien considera el consumo o desgaste de elementos productivos. Se puede definir el costo como la suma monetaria de todos los elementos y factores que permiten producir un bien o servicio.

El objetivo de este proyecto es economizar lo más posible los costos en lo que respecta a los materiales y equipos a utilizar, teniendo en cuenta también los gastos que se tendrán en la implementación de la red y las horas trabajadas por el personal, luego la mantención que esta tendrá, entre algunos otros costos que podrían influir imprevistamente.

## **3.1. TIPOS DE COSTOS**

Los costos pueden ser clasificados de dos maneras "costos explícitos" y "costos implícitos". Los explícitos tienen relación con todos los valores monetarios y los implícitos corresponden a los que no se pueden expresar de manera monetaria.

#### 3.1.1. Costos implícitos

Son todos los costos no expresables como valor monetario, ni elementos existentes, considerados en el siguiente proyecto como tiempo los cuales se expresarán en "hora hombre" o "HH", esto se aplicará para medir el tiempo que requiere el estudio de sitio del establecimiento, donde se realizara el proyecto, la propia implementación y pruebas de rendimiento y confiabilidad del proyecto.

# 3.1.2. Costos explícitos

Los costos explícitos son todos los que se pueden medir de manera monetaria o bienes que consuma el proyecto. En este proyecto este tipo de costos considera la adquisición del hardware y materiales requeridos.

# **3.2. MATERIAL Y HARDWARE**

Para la realización del presente proyecto se requerirá adquirir diferentes materiales y equipos con los cuales se podrá desarrollar la implementación de la red inalámbrica descrita anteriormente, describiendo así los materiales y equipos a ocupar, tanto sus gastos de materiales como los de instalación, mano de obra, capacitación y mantención. Por lo tanto, se desarrolló el siguiente esquema con el objetivo de identificar todos los materiales necesarios. (Ver Figura 3-1)

![](_page_69_Figure_2.jpeg)

Fuente: Elaboración propia, basado en implementación del proyecto

Figura 3- 1 Diagrama de implementación

En base al diagrama anterior (Ver Figura 3-1) se consiguió identificar los distintos componentes necesarios para llevar a buen término el proyecto, por lo que se elaboró la siguiente Tabla 3-1, con la cantidad de materiales que se necesitan para implementar este diagrama.

![](_page_70_Picture_151.jpeg)

Tabla 3-1. Materiales y equipos que utilizar en implementación

Fuente: Elaboración propia basado en diagrama de implementación

# 3.2.1. Cotización de material

Con el objetivo de asegurar el bajo costo y sustentabilidad del proyecto, se procedió a realizar 2 cotizaciones por los productos antes mencionados con 2 grandes tiendas, que pueden distribuir los equipamientos necesarios para el proyecto.

Se expondrán los costos individualmente de los dispositivos que tienen mayor relevancia, los cuales son el Router y los Access Points, para dar a conocer más en detalle los dispositivos que se quieren implementar.

Se realizaron las cotizaciones con el comercio LyK SpA. (LinkStore) y Novolink Soluciones SpA. las cuales entregaron sus valores más óptimos y la mejor opción de logística para la distribución del material.

## 3.2.2. Router

Básicamente el router es un dispositivo dedicado a la tarea de administrar el tráfico de información que circula por una red. Existen dispositivos específicamente diseñados para la función de router, sin embargo, una computadora común puede ser transformada en un router, tan sólo con un poco de trabajo y conocimiento.

En la actualidad, un router puede ser usado para compartir internet, a través de cable, ADSL o WiFi con otras computadoras, proveer protección de firewall, controlar la calidad del servicio, entre otras tareas.

Hay muchas marcas en la actualidad que prestan los servicios de este dispositivo como, Cisco, Ubiquiti, Mikrotik, TP-Link, Linksys, entre otras, particularmente todos cumplen la misma función, la de enrutar, diferenciándose en distintas características, unos tienen una manera más sencilla de configurarlos, en los precios, siendo Cisco uno de los más costosos, aunque pude traer muchos beneficios igualmente.

Para este proyecto, se eligió implementar equipos Mikrotik, ya que son de menor costo, fácil de configurar, y cumplen la misma función que un equipo de gama alta, que pueden costar hasta el triple del valor de la marca ya mencionada.

El dispositivo por implementar será RouterBoard RB1100Dx4, por ser un potente enrutador, tener un máximo de rendimiento de hasta 7,5 Gbps, y tener un bajo costo en el mercado en comparación a otros equipos de otras marcas.

En la Tabla 3-2, se realiza la cotización para este equipo con los comercios antes mencionados.

![](_page_71_Picture_162.jpeg)

Tabla 3-2. Valores de Router Mikrotik en el mercado.

Fuente: http://www.linkstore.cl y http://www.novolink.cl

#### Access Point

Un Access point es un dispositivo que crea una red de área local inalámbrica (WLAN), normalmente en una oficina o un lugar de grandes dimensiones. Este dispositivo se conecta a un router o switch por un cable Ethernet, proyectando una señal WiFi en un área determinada. Por ejemplo, si desea habilitar el acceso WiFi en la cafetería de una Universidad, pero no tiene un router que pueda cubrirla, puede instalar un Access point cerca de la cafetería y conectarlo con un cable que vaya a la sala del servidor.

Como se mencionó anteriormente, para este proyecto se implementarán equipos Mikrotik, el dispositivo a utilizar será el Access Point cAP ac (RBcAPGi-5acD2nD), es un punto de acceso inalámbrico muy potente y poderoso, admite doble banda cadena 2,4 GHz
802.11b / g / n y 5 GHz en estándares a / n / ac, y proporcionará cobertura en 360 grados a su alrededor, la potencia que tienen estos Access Points son de 400mW o 26dBm, destacando por su bajo precio y buen servicio que ofrece.

En la Tabla 3-3, se realiza la cotización para este equipo con los comercios antes mencionados.

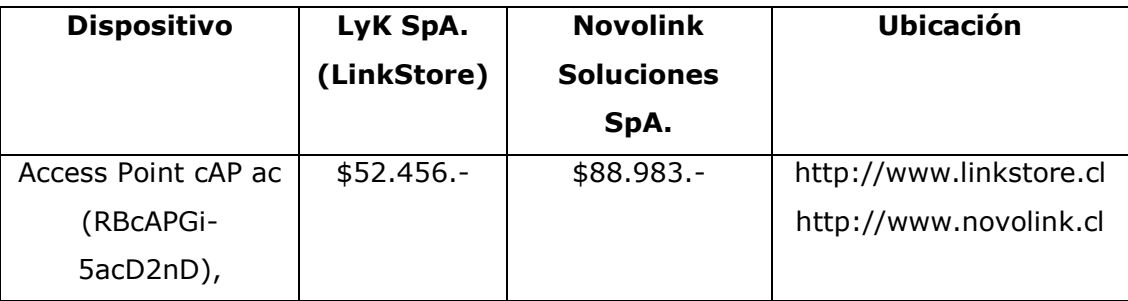

Tabla 3-3. Valores de Access Point Mikrotik en el mercado

Fuente: http://www.linkstore.cl y http://www.novolink.cl

## 3.2.3. Cotización total

A continuación, se muerta la cotización completa con respecto a los dos comercios mencionados, LyK SPA. (LinkStore) y Novolink Soluciones SPA. En la Tabla 3-4, se realizó la presente cotización con el comercio LyK SPA. (LinkStore).

| <b>Material</b>     | <b>Valor</b> | <b>Cantidad</b> | <b>Valor</b>   | <b>Ubicación</b>     |
|---------------------|--------------|-----------------|----------------|----------------------|
|                     | unitario     |                 | <b>Final</b>   |                      |
| <b>Access Point</b> | $$52.456.-$  | 11              | \$577.016.-    | http://www.linkstore |
| Mikrotik            |              |                 |                | .cl                  |
| Router mikrotik     | \$213.300.-  | $\mathbf{1}$    | \$213.300.-    | http://www.linkstore |
| <b>RB1100AHX4</b>   |              |                 |                | .cl                  |
| Inyector PoE        | $$11.297.-$  | 11              | $$124.267.-$   | http://www.linkstore |
|                     |              |                 |                | .cl                  |
| Cable de red UTP    | \$78.300.-   | 12              | $$156.600.-$   | http://www.linkstore |
| CAT6 100%           | (UTP 305MT)  |                 |                | .cl                  |
| Cobre(metros)       |              |                 |                |                      |
| Conectores RJ-      | \$2.465      | 3               | \$7.395.-      | http://www.linkstore |
| 45                  | (Display     |                 |                | .cl                  |
|                     | 10 unidades) |                 |                |                      |
| Patch Cord          | $$1.826. -$  | 12              | \$21.912.-     | http://www.linkstore |
|                     |              |                 |                | .cl                  |
|                     |              | <b>Subtotal</b> | \$1.100.49.-   |                      |
|                     |              | <b>IVA 19%</b>  | \$209.093.-    |                      |
|                     |              | <b>TOTAL</b>    | \$1.309.583.-  |                      |
|                     |              | <b>Costo</b>    |                |                      |
|                     |              | total en        | <b>41,10UF</b> |                      |
|                     |              | <b>UF</b>       |                |                      |

Tabla 3-4. Cotización de materiales y equipos en comercio LinkStore.

Fuente: [http://www.linkstore.cl](http://www.linkstore.cl/)

En la Tabla 3-5, se realizó la presente cotización con el comercio Novolink Soluciones SPA.

| <b>Material</b>     | Valor       | <b>Cantidad</b> | <b>Valor</b>  | <b>Ubicación</b>       |
|---------------------|-------------|-----------------|---------------|------------------------|
|                     | unitario    |                 | <b>Final</b>  |                        |
| <b>Access Point</b> | \$88.983.-  | 11              | \$978.813.-   | http://www.novolink.cl |
| Mikrotik            |             |                 |               |                        |
| Router mikrotik     | \$367.670.- | $\mathbf{1}$    | \$367.670.-   | http://www.novolink.cl |
| <b>RB1100AHX4</b>   |             |                 |               |                        |
| Inyector PoE        | $$12.990.-$ | 11              | \$142.890.-   | http://www.novolink.cl |
| Cable de red UTP    | \$88.000.-  | 12              | \$176.000 .-  | http://www.novolink.cl |
| CAT6 100%           | (UTP        |                 |               |                        |
| Cobre(metros)       | 305MT)      |                 |               |                        |
| Conectores RJ-45    | $$5.000.-$  | 3               | $$15.000.-$   | http://www.novolink.cl |
|                     | (display 10 |                 |               |                        |
|                     | unidades)   |                 |               |                        |
| Patch Cord          | $$3.000.-$  | 12              | $$36.000.-$   | http://www.novolink.cl |
|                     |             | <b>Subtotal</b> | \$1.716.373.- |                        |
|                     |             | <b>IVA 19%</b>  | \$326.110 .-  |                        |
|                     |             | <b>TOTAL</b>    | \$2.042.483.- |                        |
|                     |             | Costo           |               |                        |
|                     |             | total en        | 75,02UF       |                        |
|                     |             | UF              |               |                        |

Tabla 3-5. Cotización de materiales y equipos en comercio Novolink Soluciones SpA

Fuente: http://www.novolink.cl

## **3.3. CAPACITACIÓN Y MANTENCIÓN**

Para una implementación de este tipo de proyectos, se deben tener en cuenta al momento de contratar el personal, el conocimiento que tienen sobre los equipos que se van a utilizar, esto es esencial para poder obtener un servicio de calidad y que los usuarios que usaran este servicio estén conformes en su totalidad.

Por otro lado, una de las partes importantes luego de terminar el proyecto, es la mantención que se le dará, para así evitar fallos en el sistema.

## 3.3.1. Capacitación

Se recomienda que el administrador de red se capacite o certifique con los cursos MTCNA y MTCNE de mikrotik. Los cuales suelen tener costos bajos en torno a las 9 UF cada curso en distintos centros de capacitación, con estas herramientas se podrán desarrollar a futuro distintas mejoras al sistema.

Esta capacitación que se le pide al personal es exclusivamente para que se realice un trabajo de calidad, empezando por la planificación del diseño de la red, el cuidar que este se implemente de manera correcta y no de manera defectuosa, realizando estudios del entorno, de los equipos a utilizar, de lo que podría obstaculizar la recepción de buena señal, entre otros factores.

### 3.3.2. Mantención

Para un adecuado funcionamiento del sistema se recomienda realizar mantenciones cada 2 años de funcionamiento según recomendación del fabricante de cada equipo, esto se establece solo si la instalación de los equipos se hace en condiciones normales, lo cual no requiera un mantenimiento seguido.

Al terminar la instalación de los equipos y dar por terminado el trabajo, se debe tener en cuenta que al ser un sistema de instalación de una red inalámbrica, se deben cumplir ciertas normas, estas al ser bien implementadas no es necesario un mantenimiento constante, igualmente el administrador de la red debe estar pendiente de si se realiza alguna modificación o alguna reforma que tengan los equipos que se están utilizando, para así ir renovando la red según la tecnología que vaya emergiendo, e ir mejorando el sistema, haciéndolo más óptimo.

## **3.4. MANO DE OBRA**

Además de los costos asociados a los materiales que se ocuparan, se deben considerar los costos por mano de obra, ósea por el personal que realizará el trabajo planteado.

El proyecto deberá ser ejecutado por un Técnico en Telecomunicaciones y redes o afín, certificado en redes mikrotik MTCNA el cual deberá ejecutar las tareas descritas en la tabla de procesos. (Ver Tabla 3-6).

Un técnico en telecomunicaciones y redes certificado por MTCNA recibe en promedio por concepto de remuneración mensual \$800.000.- (CLP), teniendo en cuenta que el mes tiene 180 horas laborales se puede calcular que el valor hora del técnico asciende a la suma de \$4.444.- (CLP).

El costo de los trabajadores para el proyecto asciende a la suma de \$444.400.- y se desarrollara en 13 días hábiles por un trabajador.

| <b>Proceso</b>                                                               | <b>Hora Hombre</b> | Valor (hora (\$)<br>/hora) | Valor en UF |  |
|------------------------------------------------------------------------------|--------------------|----------------------------|-------------|--|
| Planeación e investigación                                                   | 24                 | 106.656                    | 3,91UF      |  |
| Instalación de firewall en DTI                                               | 1,5                | 6.666                      | 0,24UF      |  |
| Aplicación configuración<br>básica en firewall                               | 1                  | 4.444                      | 0,16UF      |  |
| Instalación de punto de red<br>para 15 Access Point en<br>edificios de ELINF | 52,5               | 233.310                    | 8,57UF      |  |
| Configuración de 15 Access<br>Points                                         | 15                 | 66.660                     | 2,44UF      |  |
| Configuración de controlador<br>Access Points en Firewall                    | 3                  | 13.332                     | 0,49UF      |  |
| Capacitación a administrador<br>de redes                                     | 3                  | 13.332                     | 0,49UF      |  |
| <b>TOTAL</b>                                                                 | <b>100H</b>        | 444.400                    | 16,32UF     |  |

Tabla 3-6. Tiempo asociado a implementación del proyecto

Fuente: Elaboración propia, en base a tiempos estimados de planificación.

# **3.5. COSTO TOTAL DEL PROYECTO**

Con respecto a las dos cotizaciones hechas anteriormente, se tomaron en cuenta los valores entregados por el comercio LyK SPA. (LinkStore) por ser el más accesible, teniendo los valores más bajo en comparación al otro comercio cotizado.

A continuación, se muestra el valor total del proyecto, tomando en cuenta los equipos, cableado, componentes y horas de trabajo. (Ver Tabla 3-7)

| <b>Costos</b>       | <b>Valor Unitario</b><br>(4) | <b>Cantidad</b>                   | <b>Valor Final</b><br>$($ \$) |
|---------------------|------------------------------|-----------------------------------|-------------------------------|
| <b>Access Point</b> | \$52.456.-                   | 11                                | \$577.016.-                   |
| Mikrotik            |                              |                                   |                               |
| Router mikrotik     | \$213.300 .-                 | $\mathbf{1}$                      | \$213.300 .-                  |
| <b>RB1100AHX4</b>   |                              |                                   |                               |
| Inyector PoE        | $$11.297.-$                  | 11                                | $$124.267.-$                  |
| Cable de red UTP    | \$78.300.-                   | $\overline{2}$                    | \$156.600.-                   |
| CAT6 100%           | (UTP 305MT)                  |                                   |                               |
| Cobre(metros)       |                              |                                   |                               |
| Conectores RJ-45    | \$2.465 .- (display          | $\overline{3}$                    | $$7.395.-$                    |
|                     | 10 unidades)                 |                                   |                               |
| Patch Cord          | $$1.826. -$                  | 12                                | $$21.912.-$                   |
| Horas de trabajo    | \$444.440.-                  | 100H                              | \$444.440.-                   |
|                     |                              | <b>Subtotal</b>                   | \$2.098.169.-                 |
|                     |                              | Gasto por<br>imprevistos<br>(19%) | \$314.725.-                   |
|                     |                              | <b>Costo total</b>                | \$2.412.894.-                 |
|                     |                              | <b>Costo total UF</b>             | 88,63UF                       |

Tabla 3-7. Precio total del proyecto a implementar

Fuente: Elaboración propia en base a costos anteriores.

 Valor UF estimado desde el día 13 de agosto, teniendo un valor de \$27.224,39 cada UF.

#### **CONCLUSIONES Y RECOMENDACIONES**

El estudio de red WiFi realizado en este trabajo, dio a conocer las distintas fallas que tiene la red inalámbrica actual en el Departamento de Electrotecnia e Informática (ELIF), estas fallas se pudieron dar a conocer mediante la realización de los Heat-Map tanto de RSSI y SNR, que expuso la baja intensidad de señal que llega a distintos lugares de los edificios, por lo que con la solución planteada para este problema, el integrar o remover Access Point, se espera que estas fallas puedan desaparecer, o que mejoren considerablemente.

En el capítulo 1, se explicó en qué consistían las redes inalámbricas, sus distintos tipos, y la tecnología WiFi, para concluir que debido al alcance que tiene una red WiFi es limitado para el área que se quiere cubrir, se debe recurrir a distintos dispositivos que ayuden a ampliar el área de cobertura, como los ya mencionados AP, teniendo en cuenta muchos factores que podrían afectar la funcionalidad de esta red, por lo que realizando un estudio con distintos programas, se podrá saber con exactitud donde es la mejor ubicación para colocar estos equipos, y no interfieran entre ellos, siendo esta opción la más viable para resolver la problemática planteada.

En el capítulo 2, se estableció la solución planteada, realizando los distintos estudios a la red WiFi actual dentro del Departamento de Electrotecnia e Informática. El capítulo tiene como objetivo principal mediante los estudios realizados el demostrar la problemática que se tiene actualmente, que es la baja calidad de la señal que llega a los distintos puntos de cada edificio (M, J, U y C), tanto así también como la velocidad y la cobertura que esta entrega. Se realizó el estudio de la red WiFi mediante dos Heat-Map, que indicaron la cobertura RSSI y SNR, lo que ayudo a comprobar la problemática planteada, y con el resultado de estos estudios se puede recomendar el instalar nuevos Access Point en distintos lugares de cada edificio, para tener una mayor cobertura, ya que en los lugares específicos en que los equipos actuales están instalados, no están otorgando la cobertura, señal y velocidad que se requiere para todo el edificio. Igualmente, a partir de estos estudios, se sugerirá implementar políticas de tráfico de red, ya que estas no están implementadas actualmente, para así controlar el ancho de banda por usuario, restringir el acceso a sitios específicos, y así el usuario pueda tener una mejor experiencia navegando al conectarse a la red.

Por ultimo en el capítulo 3, se expusieron los costos asociados al proyecto, realizando cotizaciones a distintos comercios para poder tener los precios más accesibles del mercado, y que no sea un proyecto con un precio muy elevado, teniendo en cuenta de que si se quiere tener una red inalámbrica de calidad, a veces no es necesario adquirir equipos de una gama alta para poder conseguirla, ya que existen marcas que ofrecen los mismos servicios por un precio más moderado y accesible para todos, siendo así la marca Mikrotik la que nos permite acceder a estos servicios y dispositivos. Por otro lado, se deben tomar en cuenta las horas que trabajará el personal, que añadirá un valor extra al valor total de este, dando la capacitación correspondiente a cada trabajador para que la implementación de la red inalámbrica se desarrolle sin problema alguno.

# **BIBLIOGRAFÍA Y FUENTES DE LA INFORMACIÓN**

- 1. <http://www.maestrosdelweb.com/evolucion-de-las-redes-inalambricas/> [Consulta 29-03-2018]
- 2. <https://prezi.com/a9aghvc4mfb9/historia-y-evolucion-de-redes-inalambricas/> [Consulta 29-03-2018]
- 3. [http://www.eslared.org.ve/walc2012/material/track1/05Introduccion\\_a\\_las](http://www.eslared.org.ve/walc2012/material/track1/05Introduccion_a_las%20redes_WiFi-es-v2.3-notes.pdf)  [redes\\_WiFi-es-v2.3-notes.pdf](http://www.eslared.org.ve/walc2012/material/track1/05Introduccion_a_las%20redes_WiFi-es-v2.3-notes.pdf) [Consulta 30-03-2018]
- 4. [http://www.rnds.com.ar/articulos/091/RNDS\\_088-090W.pdf](http://www.rnds.com.ar/articulos/091/RNDS_088-090W.pdf) [Consulta 30-03-2018]
- 5. [https://www.ecured.cu/Tecnolog%C3%ADa\\_Wi-Fi](https://www.ecured.cu/Tecnolog%C3%ADa_Wi-Fi) [Consulta 30-03-2018]
- 6. [http://www.monografias.com/trabajos55/implementacionredwifi/implementa cion](http://www.monografias.com/trabajos55/implementacionredwifi/implementa%20cion-red-wifi.shtml)[red-wifi.shtml](http://www.monografias.com/trabajos55/implementacionredwifi/implementa%20cion-red-wifi.shtml) [Consulta 30-03-2018]
- 7. [http://repository.usta.edu.co/bitstream/handle/11634/9456/MonteroBaqueroJuan](http://repository.usta.edu.co/bitstream/handle/11634/9456/MonteroBaqueroJuanDavid2016.pdf?sequence=1&isAllowed=y) [David2016.pdf?sequence=1&isAllowed=y](http://repository.usta.edu.co/bitstream/handle/11634/9456/MonteroBaqueroJuanDavid2016.pdf?sequence=1&isAllowed=y) [Consulta 30-03-2018]
- 8. [http://bibing.us.es/proyectos/abreproy/11138/fichero/memoria%252FCap%C3%A](http://bibing.us.es/proyectos/abreproy/11138/fichero/memoria%252FCap%C3%ADtulo+3.pdf) [Dtulo+3.pdf+](http://bibing.us.es/proyectos/abreproy/11138/fichero/memoria%252FCap%C3%ADtulo+3.pdf) [Consulta 31-03-2018]
- 9. [https://www.linksys.com/es/r/resource-center/qu%C3%A9-es-un-punto-de](https://www.linksys.com/es/r/resource-center/qu%C3%A9-es-un-punto-de-acceso/)[acceso/](https://www.linksys.com/es/r/resource-center/qu%C3%A9-es-un-punto-de-acceso/) [Consulta 31-03-2018]
- 10. [https://www.acrylicwifi.com/blog/intensidad-senal-ruido-ubicacion-zona-cubierta](https://www.acrylicwifi.com/blog/intensidad-senal-ruido-ubicacion-zona-cubierta-punto-acceso/)punto-acceso/ $#$  [Consulta 11-05-2018]
- 11. <https://www.acrylicwifi.com/blog/mapa-de-calidad-de-senal-wifi-snr/>[Consulta 11-05-2018]
- 12. <https://red.agro.uba.ar/node/42> [Consulta 13-05-2018]

**ANEXOS**

### **ANEXO A: GLOSARIO**

- INYECTOR PoE: Proporciona alimentación eléctrica a dispositivos ya sea que tengan integrado PoE o no, a través de un cable ethernet, se inyecta la corriente eléctrica mediante el cable.
- CABLE DE RED UTP: Permite conectar distintos dispositivos entre sí, puede ser de manera directa, o realizando una conexión entre un dispositivo con un router o switch. UTP significa, par trenzado no blindado, utilizado para diferentes conectores.
- CONECTOR RJ-45: Sirve para armar cables Ethernet, para realizar instalaciones o conexiones de diversos dispositivos.
- SERVIDOR: Un ordenador u otro dispositivo que se encarga de entregar información a distintos clientes o a otros dispositivos que estén conectados a ese ordenador.
- FIREWALL: Permite gestionar y limitar el tráfico entrante y saliente de la red, estableciendo reglas, para evitar intrusos en la red.
- HARDWARE: Conjunto de elementos físicos o materiales que constituyen una computadora o sistema informático.
- SOFTWARE: Conjunto de programas y rutinas que permiten a la computadora realizar diferentes tareas.

# ANEXO B: COTIZACIÓN LINKSTORE

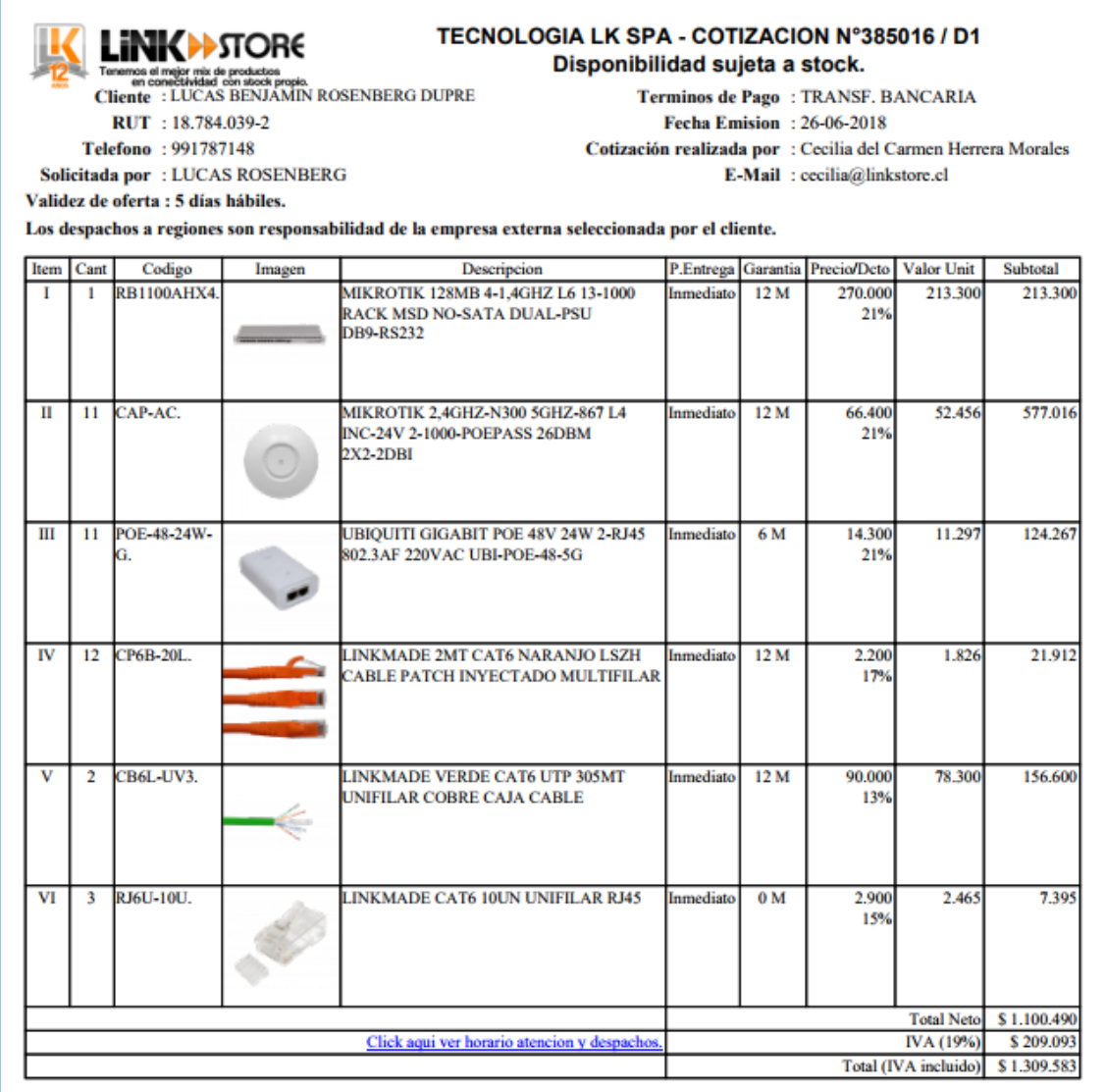

# ANEXO C: COTIZACIÓN NOVOLINK

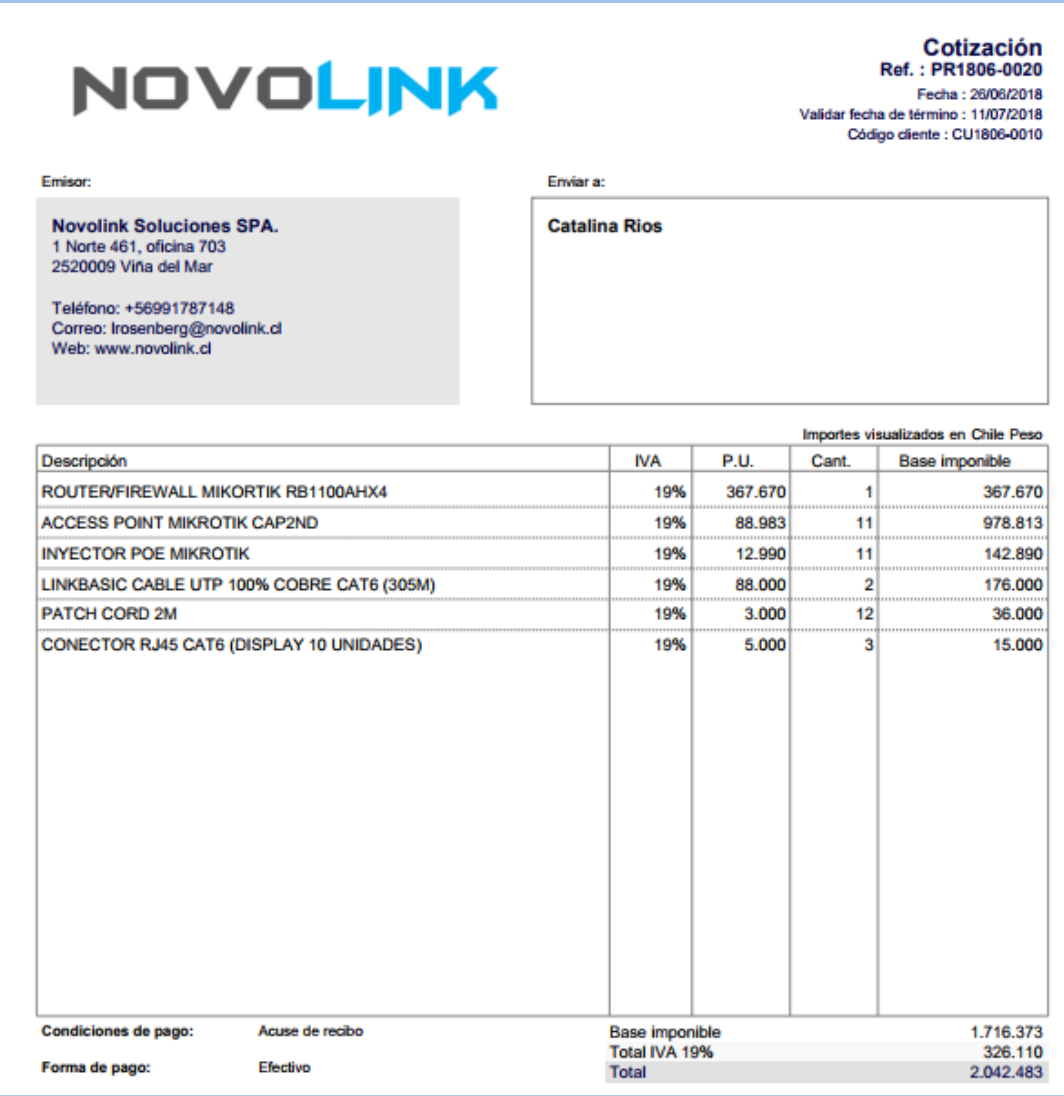